# **UNIVERSIDAD NACIONAL AGRARIA LA MOLINA**

## **FACULTAD DE CIENCIAS FORESTALES**

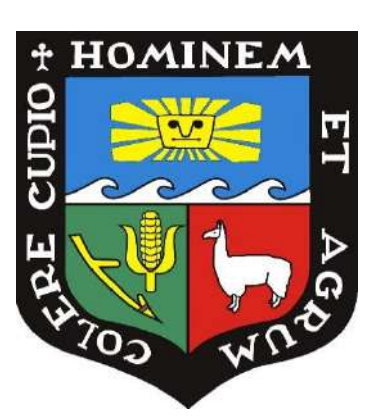

# **"DETERMINACIÓN DEL NÚMERO DE ÁRBOLES EN PLANTACIONES FORESTALES (OXAPAMPA) UTILIZANDO IMÁGENES CAPTADAS CON UNA AERONAVE PILOTADA REMOTAMENTE"**

## **TESIS PARA OPTAR TÍTULO DE INGENIERO FORESTAL**

## **CHRISTHIAN CLEMENTE ESCOBAR**

**LIMA – PERÚ**

**2024**

**La UNALM es titular de los derechos patrimoniales de la presente investigación (Art. 24 – Reglamento de Propiedad Intelectual)**

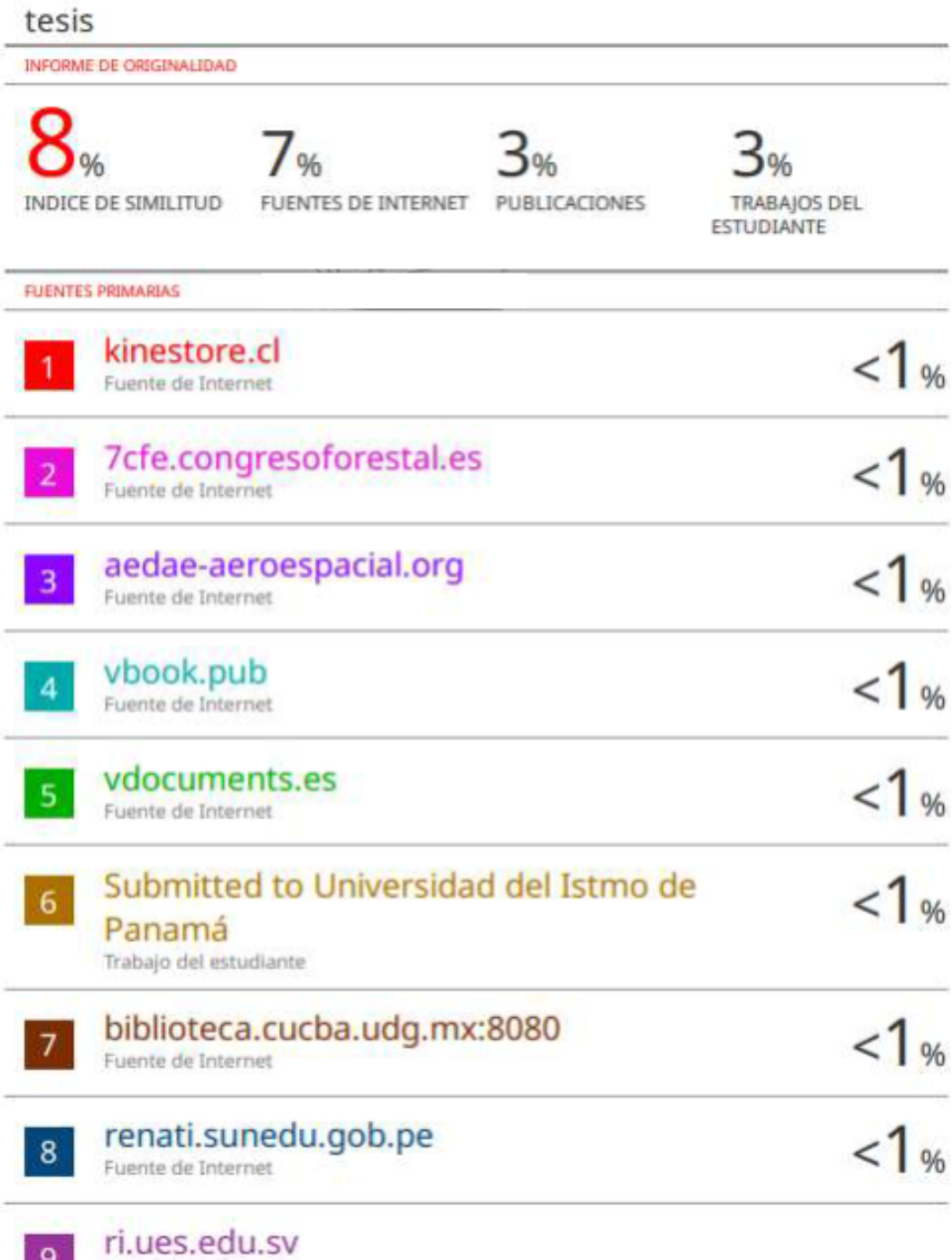

Fuente de Internet

# **UNIVERSIDAD NACIONAL AGRARIA LA MOLINA**

### **FACULTAD DE CIENCIAS FORESTALES**

# **"DETERMINACIÓN DEL NÚMERO DE ÁRBOLES EN PLANTACIONES FORESTALES (OXAPAMPA) UTILIZANDO IMÁGENES CAPTADAS CON UNA AERONAVE PILOTADA REMOTAMENTE"**

## **TESIS PARA OPTAR TÍTULO DE INGENIERO FORESTAL**

### **CHRISTHIAN CLEMENTE ESCOBAR**

**Sustentada y aprobada ante el siguiente jurado:**

*Ing. Ethel Rubin de Celis Llanos, Dra. Presidenta*

 $\overline{\phantom{a}}$  , and the contract of the contract of the contract of the contract of the contract of the contract of the contract of the contract of the contract of the contract of the contract of the contract of the contrac

 $\frac{1}{\sqrt{2}}$  ,  $\frac{1}{\sqrt{2}}$  ,  $\frac{1}{\sqrt{2}}$  ,  $\frac{1}{\sqrt{2}}$  ,  $\frac{1}{\sqrt{2}}$  ,  $\frac{1}{\sqrt{2}}$  ,  $\frac{1}{\sqrt{2}}$  ,  $\frac{1}{\sqrt{2}}$  ,  $\frac{1}{\sqrt{2}}$  ,  $\frac{1}{\sqrt{2}}$  ,  $\frac{1}{\sqrt{2}}$  ,  $\frac{1}{\sqrt{2}}$  ,  $\frac{1}{\sqrt{2}}$  ,  $\frac{1}{\sqrt{2}}$  ,  $\frac{1}{\sqrt{2}}$ 

\_\_\_\_\_\_\_\_\_\_\_\_\_\_\_\_\_\_\_\_\_\_\_\_\_\_\_

*Ing. Roxana Guillén Quispe, Mg.Sc. Ing. Juan Carlos Ocaña Canales, Mg.Sc*. *Miembro Miembro*

> *Ing. Víctor Manuel Barrena Arroyo, M.Sc*. *Asesor*

### **DEDICATORIA**

A mis amados padres Dario Clemente Rojas y Sonia Escobar Solano por su incondicional amor, dedicación, compresión, apoyo y valiosas enseñanzas en cada etapa de mi vida. Gracias a ellos, he tenido la oportunidad de formarme y convertirme en la persona que soy hoy en día.

A mi hermano Ronald Clemente Escobar, a quién amo mucho, por ser un gran hermano y amigo, por su apoyo incondicional y ser mi fuente de alegría, inspiración y motivación para superarme día a día.

### **AGRADECIMIENTOS**

Quiero expresar mi más sincero agradecimiento a mi asesor el profesor Víctor Barrena Arroyo, por su paciencia, disposición y apoyo en el esclarecimiento de todas las dudas que tuve en cada etapa de la presente investigación, por sus consejos y enseñanzas en las aulas de clase que me ha permitido formarme como persona y profesional.

A la empresa Consultores Asociados en Naturaleza y Desarrollo (CANDES) por la confianza en mi persona y financiar la presente investigación. También por toda la experiencia adquirida en el ámbito de Teledetección y SIG, y permitirme iniciarme en el mundo de los RPAS brindándome la oportunidad de formarme como piloto profesional de RPAS.

Agradecimiento especial al Laboratorio de Teledetección Aplicada y SIG (LTA) de la FCF - UNALM, por el apoyo logístico y disposición en el uso de sus equipos de cómputo, por cobijarme generosamente dentro de sus instalaciones durante la etapa de la investigación hasta culminar con la redacción del documento.

A Johnny Huamaní y Lucy Bryson, grandes amistades, gracias por sus palabras de aliento y motivación para culminar este proyecto.

Agradecer también a quienes me apoyaron en la ejecución de este estudio, a la Bach. Jaira Cajahuaringa y al Sr Jhon Vara por su apoyo en la etapa de campo.

A la empresa ITD Forest S.A.C por brindarme las facilidades para la toma de datos de campo dentro del predio que administran en la localidad de Oxapampa.

A mis amigos con los que compartí grandes momentos dentro y fuera de la universidad, en especial a Renato Ruiz, José Cipra y Sara Ferreyra gracias por su amistad incondicional y por cada consejo para culminar con este reto.

A mi familia, por ser mi principal motivación para culminar la presente investigación.

## ÍNDICE GENERAL

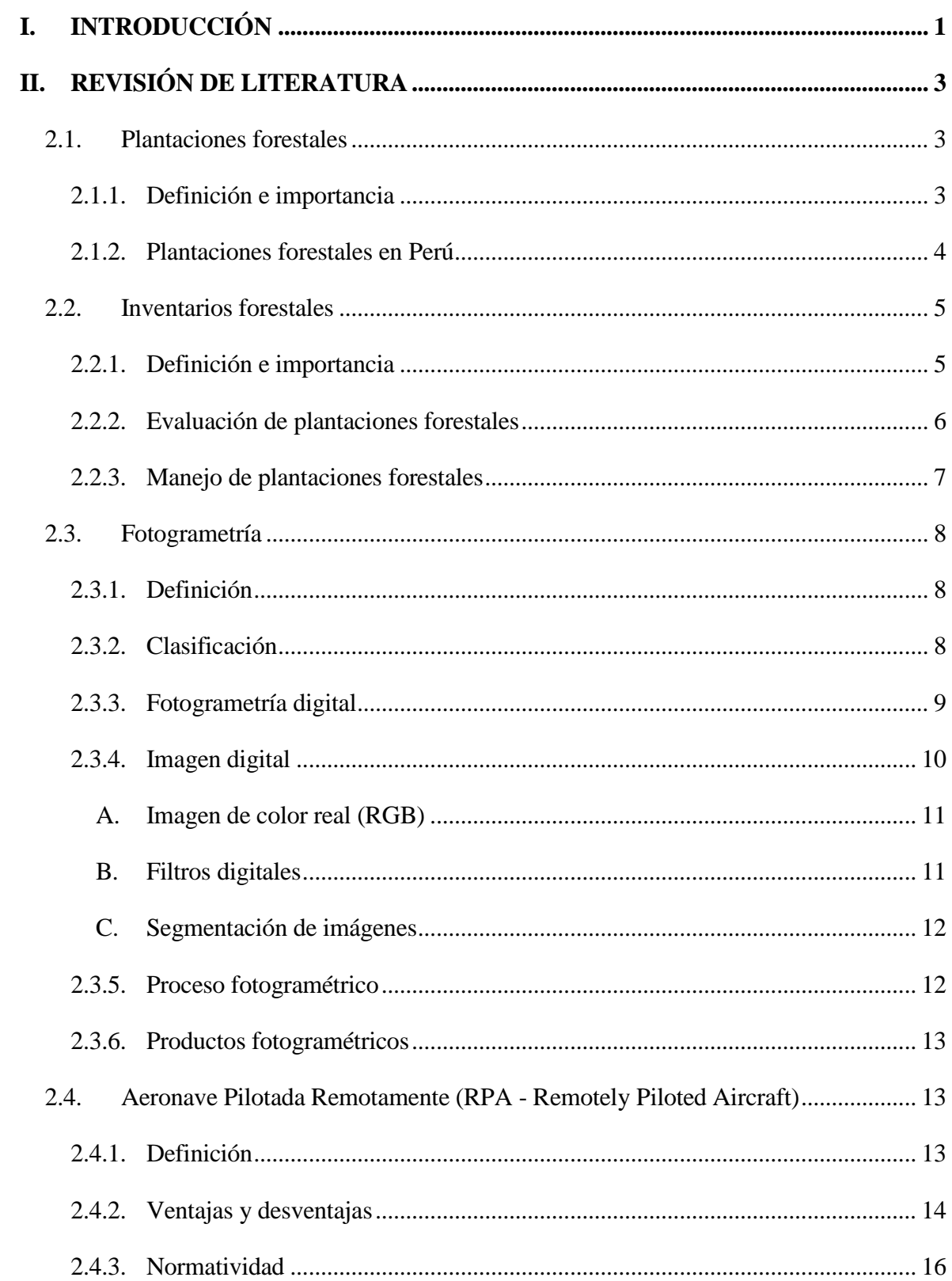

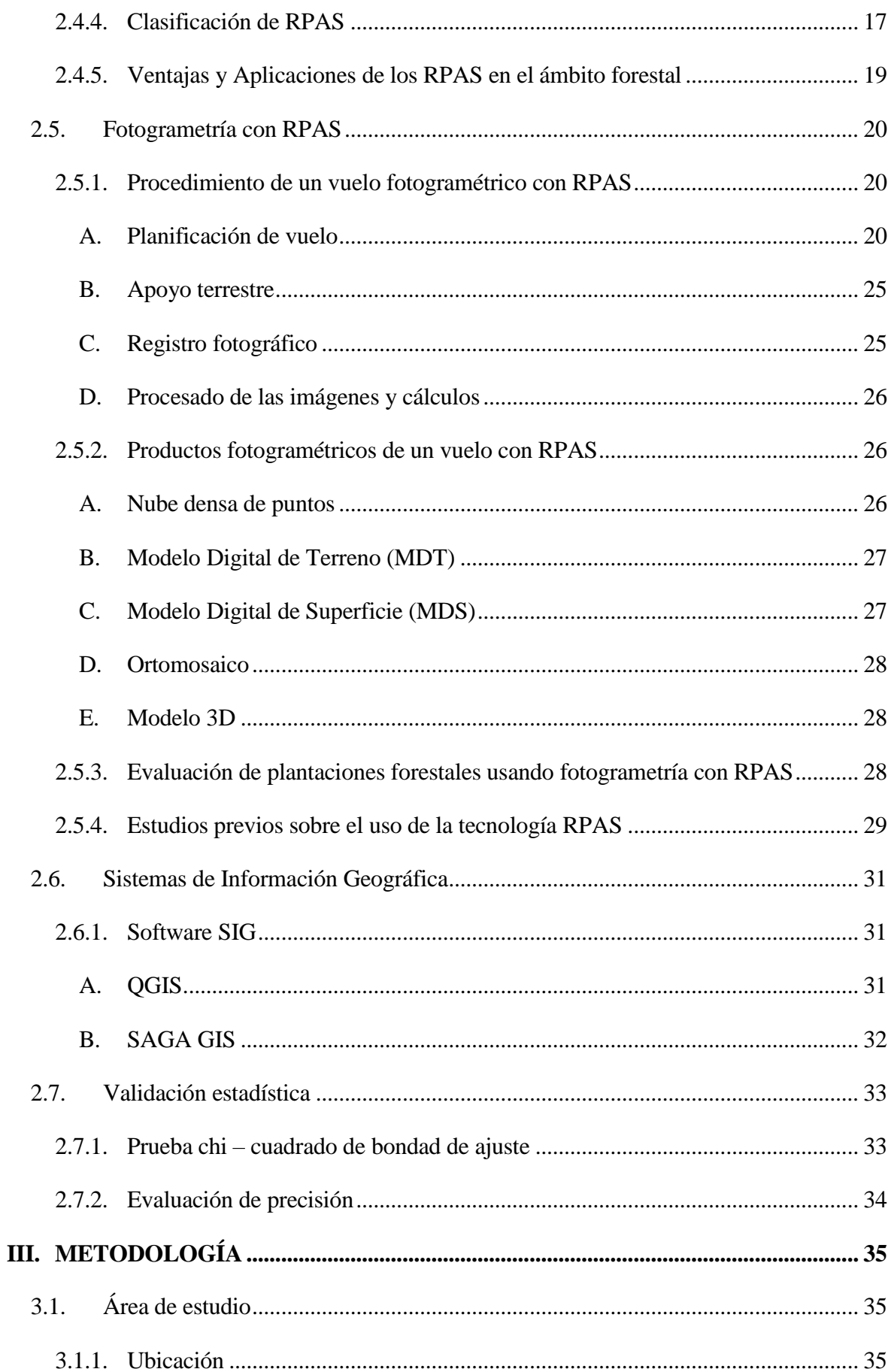

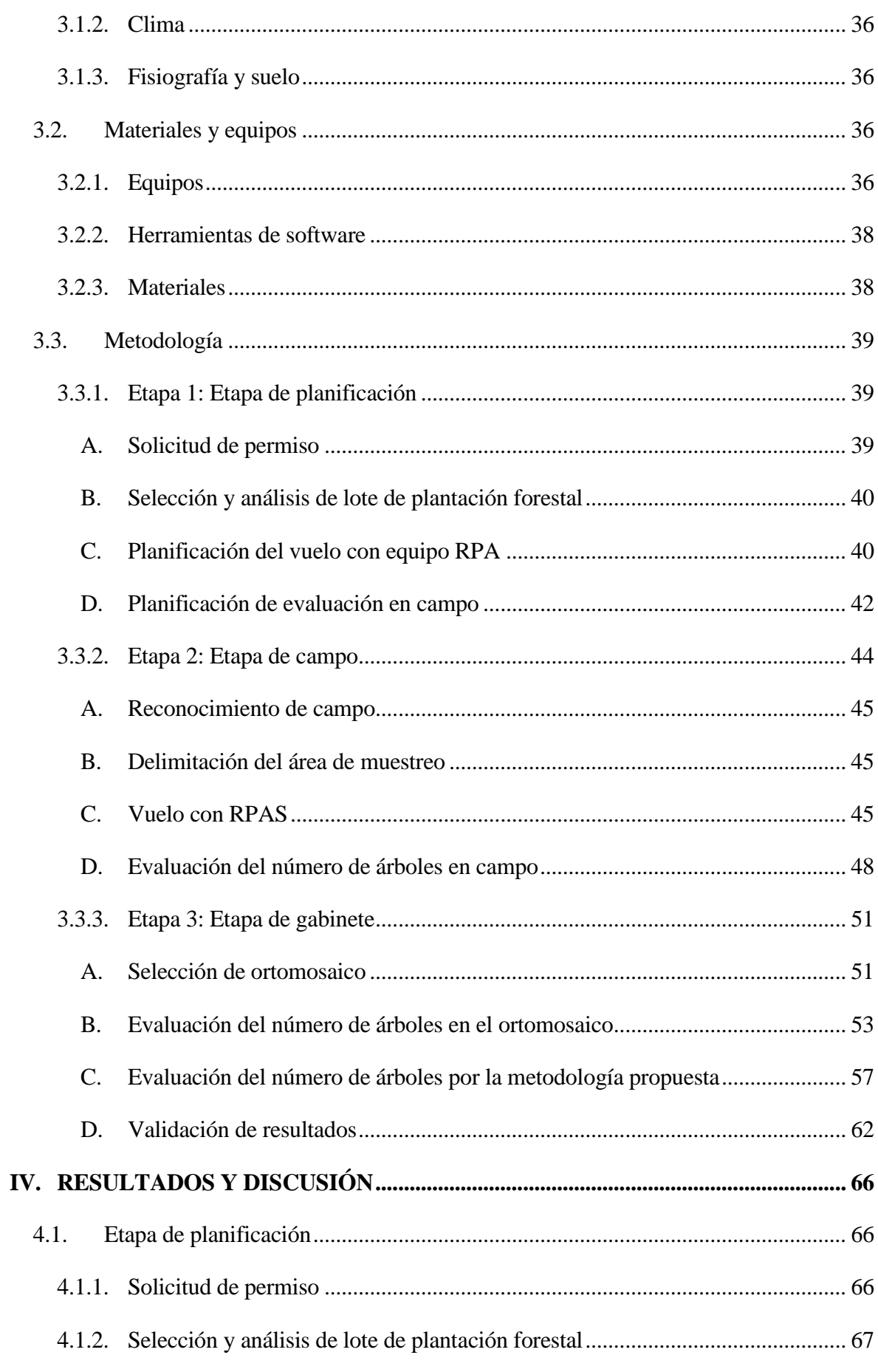

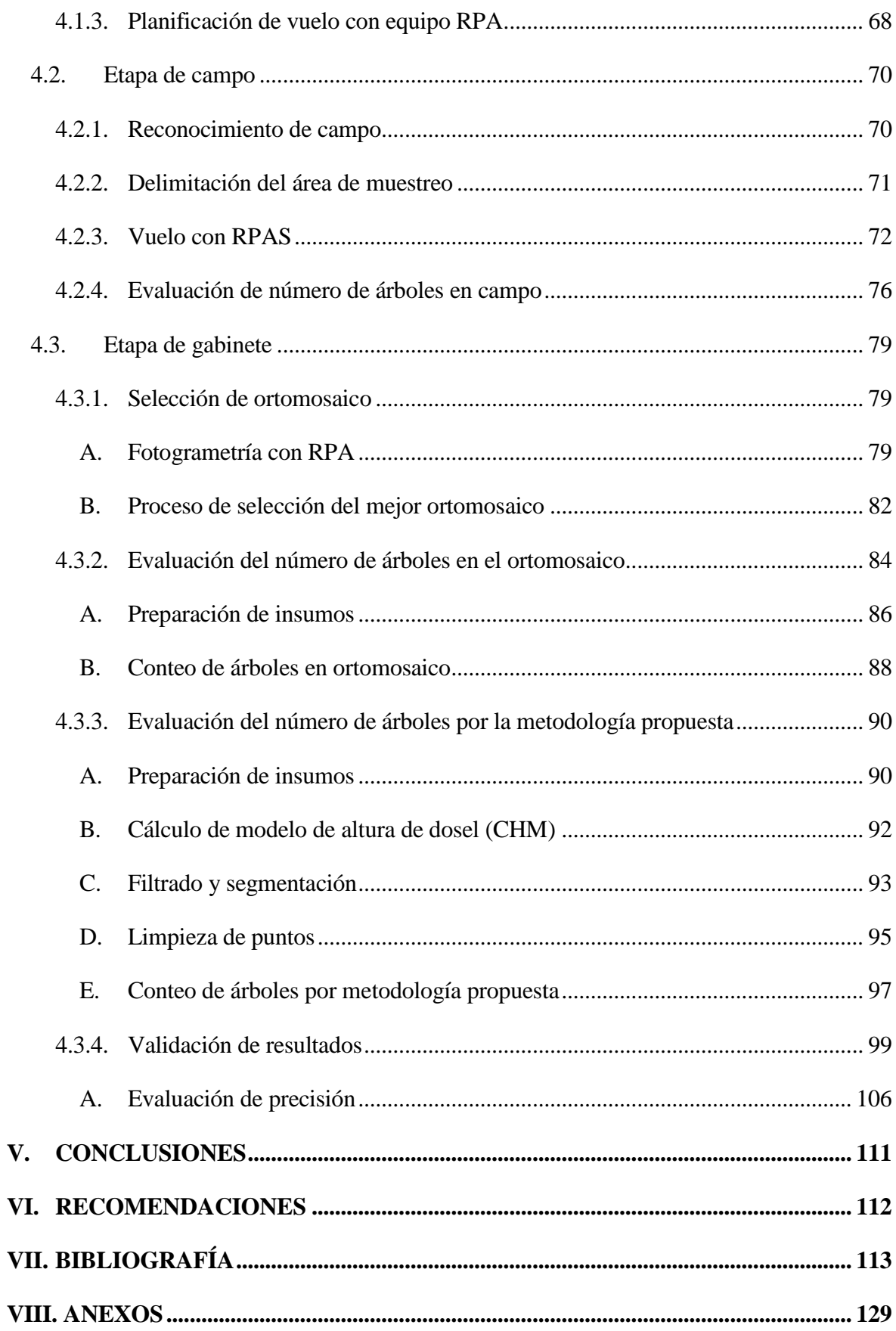

## **ÍNDICE DE TABLAS**

### **Página**

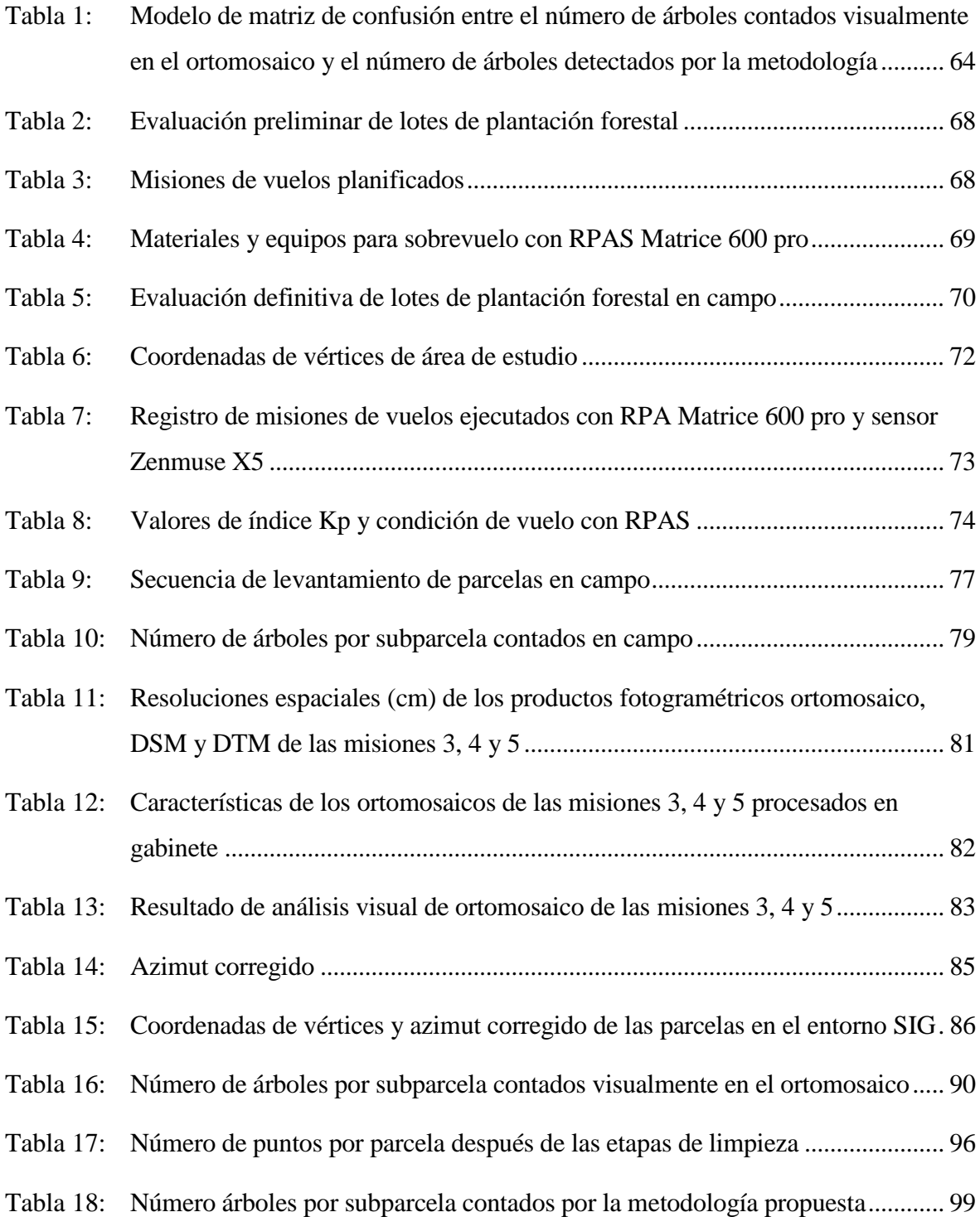

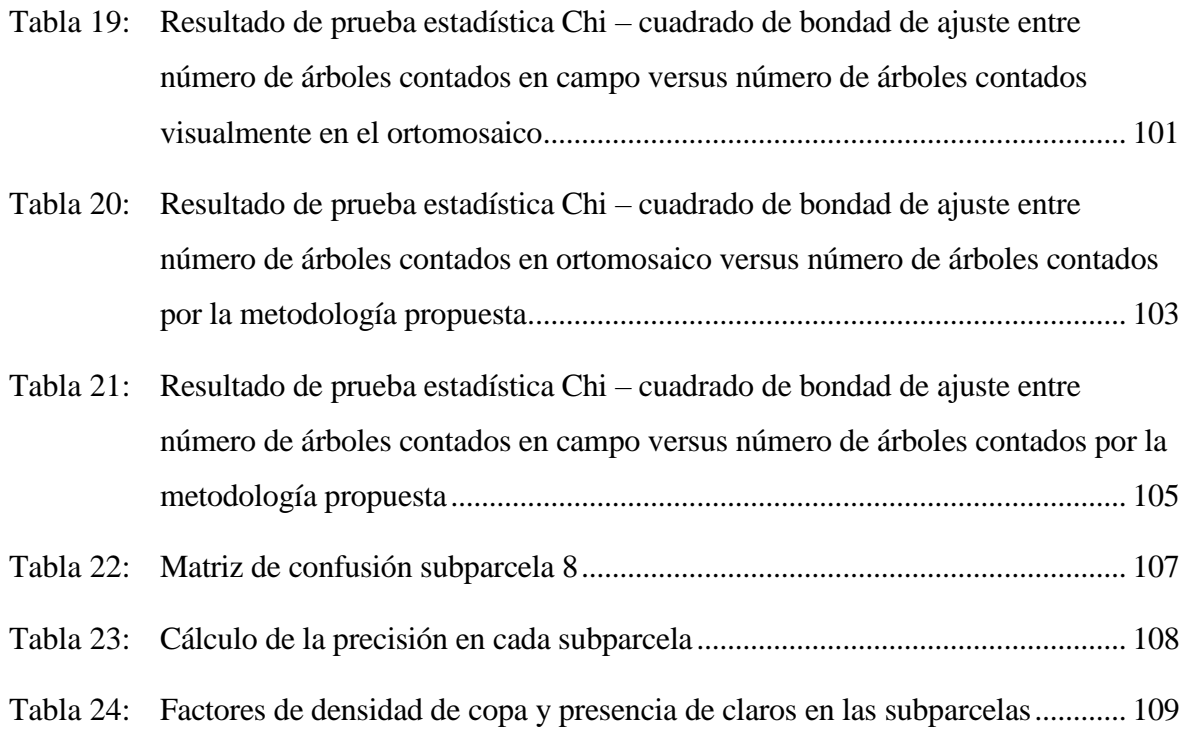

## **ÍNDICE DE FIGURAS**

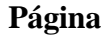

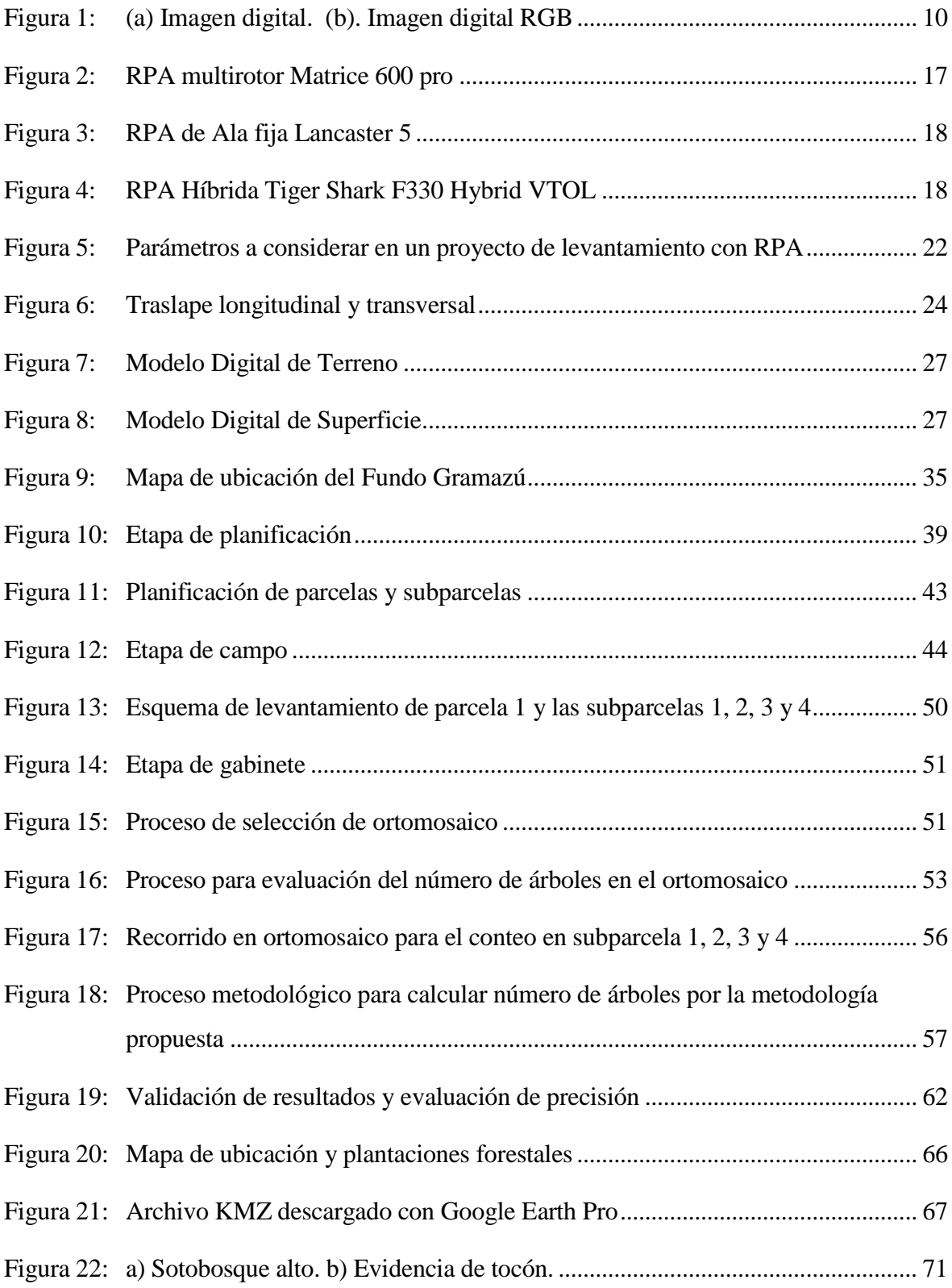

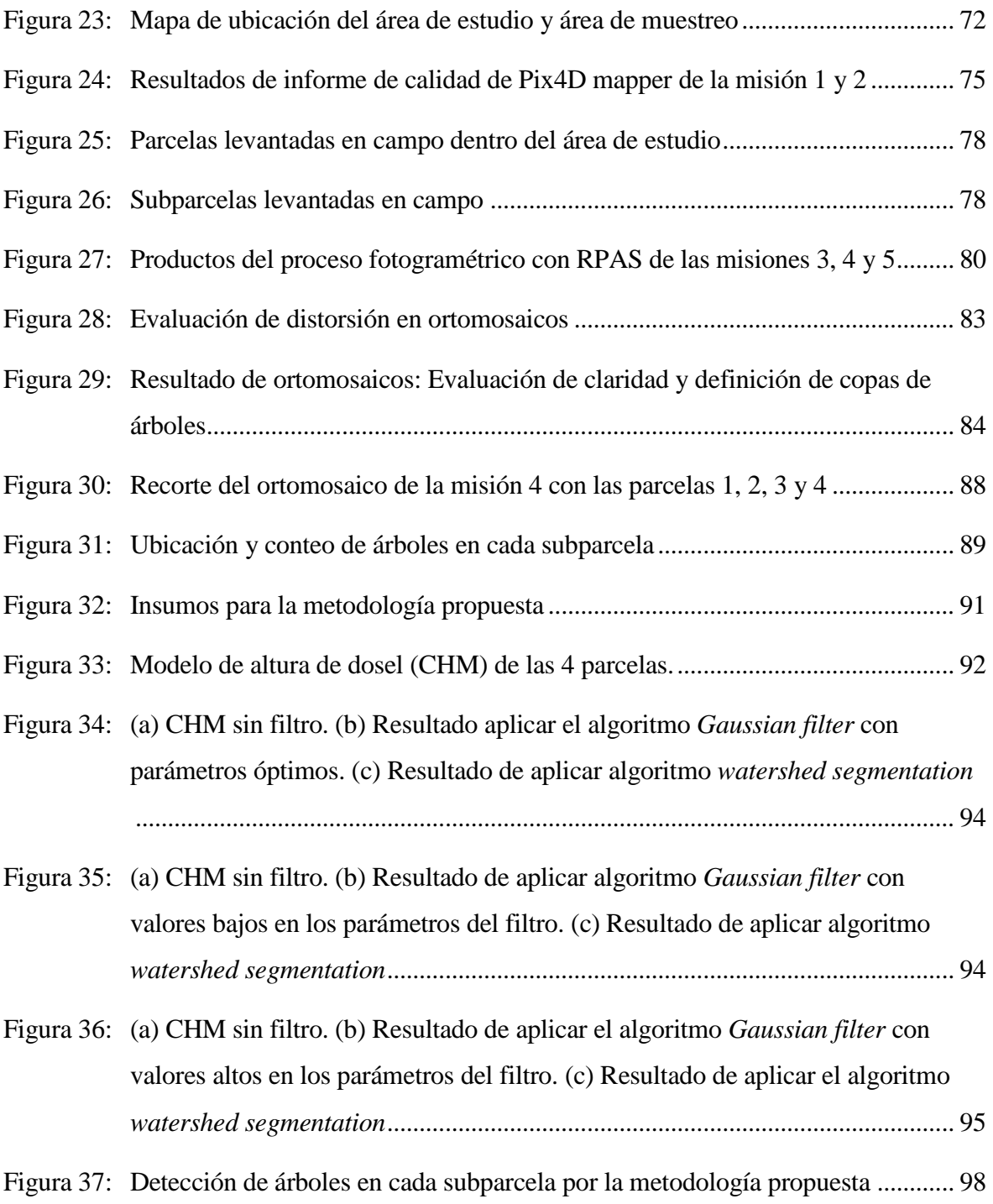

## **ÍNDICE DE ANEXOS**

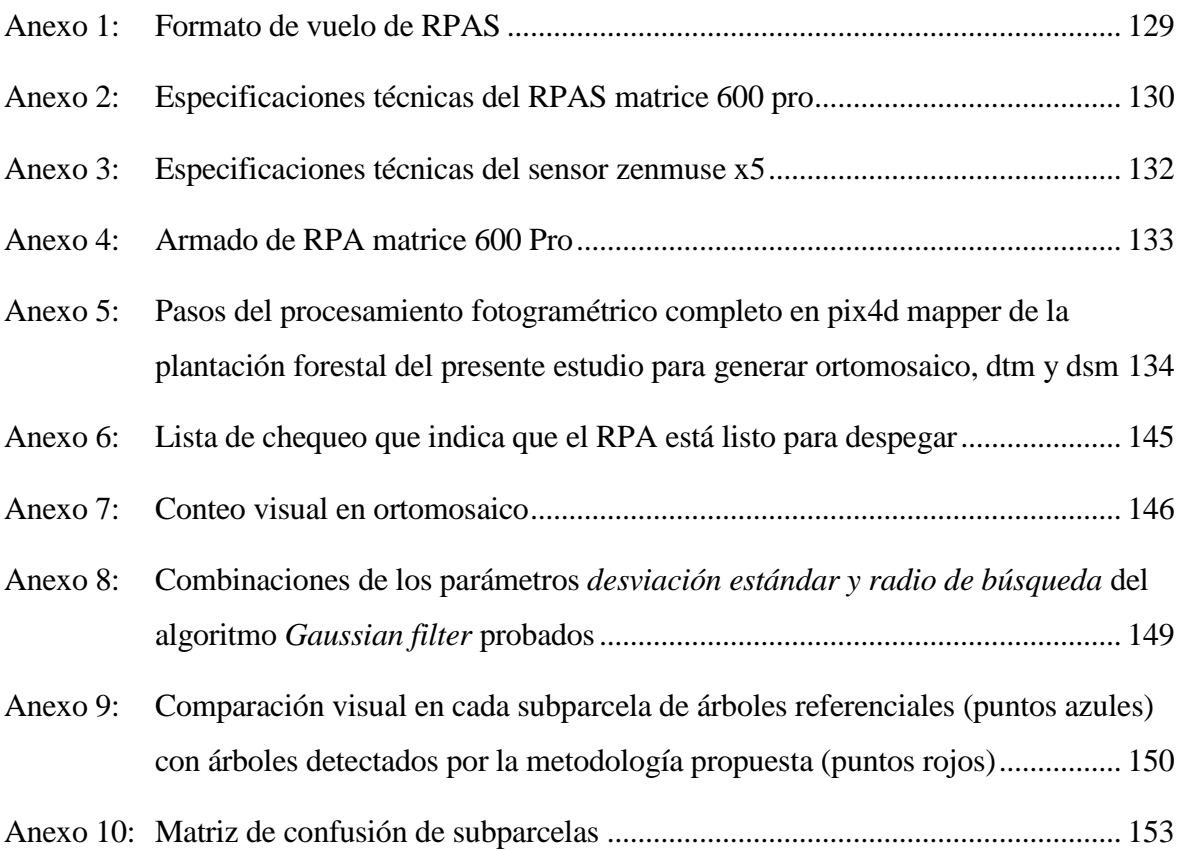

#### **RESUMEN**

La presente investigación se enfoca en el desarrollo y aplicación de una metodología para determinar el número de árboles en plantaciones forestales utilizando imágenes captadas con el sensor visual Zenmuse X5 montado en la aeronave Matrice 600 pro. La metodología inicialmente consiste en el procesamiento fotogramétrico para obtener los productos: Modelo Digital de Superficie (DSM), Modelo Digital de Terreno (DTM) y ortomosaico. Luego utilizando el software QGIS y su complemento SAGA GIS, se calculó el CHM (Modelo de altura de dosel) con el objetivo de diferenciar los árboles por su altura, esto consistió en la diferencia entre el DSM y DTM, a este resultado se aplicó el algoritmo *gaussian filter*, y seguidamente el algoritmo *watershed segmentation* hasta conseguir que los puntos generados se ubiquen en la parte más alta del ráster CHM, la cual corresponde a la copa de los árboles. Para reducir los puntos generados en exceso se realizó una limpieza semiautomática, obteniéndose como resultado después de esta limpieza el número de árboles detectados por la metodología propuesta. Para validar la metodología se utilizó 16 subparcelas, en cada subparcela se calculó el número de árboles por 3 métodos diferentes, contados manualmente en campo, contados visualmente en el ortomosaico y contados por la metodología propuesta. Se comparó de par en par los resultados y con el estadístico chi cuadrado de bondad de ajuste se determinó que no existe diferencia significativa entre la distribución de los resultados de los 3 métodos mencionados, de esta manera la metodología propuesta quedó validada para este tipo de evaluación. Finalmente, se calculó la precisión en cada subparcela, comparando visualmente las coincidencias entre los árboles contados visualmente en el ortomosaico y los árboles detectados por la metodología y se obtuvo como resultado una precisión media igual a 75% el cual se considera aceptable.

**Palabras clave:** RPAS, fotogrametría, plantación forestal, segmentación, filtro, número de árboles.

#### **ABSTRACT**

This research focuses on the development and application of a methodology to determine the number of trees in forest plantations using images captured with the Zenmuse X5 visual sensor mounted on the Matrice 600 pro aircraft. The methodology initially consists of photogrammetric processing to obtain the products: Digital Surface Model (DSM), Digital Terrain Model (DTM) and orthomosaic. Then using the QGIS software and its SAGA GIS complement, the CHM (Canopy Height Model) was calculated with the objective of differentiating the trees by their height, this consisted of the difference between the DSM and DTM, to this result the Gaussian filter algorithm, and then the watershed segmentation algorithm until the generated points are located in the highest part of the CHM raster, which corresponds to the tree crown. To reduce the points generated in excess, a semi-automatic cleaning was carried out, obtaining as a result after this cleaning the number of trees detected by the proposed methodology. To validate the methodology, 16 subplots were used, in each subplot the number of trees was calculated by 3 different methods, counted manually in the field, counted visually in the orthomosaic and counted by the proposed methodology. The results were compared pair by pair and with the chi square goodness of fit statistic it was calculated that there is no significant difference between the distribution of the results of the 3 mentioned methods, in this way the proposal was validated for this type of evaluation. . Finally, the precision in each subplot was calculated, visually comparing the coincidences between the trees counted visually in the orthomosaic and the trees detected by the methodology and the result was an average precision equal to 75%, which is considered acceptable.

**Key words:** RPAS, photogrammetry, forest plantation, segmentation, filter, number of trees.

### **I. INTRODUCCIÓN**

<span id="page-16-0"></span>El inventario forestal es una de las actividades que genera mayor información para la gestión forestal, ya que permite conocer los activos forestales, su composición, ubicación, calidad y su relación con el medio que lo rodea (Lizarraga, 2019). Su importancia para el manejo de plantaciones forestales, es que provee características como especie, edad, número de árboles por hectárea (densidad), calidad de sitio, área basal y variables dasométricas de los árboles (Ortiz y Quirós, 2002). Esta información permite tomar decisiones y generar proyecciones necesarias tanto de índole silvicultural como de mercado a lo largo de la cadena de valor, es por ello que su obtención debería ser veraz, oportuna y en tiempo real (Guariguata, Arce, Ammour y Capella, 2017).

Uno de los factores importantes en el desarrollo de una plantación forestal es la densidad, ésta influye directamente en el crecimiento y aporta información para un correcto manejo silvicultural (Patiño, 1995). Además, permite realizar una valoración económica real, pues representa la producción de volumen de madera, teniendo un efecto importante sobre la rentabilidad de la misma (Guerra, Célis y Moreno, 2014).

Respecto al número de árboles de una plantación, se considera un indicador objetivo de la densidad (Corvalán y Hernández, 2006). Banu, Borlea y Banu (2016) señalan que este parámetro es importante para el monitoreo y gestión forestal sostenible de estos ecosistemas. Su detección y determinación es sustancial, ya que puede brindar la ubicación de cada árbol, y con ello recopilar información sobre la forma y salud, datos importantes que permiten controlar la calidad de su crecimiento (Han *et al*., 2022).

Existen diferentes maneras de determinar el número de árboles en plantaciones forestales. Tradicionalmente, se obtienen a partir de parcelas en campo, donde se cuenta de forma manual cada árbol, y con ello se genera una proyección para determinar el número total de árboles en toda la plantación (Saavedra, 2018).

Otra manera de obtener esta información es a partir de imágenes satelitales; sin embargo, a pesar de que se ha logrado un gran rendimiento en detección de árboles, sigue viéndose afectada por las nubes o neblinas densas, lo que dificulta que se pueda generar inventarios de alta frecuencia (Han *et al*., 2022).

Sin embargo, en los últimos años con el avance de la tecnología, se han desarrollado métodos, utilizando imágenes obtenidos con sensores montados en aeronaves piloteadas remotamente (RPA), como el realizado por Han *et al.* (2002).

En ese contexto el presente estudio pretende contribuir a estas nuevas metodologías, por lo que tiene como objetivo general desarrollar una metodología que permita determinar el número de árboles en una plantación forestal a partir de imágenes aéreas tomadas con una aeronave pilotada remotamente (RPA) y como objetivos específicos, se plantea planificar vuelos con equipo RPA, evaluar en campo la plantación forestal, seleccionar el mejor ortomosaico, evaluar la plantación en el ortomosaico y validar los resultados obtenidos.

Los beneficiarios potenciales de este estudio son los profesionales forestales que manejan plantaciones forestales, y aquellos interesados en el uso de nuevas tecnologías como herramienta para la evaluación forestal.

### **II. REVISIÓN DE LITERATURA**

#### <span id="page-18-1"></span><span id="page-18-0"></span>**2.1. Plantaciones forestales**

#### <span id="page-18-2"></span>**2.1.1. Definición e importancia**

Richter y Calvo (1995), definen a la plantación forestal como un tipo de bosque especial en comparación a los bosques naturales, ya que son menos complejos y más uniforme en su estructura, composición y organización. Los mismos autores destacan la importancia de estos ecosistemas en la recuperación y estabilización de la cuenca hidrográfica y la recuperación de suelos degradados, causados por la deforestación y sobrepastoreo.

Palmberg y Ball (1998), destacan su importancia para satisfacer la necesidad de madera y sus productos a la población mundial, mejorando así los niveles de vida, y contrarrestando la poca disponibilidad de este recurso y sus productos provenientes de bosques naturales.

SERFOR (2015) en la Ley Forestal y de Fauna Silvestre N° 29763, define a las plantaciones forestales como ecosistemas forestales formados por la acción del hombre, mediante la instalación de una o más especies forestales, nativas o introducidas, con fines de producción maderable o productos diferente a la madera, de protección, restauración ecológica, recreación, como provisión de servicios ambientales o la combinación de cualquiera de los mencionados.

Por otro lado, Chaverri (2016) lo define como ecosistemas artificiales, en los que se siembra una o más especies forestales, según las condiciones climáticas, edáficas y topográficas, estas pueden ser nativas o exóticas.

#### <span id="page-19-0"></span>**2.1.2. Plantaciones forestales en Perú**

En el mundo las plantaciones forestales abarcan aproximadamente 131 millones de hectáreas, lo que representa el 3% de la superficie forestal mundial y el 45 % de la superficie total de bosques plantados (FAO, 2020).

El Servicio Nacional Forestal y de Fauna Silvestre (SERFOR) (2021), reporta que el Perú cuenta con 7,2 millones de hectáreas de superficie potencial para plantaciones forestales comerciales en sus tres regiones costa, sierra y selva.

Guariguata *et al*. (2017) por su parte señala que, el área potencial disponible para desarrollar plantaciones forestales en Perú se estima en 13 millones de hectáreas, ello basado en el mapa de capacidad de uso mayor de las tierras.

A pesar de contar con este potencial de zona aptas para desarrollar plantaciones en Perú, este sector se ha desarrollado poco, debido a excesivos trámites burocráticos, sobre regulación por parte del estado, mínimos incentivos y poca competitividad con la madera proveniente de boques natural (cuyo origen mayoritariamente es ilegal) o con productos forestales manufacturados importados (Guariguata *et al*., 2017).

AGRORURAL citado por SERFOR (2021) señala que entre el 2010 – 2020 en Perú se han registrado un total de 128 690,42 ha de plantaciones forestales a nivel nacional.

Sin embargo, la calidad de las plantaciones es muy baja, por lo que apenas se considera como plantación comercial unas 50 000 ha, pues la mayoría son pequeñas, aisladas y tienen baja productividad (CNF, 2022).

Esta baja productividad, es el resultado de un deficiente manejo silvicultural, uso de semillas de baja calidad genética, la escasa aplicación de técnicas de mejoramiento de suelos y la falta de criterios sólidos para la selección de sitios (Guariguata *et al*., 2017).

Entre las especies utilizadas para plantaciones forestales se destaca en la región costa el uso del algarrobo (*Prosopis pallida*), en la región sierra las especies pino (*Pinus sp*.) y eucalipto (*Eucalyptus glóbulos*); y en la región selva especies exóticas como el pino (*Pinus sp*.), eucalipto (*Eucalytpus sp*.), teca (*Tectona grandis*) y especies nativas como bolaina (*Guazuma crinita*) y capirona (*Calycophyllum spruceanum*) (SERFOR, 2021).

A pesar de todo, SERFOR (2021) destaca que en la selva de los departamentos Pasco, Huánuco y Ucayali, la empresa privada es quién está tomando un papel protagónico en este sector.

Un claro ejemplo es que en la provincia de Puerto Inca (Huánuco) se plantó 5 798 ha y en la provincia de Oxapampa (Pasco) 4 479,1 ha, siendo estas áreas las de mayor extensión de plantación forestal que han sido instaladas por iniciativa privada (Quispe ,2017).

#### <span id="page-20-0"></span>**2.2. Inventarios forestales**

#### <span id="page-20-1"></span>**2.2.1. Definición e importancia**

Un inventario forestal consiste en la recolección sistemática de datos sobre los recursos forestales de una determinada zona, permite la evaluación del estado actual y sienta las bases del análisis y la planificación, lo cual constituyen como punto de partida para una gestión forestal sostenible (FAO, 2023).

Imaña (2021), señala que el inventario forestal es la especialidad que trata de la obtención y análisis de variables dendro y dasométricos, realizadas en rodales, cuarteles, plantaciones, bosques o áreas arboladas, y su correspondiente interpretación de las estimaciones calculadas.

También lo definen como la descripción cualitativa - cuantitativa de los componentes de un área ocupada por bosques, incluye información sobre la cantidad y calidad de los productos del mismo, esto implica las características desde el punto de vista dasométrico del árbol y las condiciones del medio físico en el que se desarrollan (Sorrentino, 1997 citado por Cámpora y Terra, 2008).

Los inventarios forestales permiten caracterizar las plantaciones forestales, por ello su importancia para el manejo de estos ecosistemas, toda la información obtenida ayuda al gestor forestal en la toma de decisión y planificación de actividades de monitoreo (Lizarraga, 2019).

#### <span id="page-21-0"></span>**2.2.2. Evaluación de plantaciones forestales**

En primera instancia un inventario para manejo de plantaciones forestales debe generar una tabla con las características dasométricas de cada rodal en la plantación, este cuadro debe incluir características de la plantación y variables dasométricas de los árboles, esta información se puede recolectar realizando evaluaciones en campo mediante parcelas y siguiendo un diseño de muestreo (Ortiz y Quirós, 2002).

En el caso de bosques homogéneos en cuanto a la variable a evaluar, el error de muestreo tiende a disminuir al utilizar parcelas pequeñas; por el contrario, en bosques muy heterogéneos, el coeficiente de variación aumenta cuando se utiliza parcelas pequeñas (Ortiz y Carrera, 2002).

Por ese motivo para evaluar plantaciones forestales se recomienda parcelas pequeñas entre 00,1 ha a 0,1 ha (Ortiz y Carrera, 2002). Para la cuantificación forestal es más eficiente una parcela de 0,05 ha (Palacios, 1998 citado por Torres, 2007).

Respecto a la forma de parcela en plantaciones forestales uniformes estas pueden ser de formas circular, cuadrada o rectangular; sin embargo, la más utilizada es la de forma circular por su practicidad, ya que solo se necesita fijar un punto y ver que árboles quedan dentro del círculo según el radio de parcela (Ortiz y Carrera, 2002).

McRoberts, Tomppo y Czaplewski (s.f.) también recomiendan las parcelas circulares, debido a que tiene un perímetro menor comparado a otras formas, lo que significa menos decisiones en la pertenencia de un árbol a la parcela o no; además es más sencillo determinar las coordenadas de un árbol.

Sin embargo, si la densidad de los árboles es muy alta, la mejor alternativa a considerar son las parcelas rectangulares largas y estrechas (McRoberts *et al*., s.f.).

Por su parte Husch (1963), Cabrelli (1993), Sorrentino (1997) citados por Cámpora y Terra, (2008) señalan que en plantaciones forestales es común utilizar parcelas cuadradas o rectangulares, puesto que resulta fácil su replanteo en terreno.

Por otro lado, se recomienda que en plantaciones de pinos manejados las parcelas de evaluación deben ser cuadradas y de 0,04 ha (Sorrentino, 1997 citado por Cámpora y Terra, 2008).

#### <span id="page-22-0"></span>**2.2.3. Manejo de plantaciones forestales**

El manejo de plantaciones forestales consiste en aplicar estrategias y técnicas con adecuadas herramientas y en el tiempo oportuno, a través de buenas prácticas silviculturales que contribuyen al crecimiento y desarrollo de los árboles plantados (ATP Paraguay Respira, s.f.).

Una de las variables más importante para el manejo de una plantación forestal es la densidad, ya que esta mide el grado de competencia a la que están sometidos los árboles (Ortiz y Quirós, 2002).

La densidad es un indicador del grado de ocupación del arbolado en un lugar y tiempo específico, representa de manera sencilla y objetiva la estructura del área forestal (Hernández *et al*., 2013).

Las plantaciones con mayor densidad producen mayor volumen de madera que aquellas que son menos densas, sin embargo, los que son menos densos producen árboles más grandes con mayor volumen individual, con mejor forma y dimensión (Patiño, 1995).

Otro factor importante en el manejo de plantaciones forestales es el número de árboles, puesto que sirven para determinar y realizar un monitoreo si la plantación tiene exceso o escasez de existencias de árboles (ANU, 1999).

#### <span id="page-23-0"></span>**2.3. Fotogrametría**

#### <span id="page-23-1"></span>**2.3.1. Definición**

Formalmente, la Sociedad Americana de Fotogrametría y Teledetección (ASPRS) (2020), define la fotogrametría como el arte, ciencia y tecnología que permite obtener mediciones fiables de objetos físicos y su entorno, a partir de grabación, medida e interpretación de imágenes y patrones de energía electromagnética radiante u otros fenómenos.

El IGN (2021) lo define como la ciencia y tecnología de obtener información tridimensional, geométrica y temática confiable, a través de procesos de registro, medición e interpretación de imágenes digitales y patrones de energía electromagnética radiante y otros fenómenos.

También se le define como la ciencia que utiliza la fotografía para elaborar planos vectoriales y mapas de gran exactitud. (Quirós, 2014).

Por su parte Santamaría y Sanz (2011), lo definen como el conjunto de métodos y procedimientos con el que se puede deducir la forma y dimensión de un objeto, a partir de la fotografía del mismo.

#### <span id="page-23-2"></span>**2.3.2. Clasificación**

La clasificación de la fotogrametría según Quirós (2014) es:

en función de la distancia del objeto

- Fotogrametría espacial. Medición en imágenes de satélite.
- Fotogrametría aérea. Medición en fotogramas aéreos.
- Fotogrametría terrestre. Medición en fotogramas obtenidos desde la superficie terrestre.

#### en función del instrumento utilizado

- Fotogrametría analógica. Se miden fotogramas analógicos con un equipo también analógico.
- Fotogrametría analítica. Se miden fotogramas analógicos con técnicas computacionales.
- Fotogrametría digital. Medición de fotogramas digitales en sistemas fotogramétricos digitales.

#### <span id="page-24-0"></span>**2.3.3. Fotogrametría digital**

Se define como la tecnología que permite obtener información geométrica, radiométrica y semántica de objetos tridimensionales de la realidad, a partir de imágenes digitales de dichos objetos (Vozmediano, 2006).

También es considerado un método indirecto de captura de datos, basado en el análisis de pares estereoscópicos; que permite introducir automatismos en algunos de sus procesos, reflejándose en mayor comodidad, facilidad y rapidez en su manejo (Vozmediano, 2006).

Pinto (2013), indica que es una técnica de producción de mapas mediante el uso de cámaras aéreas digitales, sensores satelitales, imágenes de radar o cámaras con geometría especial; esta técnica permite obtener ortofos digitales (imágenes rectificadas), restitución fotogramétrica digital tridimensional de planimetría y altimetría, y curvas de nivel en formato ráster y vectorial.

Por su parte Luna (2009), señala que su característica fundamental es la utilización de imágenes en formato digital, y lo define como el conjunto de elementos entre hardware y software, empleado para obtener información cualitativa y cuantitativa de fotografías aéreas tomadas a partir de una cámara fotográfica.

#### <span id="page-25-0"></span>**2.3.4. Imagen digital**

Quirós (2014), define la imagen digital como una matriz bidimensional en la que la unidad mínima de información es un píxel con coordenadas fila, columna (i, j). Cada píxel, tiene un valor denominado Nivel Digital (Nd) que se representa por un nivel de gris en la pantalla.

La imagen mono banda está compuesta por una sola matriz y se visualiza en la pantalla en niveles de grises, en cambio las imágenes a color (RGB), están compuestas por 3 matrices, una para el color rojo (Red), otra para el verde (Green) y otra para el azul (Blue) (Quirós, 2014).

Las imágenes digitales pueden obtenerse a partir de sensores pasivos, que capturan la reflectividad de los objetos respecto a una fuente externa de energía, o por sensores activos, que capturan la reflectividad de los objetos respecto a una fuente de energía incluida en el propio sensor (IGN, 2021).

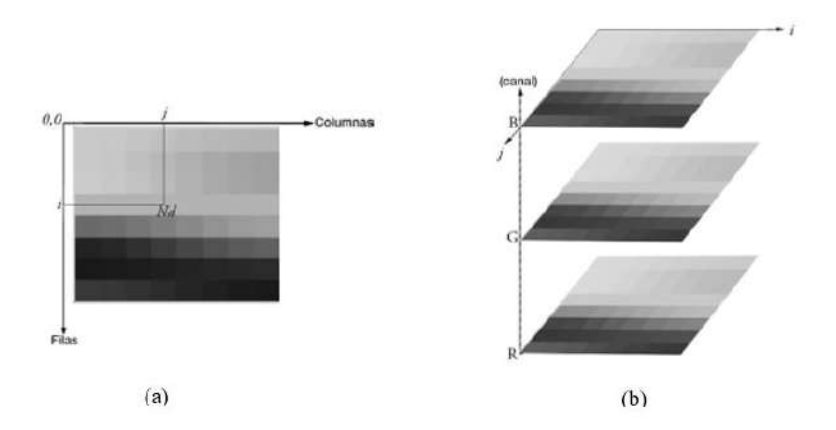

**Figura 1: (a) Imagen digital. (b). Imagen digital RGB**

<span id="page-25-1"></span>Fuente: Quirós, E. 2014. Introducción a la fotogrametría y cartografía aplicadas a la ingeniería civil

#### <span id="page-26-0"></span>**A. Imagen de color real (RGB)**

La imagen de color real también se le denomina imagen RGB, ésta se almacena como un arreglo de datos a partir de la combinación de las intensidades de color rojo, verde y azul para cada píxel individual (Mathworks, 2019).

IONOS (2021), indica que el término RGB se refiere a un espacio de color que reproduce los colores visibles para los humanos mediante la combinación aditiva de los tres colores primarios rojo verde y azul (en inglés, Red, Green, Blue).

Bravo (2019), indica la utilidad de cada banda espectral de la imagen RGB

Banda Azul (0,45 – 0,52µm): Diseñada para penetración en cuerpos de agua, es útil para el mapeo de costas, para diferenciar entre suelo y vegetación y para clasificar distintos cubrimientos boscosos, por ejemplo, conífero y latifoliadas.

Banda Verde  $(0.52 - 0.60 \,\text{\mu m})$ : Especialmente diseñada para evaluar el vigor de la vegetación sana, mide su pico de reflectancia (o radiancia) verde.

Banda Roja (0,63 – 0,69 µm): Es una banda de absorción de clorofila, muy útil para la clasificación de la cubierta vegetal.

#### <span id="page-26-1"></span>**B. Filtros digitales**

El filtrado comprende un conjunto de técnicas integradas dentro del pre-procesamiento de imágenes, cuyo objetivo fundamental es generar, a partir de una imagen origen, otra imagen final más adecuado para una aplicación específica, mejorando características de la misma que posibilite efectuar operaciones del procesado sobre ella (Castillo, Hernández, Inzunza, y Torres, 2013)

Aguilar (2015), señala que los filtros son muy efectivos para eliminar los ruidos presentes en una imagen.

Existen distintos tipos de ruido, dos de los más comunes según Mateu y Sánchez (2017):

- Ruido Gaussiano. Genera pequeñas variaciones en la imagen, debido a componentes electrónicos, influyendo en la totalidad de la imagen al alterar la intensidad de cada píxel.
- Ruido Impulsivo (sal y pimienta). Se da cuando el valor asignado al píxel carece de conexión con su valor real, sino que toma valores muy altos o muy bajos. Tomando el máximo (sal) o el mínimo (pimienta).

#### <span id="page-27-0"></span>**C. Segmentación de imágenes**

La Serna y Román (2009) señalan que la segmentación consiste en subdividir una imagen en sus partes y componentes, con el fin de separar las partes de interés del resto. Fernández y Martínez (s.f.) lo definen como la división de una imagen en partes homogéneas a partir de contornos, conectividad, textura o distorsión para discriminar unas regiones de otras.

La segmentación watershed (líneas de división de agua) es una técnica basada en regiones, clasifica los pixeles según la proximidad espacial, gradiente de sus niveles de gris, y homogeneidad de sus texturas, se le considera una técnica de detección de contornos y crecimiento de regionales al mismo tiempo (La Serna y Pró, 2010).

#### <span id="page-27-1"></span>**2.3.5. Proceso fotogramétrico**

El proceso fotogramétrico se refiere a todas las fases consecutivas que conllevan la producción cartográfica a partir de fotografías aéreas (Quirós, 2014).

Las cámaras fotogramétricas son fundamental en el proceso fotogramétrico, las que se utilizan son cámaras métricas, calibradas y con una geometría que permita obtener resultados óptimos y fiables (Quirós, 2014).

Pinto (2013) señala que el trabajo fotogramétrico comienza con la toma de las fotografías de la zona de estudio, luego, mediante un barrido, se usa un escáner fotogramétrico, con lo cual se desarrolla el proceso de digitalización en formato ráster, posteriormente al sobreposicionar dos imágenes se efectúan las tareas de orientación interna, relativa y absoluta, para posteriormente obtener automáticamente el Modelo Digital de Terreno (MDT), de acuerdo con el intervalo definido por el usuario.

Para poder llevar a cabo un buen proceso fotogramétrico es indispensable realizar una buena selección del sensor, esta debe ir en función a las necesidades de los proyectos a realizar, existen distintas categorías de cámaras digitales, inclusive algunas trabajan con capacidades multiespectrales, lo cual brinda una alta gama de posibilidades a la hora de decidir el sensor a utilizar (Riaño, 2018).

#### <span id="page-28-0"></span>**2.3.6. Productos fotogramétricos**

Los productos fotogramétricos generados por la fotogrametría están en función de la aplicación que tendrán ellas, según su proceso y forma final, se agrupan en los siguientes tipos: Mapa de líneas, Puntos de control, Fotomosaico, Ortofoto, Ortofoto estereoscópica y Ortofotomapa (Luna, 2009).

Quirós (2014), señala que los tres productos por excelencia, que se obtienen del proceso fotogramétrico son: Planos vectoriales obtenidos de la restitución, Modelos digitales del terreno y Ortofotografías, este orden se mantiene, ya que, es necesario generar un producto antes de otro, puesto que su obtención se basa en el producto anterior.

#### <span id="page-28-1"></span>**2.4. Aeronave Pilotada Remotamente (RPA - Remotely Piloted Aircraft)**

#### <span id="page-28-2"></span>**2.4.1. Definición**

La Dirección General de Aeronáutica Civil (DGAC) (2015) señala que es necesario diferenciar los términos RPA y RPAS, por lo que al primero lo define como una aeronave pilotada por un "piloto remoto", ubicado en una estación fuera de la aeronave, quien monitorea la aeronave en todo momento y tiene responsabilidad directa de la conducción durante todo su vuelo.

Al segundo término RPAS (Sistema de Aeronave Pilotada a Distancia) lo define como el conjunto de elementos configurables integrado por una aeronave pilotada a distancia, sus estaciones de piloto remoto conexas, los necesarios enlaces de mando y control y cualquier otro elemento de sistema que pueda requerirse en cualquier punto durante la operación de vuelo.

Por otro lado (Hernández *et al.*, 2019) señala que las siglas RPA vienen del inglés *Remotely Piloted Aircraft* que se traduce como "*aeronave pilotada remotamente*" estos son considerados un subconjunto de los Vehículos Aéreos No Tripulado (VANT), generalmente se les conoce como drones, los cuales pueden volar de manera autónoma sin la intervención de nadie, sin embargo, en el caso del RPA, si están controlados necesariamente por alguien desde una estación remota.

Sin embargo, cuando se habla de RPAS (*Remotely Piloted Aircraft System*) se hace referencia al sistema completo necesario para la operación de la aeronave, esto incluye el RPA, la estación de mando y control, los equipos de comunicación, entre otros (Hernández *et al.*, 2019).

#### <span id="page-29-0"></span>**2.4.2. Ventajas y desventajas**

Las principales ventajas y desventajas del uso de los RPAS respecto a técnicas convencionales según Ojeda *et al.* (2016) son:

Ventajas

- No se arriesga la tripulación ante el mal funcionamiento de la aeronave.

- Es muy útil para aquellas zonas de difícil acceso ya sea geográfico, de orden público, volcanes, incendios, concentración de radioactividad, zonas de desastre como deslaves o inundaciones entre otros.
- Posibilidad de obtener fotografías aéreas de alta resolución en tiempo real.
- No presenta problemas por condiciones atmosféricas (nubosidad) que impide la utilidad del uso de imágenes de satélite, ya que la altura de vuelo puede ser por debajo de las nubes.
- Bajo costo de operación para la adquisición de videos e imágenes aéreas.

#### Desventajas

- Dependen de una estación de seguimiento en tierra.
- Vulnerabilidad a varios factores ambientales, aves, aviones, redes eléctricas, etc.
- Limitaciones de peso y carga que limitan los alcances de los vuelos y del equipo que puede transportar.
- Dificultad de integración en el espacio aéreo.
- Requiere de equipo auxiliar que tenga características de bajo peso y volumen, y alta confiabilidad.
- Sujeto a regulación y normatividad cada vez más restrictivas de uso del espacio aéreo. En algunos países se limita su uso debido a la dificultad de obtener permisos de vuelo.

Por su parte Domínguez y Suárez (2021), destacan la ventaja de estos equipos que pueden ser usados para fotogrametría, además permiten detectar anomalías en tiempo real, y como desventajas señalan que se requiere de condiciones de viento menores a 30 km/h y disponer de una computadora de alta gama para el procesamiento de datos.

#### <span id="page-31-0"></span>**2.4.3. Normatividad**

Un operador de RPAS debe asegurarse que todos los que participan del vuelo deben familiarizarse con las leyes, reglamentos y procedimientos aplicados al desempeño de sus funciones (Manual on Remotely Piloted Aircraft Systems, 2015).

En el Perú, la Dirección General de Aeronáutica Civil (DGAC) es la entidad que ejerce la autoridad aeronáutica civil, y como tal controla, fiscaliza y sanciona todas las actividades vinculadas al empleo de aeronaves civiles y controla que su uso se dé en el ámbito de la ley y la seguridad; el RPA por su condición de aeronave se rige a la legislación de aeronáutica vigente (DGAC, 2015).

La Norma Técnica Complementaria (NTC)-001-2015 "Requisitos para las Operaciones de Sistemas de Aeronaves Pilotadas a Distancia", señala que es indispensable: el equipo RPAS debe ser registrado en la DGAC, toda persona que opere un RPAS deberá contar con una Acreditación Transitoria de operador/piloto RPAS y para que una persona opere o pilotee deberá solicitar una autorización. (DGAC, 2015).

La NTC-01-2015 también establece que ninguna persona podrá operar un RPAS por encima de 152.4 m de altura sobre el terreno, a 4 km de un aeródromo, sobre vías de comunicación ni infraestructura eléctrica y de telecomunicaciones, en condiciones nocturnas, ni bajo efectos de alcohol o drogas.

Además, se estable como limitaciones de operación las zonas peligrosas, zonas prohibidas y zonas restringidas, publicadas en la AIP-PERÚ o en los NOTAM incluidos el sitio web de CORPAC (DGAC, 2015).

Por otro lado, con el fin de promover la investigación científica y realizar pruebas para aplicaciones de nuevas tecnologías o estudios tecnológicos relacionados a los actuales y futuros escenarios, vuelos a baja y alta altura y compatibilidad con las reglas de tránsito, el DGAC otorga todas las facilidades a fin de emitir licencias necesarias (Ley N° 30740, 2018).

#### <span id="page-32-0"></span>**2.4.4. Clasificación de RPAS**

Existen diferentes maneras de clasificar las aeronaves; según Arriola, Ferencz y Rimolo (2018), existen dos tipos básicos basado en su estructura, los multirotores y los de ala fija.

Los multirotores (Figura 2) se asemejan a un helicóptero y se caracterizan por utilizar una cantidad determinada de rotores entre cuatro a ocho, lo que le permite ser altamente maniobrables y mantenerse en una posición fija durante el vuelo (Arriola, Ferencz y Rimolo, 2018).

Además, por su agilidad y facilidad de despegue (vertical), son capaces de volar a bajas alturas y en ambientes con obstáculos, para obtener fotografías de gran resolución espacial (Arriola, Ferencz y Rimolo, 2018).

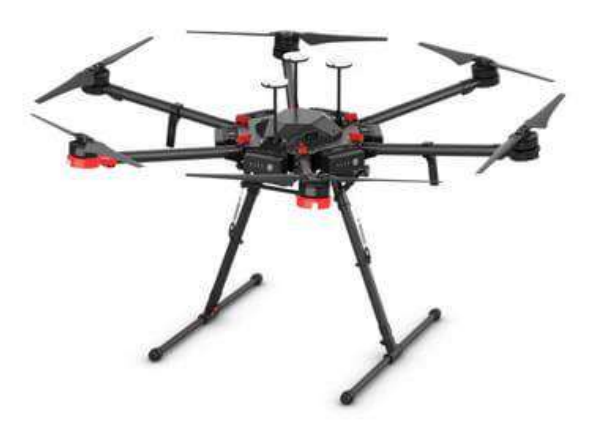

**Figura 2: RPA multirotor Matrice 600 pro**

Fuente: www.dji.com/matrice600-pro

<span id="page-32-1"></span>Las aeronaves de ala fija (Figura 3) utilizan uno o dos motores para impulsarse, y funcionan bajo el principio de sustentación de un avión, estos vuelan más rápido y con menor esfuerzo por lo que pueden cubrir extensiones más amplias, pero deben volar a mayor altura, lo que le permite una mayor cobertura por imagen. (Arriola, Ferencz y Rimolo, 2018).

Para la operación de este tipo de aeronave es necesario identificar una zona de aterrizaje y despegue, además una logística específica, lo cual hace que sean menos maniobrables(Barrena *et al*., 2019b).

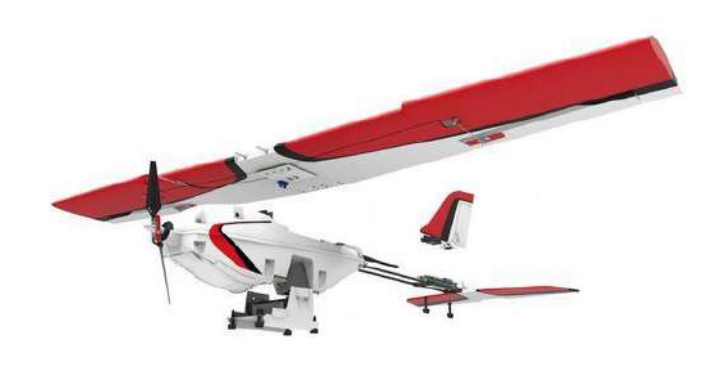

**Figura 3: RPA de Ala fija Lancaster 5**

Fuente: www.precisionhawk.com

<span id="page-33-0"></span>Por otro lado, Amaya (2018), señala que también existen las aeronaves híbridas (Figura 4) que son entre avión y helicóptero, estas aeronaves unen las ventajas de las aeronaves de ala fija (aviones) y de los multirotores (helicóptero); es decir, pueden aterrizar y despegar de forma vertical como un multirotor, y una vez arriba pueden realizar vuelos de alta velocidad como uno de ala fija.

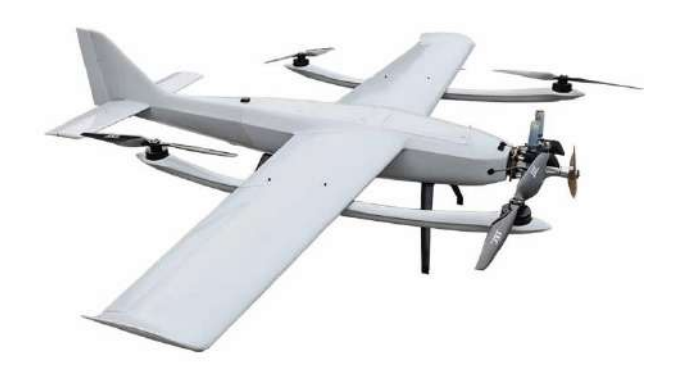

**Figura 4: RPA Híbrida Tiger Shark F330 Hybrid VTOL**

<span id="page-33-1"></span>Fuente: [www.viewprouav.com](http://www.viewprouav.com/)

#### <span id="page-34-0"></span>**2.4.5. Ventajas y Aplicaciones de los RPAS en el ámbito forestal**

En el ámbito forestal el uso de esta tecnología tiene como ventaja la obtención de información con una resolución alta, ya que permite realizar tareas a baja altura, lo cual facilita el relevantamiento de zonas peligrosas o de difícil acceso, de forma automatizada y sin poner en riesgo la seguridad personal (Reuter y Pedenovi, 2019).

Pueden volar en condiciones meteorológicas diversas y hacerlos debajo de las nubes, lo cual le permite captar datos con resolución temporal mucho mayor en comparación a los satélites y aviones (Reuter y Pedenovi, 2019).

Otra ventaja sustancial es que tiene la capacidad de montar diferentes sensores, sensor RGB (rango visible), sensores multiespectrales que incluyen el infrarrojo próximo, y también el sensor térmico, lo cual permitiría realizar diversos análisis (Reuter y Pedenovi, 2019).

El uso de esta tecnología es aplicado en diversos sectores, a nivel de recursos naturales se pueden aplicar en las siguientes áreas: agricultura, forestal, desastres naturales, vida silvestre, aguas y ríos, geología, entre otras actividades (Guevara *et al*., 2020).

En el ámbito forestal a partir de los estudios realizados por Tagle, Di Liberto, Falen, Dávila y Roque (2021a), Di Liberto (2022), Claros (2019) entre otros, se nota que el RPAS es una de las herramientas que más protagonismo está teniendo en los últimos años, ya que permite obtener fotografías de alta resolución, lo cual abre una gama de posibilidades en la evaluación y monitoreo del recurso forestal con fines de investigación o manejo.

Se puede utilizar en la planificación y manejo de forestal sostenible, estudios de dinámica y estructura del bosque, determinación de volumen, mapeo, conteo de árboles y determinación de altura del dosel (Banu *et al*., 2016).

Por su parte, Aguilar (2016), señala que también puede aplicarse, en el monitoreo del estado de bosques, manejo de plantaciones forestales, caracterización del uso de la tierra, estudios de

fotointerpretación, identificación especies, evaluación del estrés hídrico de la cobertura vegetal y análisis fitosanitario.

#### <span id="page-35-0"></span>**2.5. Fotogrametría con RPAS**

La fotogrametría con RPAS es una metodología que permite la recolección de información a partir de cámaras fotográficas de alta resolución, permite obtener imágenes estabilizadas para la generación de Modelo Digitales de Terreno georreferenciados que permitan reconstruir modelos 3D con información de elevación, alturas, texturas, perfiles y color para cada punto cartografiado (Solano, 2021).

Para garantizar la precisión en la fotogrametría con RPAS, es necesario tomar la fotografía desde múltiples ángulos, de esta manera se resuelve problemas de percepción y distorsión (UMILES GROUP, 2022)

#### <span id="page-35-1"></span>**2.5.1. Procedimiento de un vuelo fotogramétrico con RPAS**

Reuter y Pedenovi (2019), indican que las etapas para la obtención de un producto en un proyecto fotogramétrico a partir vuelos con RPAS comprenden cuatro fases: a) Planificación de vuelo, b) Apoyo terrestre, c) Registro fotográfico y d) Procesado de las imágenes.

#### <span id="page-35-2"></span>**A. Planificación de vuelo**

La planificación de vuelo es la parte más importante de un proyecto con RPAS, en este proceso se estiman costo de materiales y tiempos requeridos para cumplir los objetivos (González y Flores, 2016).

González y Flores (2016), señalan que este proceso se realiza en gabinete, allí se define: a) La selección de RPAS, de acuerdo al objetivo y tamaño del área a levantar. b) La selección de sensor, de acuerdo a la información que se quiere obtener. c) Revisión de condiciones climatológicas, que sirve para planificar los días de vuelo, y con ello reducir la pérdida de
tiempo por condiciones adversas y d) Equipamiento adicional requeridos según el lugar a desarrollarse el proyecto.

Para el diseño de la misión se puede recurrir a la aplicación Google Earth Pro para realizar una inspección visual del área de interés, y obtener una aproximación del área a cubrir y de las condiciones del terreno (González y Flores, 2016).

Quintero (2017), indica que para planificar correctamente un vuelo se debe tener en cuenta lo siguiente:

- Localización de la zona de vuelo, para saber si el área está controlada, si existen interferencias o son espacios restringidos o privados.
- Conocer la orografía del lugar, para establecer un punto de despegue y de aterrizaje. Una vez determinado este punto se determina la altura a la que estará el equipo RPA, tomando en cuenta los obstáculos naturales y artificiales.
- Por último, se planifica las trayectorias, y se identifica si se realizará un vuelo automático o controlado.

Solano (2021), señala que existen cuatro aspectos fundamentales al momento de realizar fotogrametría con RPA:

- Trayectoria de vuelo: Puede ser cuadrícula simple, doble cuadrícula u orbital.
- Solape entre imágenes: Longitudinal (%) o transversal (%).
- Altura de vuelo / GSD (*Ground Sample Distance*)
- Posición de la cámara: Nadir u oblicuo

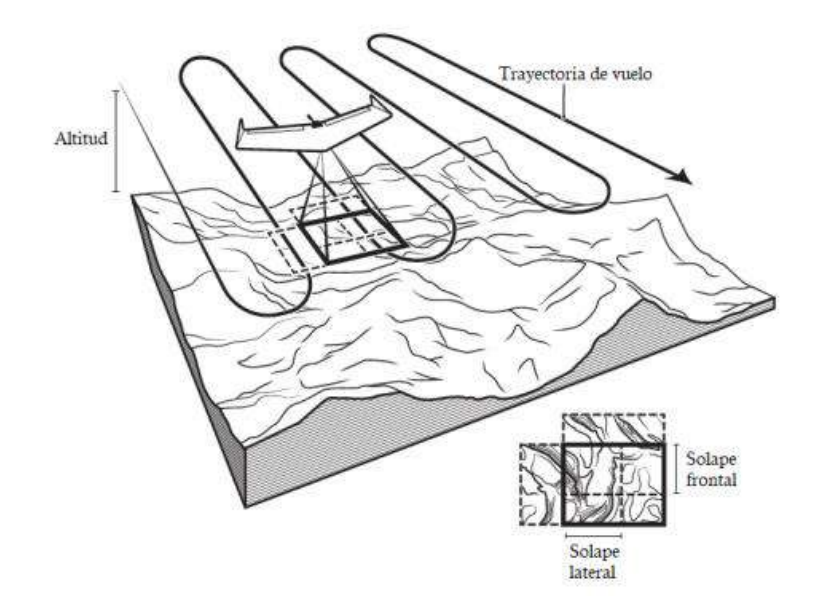

**Figura 5: Parámetros a considerar en un proyecto de levantamiento con RPA**

Fuente: www.newamerica.org

Por su parte Tagle *et al*. (2021a), coincide con el autor antes mencionado y señalan que para diseñar una misión de vuelo y realizar fotogrametría con RPA se debe considerar los siguientes parámetros de vuelo: Ángulo de inclinación de la cámara, altura de vuelo y traslape.

# $\bullet$  Ángulo de inclinación de la cámara

La posición de la cámara es clave en el proceso de reconstrucción de terrenos, la posición nadir toma fotografías directamente sobre el terreno, lo cual coincide con su proyección vertical del centro de la cámara; y la posición oblicua de la cámara toma fotografía en ángulo respecto al elemento en plano (Solano, 2021).

Tagle *et al*. (2021a), señalan que cuando el ángulo de inclinación de la cámara es 90°, la cámara está en posición nadir, este ángulo es ideal para generar ortomosaicos o hacer reconstrucciones 3D de la zona de vuelo. Por otro lado, señalan que si el ángulo de inclinación de la cámara es 45°, la posición de la cámara es oblicua, este ángulo es útil para tomar fotografías o grabar videos, y sirve para la reconstrucción 3D de zonas que no se visualizan cuándo la cámara está enfocada en posición nadir.

#### Altura de vuelo

La altura de vuelo es un factor importante que permite definir la resolución espacial de la imagen, mientras más alto sea la altura, la resolución espacial será menor (Tagle *et al*. 2021a). La resolución espacial esta referida al tamaño de pixel de las imágenes que cubre la superficie terrestre o GSD (Claros *et al*, 2016).

Pix4D (2011c), señala que el GSD es la distancia entre dos centros de pixeles consecutivos medidos sobre el terreno, a mayor valor tamaño de pixel en el terreno (GSD) de la imagen, menor será la resolución espacial de la imagen; el tamaño de pixel en el terreno (GSD) se relaciona directamente con altura, a mayor altura de vuelo, mayor es el valor del GSD.

El GSD depende de la resolución de la cámara y la altura de vuelo, mientras mayor sea el valor del GSD menor será la resolución espacial y se percibirá menos detalles (Claros, Guevara y Pacas, 2016).

Tagle *et al*. (2021a), determinó que, para identificar copas de árboles en plantaciones forestales, el parámetro de altura de vuelo debe ser 60 m sobre el nivel del suelo, ya que señalan que esto ayuda a proveer mosaicos de buena calidad.

Por su parte Pix4D (2011c), señala que para evaluaciones de bosques y vegetación densa los mejores resultados se han obtenido con un GSD superior a 10 cm/píxel, es por ello que en coberturas similares recomiendan volar a mayor altitud, ya que las imágenes sufren menos distorsión de perspectiva y es más fácil detectar similitudes visuales entre imágenes superpuestas.

### Traslape

El traslape es la sobreposición entre fotografías continuas. El objetivo de esta sobreposición es el de poder aplicar el principio de la visión estereoscópica a la parte común entre las fotografías continuas, estás deben poderse enlazarse tanto longitudinalmente como transversalmente (Pérez, 2001).

Tagle *et al*. (2021a), determinó que, para obtener un mosaico de buena calidad y poder identificar copas de árboles en una plantación forestal, el traslape frontal (longitudinal) y lateral (transversal) debe ser 90% en ambos casos, ya que recomienda asegurar la mayor cantidad de imágenes, para que si en caso haya errores en algunas tomas se puedan descartar y aun así se disponga de imágenes con traslape.

Por su parte Pix4D (2011b), recomienda que para evaluaciones de bosques y vegetación densa el traslape entre imágenes debe ser por lo menos de 85% de traslape frontal (longitudinal) y lateral (transversal).

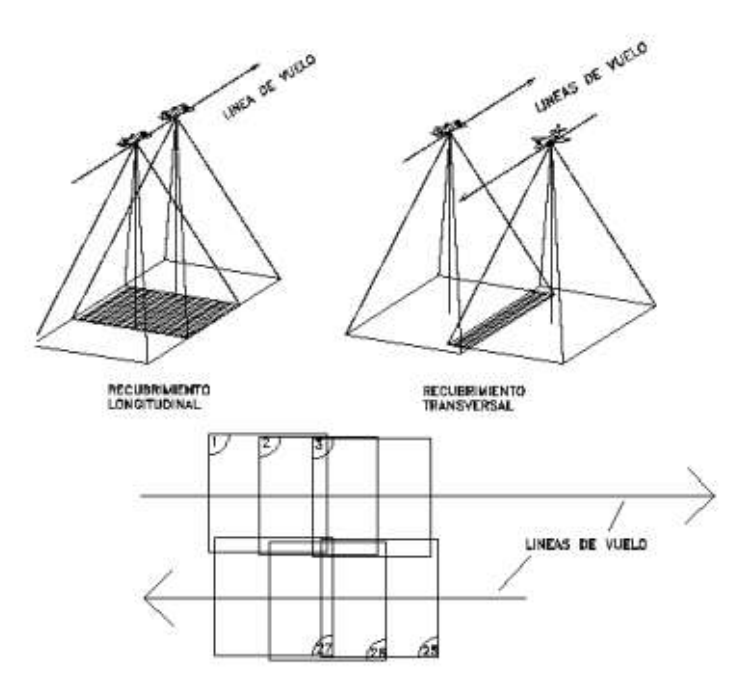

**Figura 6: Traslape longitudinal y transversal**

Fuente: González y Flores (2016).

Respecto a los planificadores de vuelos Balagué (2018), señala que la elección de un planificador de vuelo dependerá del tipo de trabajo a realizar y los productos que se quieren obtener, de manera general se los clasifica en dos tipos, los que no tienen costos y los que tienen costo.

Los primeros son lo que para su uso no se debe realizar ningún pago y son de libre acceso, en este grupo de planificadores encontramos al Pix4D *Capture*, *Precision Fligth*, *Drone Deploy*, entre otros (Balagué, 2018).

El segundo grupo se caracteriza por tener que realizar un pago por su uso, por lo que tiene ventajas respecto al primer grupo, como por ejemplo hacer que la aeronave mantenga su altura de vuelo constante respecto al terreno durante un vuelo planificado, entre otras; en este grupo se encuentra los planificadores Map Pilot, Drone Harmony, etc (Balagué, 2018).

#### **B. Apoyo terrestre**

El apoyo terrestre consiste en colocar puntos de control en el terreno, estos son importantes para georreferenciar el proyecto, y garantizar que los productos obtenidos no estén desconfigurados en posición ni altura (Reuter y Pedenovi, 2019).

López (2014) señala, que estos puntos de control deben tener coordenadas conocidas y se deben reconocer perfectamente en las fotografías para resolver la orientación externa y la georreferenciación.

Sin embargo, Tagle *et al.* (2021a), señala que el uso de puntos de control en bosques densos no es recomendable, ya que la vegetación no permite la visibilidad de los puntos; en algunos casos estos puntos pueden ser colocados en claros; sin embargo, no siempre se encuentra estos espacios en este tipo de coberturas.

### **C. Registro fotográfico**

En este proceso se adquieren las imágenes según el plan de vuelo planificado, se registra una fotografía en cada punto programado (waypoint); mientras esto ocurre, el operador RPAS en el radio control (RC) puede hacer un seguimiento en tiempo real el vuelo, visualizar la telemetría, y visualizar el estado del positivo y su posición (Reuter y Pedenovi, 2019).

#### **D. Procesado de las imágenes y cálculos**

En esta etapa se hace uso de softwares fotogramétricos especializados en el procesamiento imágenes obtenidas a partir de sensores montado en un RPA, por lo general el flujo de trabajo de estos softwares se basan en la alineación de las imágenes, construcción de nube densa de puntos, mallado y generación de modelo digital de superficie y ortomosaico (Ojeda *et al*., 2016).

Gallardo *et al*. (2020) encontró que entre el 2012 - 2019 los softwares fotogramétricos más utilizado para estudios forestales fueron el PhotoScan (Agisoft Metashape) y Pix4D mapper.

# **2.5.2. Productos fotogramétricos de un vuelo con RPAS**

Los productos obtenidos a partir de fotogrametría con RPAS son los siguientes: Nube de puntos, Modelo Digital de Terreno (MDT), Modelo Digital de Superficie (MDS), ortomosaico y modelo 3D. (Dávalos, s.f.)

Estos productos son utilizados para el proceso de interpretación, la cual permite generar información de mayor calidad a un costo menor, también es utilizado para la validación a partir de visitar de campo que puede ser apoyada con aplicaciones geoespaciales de fácil adquisición y operación (Vergara y Gómez, 2018).

#### **A. Nube densa de puntos**

Es el conjunto de vértices tridimensionales, con coordenadas X, Y, Z y representan la superficie o relieve de lo que se ha levantado. Es el producto de la correlación de puntos comunes identificados en las fotografías digitales, que permiten la triangulación entre ellos para el cálculo y generación de superficies y líneas de contornos (Dávalos, s.f.).

# **B. Modelo Digital de Terreno (MDT)**

El Modelo Digital de Terreno es una representación de la superficie de un territorio mediante un conjunto denso de puntos topográficos que contiene coordenadas norte, este y altura; sin tener en cuenta los elementos sobre la superficie como árboles, obras civiles, ni edificaciones sobre el mismo (IGAC, 2016).

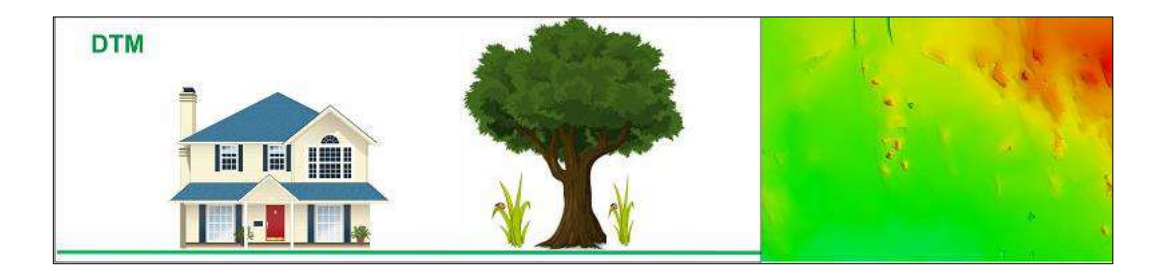

**Figura 7: Modelo Digital de Terreno**

Fuente[: https://www.satpalda.com/blogs/3d-landscape-dsmdtm-service](https://www.satpalda.com/blogs/3d-landscape-dsmdtm-service)

# **C. Modelo Digital de Superficie (MDS)**

Es un tipo de modelo utilizado para la modelización 3D especialmente en zonas urbanas, y para la generación de ortofotografías verdades, ya que este modelo registra las superficies superiores reflectivas de edificios, árboles, etc. elevados sobre la superficie terrestre (IGN, 2021).

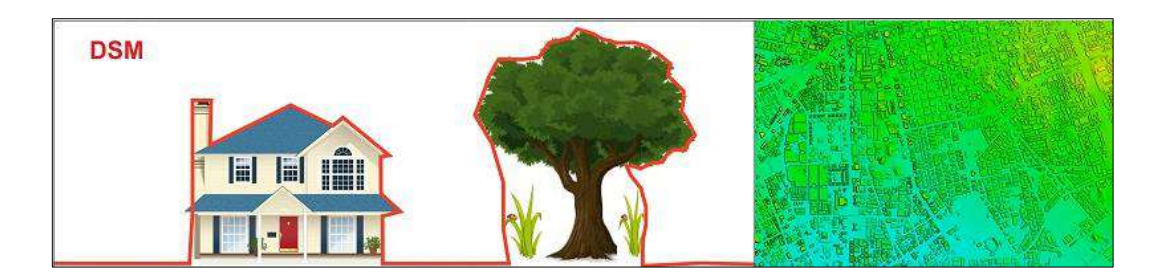

**Figura 8: Modelo Digital de Superficie**

Fuente: https://www.satpalda.com/blogs/3d-landscape-dsmdtm-service

#### **D. Ortomosaico**

Es una presentación fotográfica en proyección ortogonal de una zona de la superficie terrestre, en la que no hay distorsiones geométricas causadas por el sistema de captura de imagen y el relieve; todos los elementos que están al nivel del terreno tienen la misma escala, con la misma validez de la cartografía básica vectorial (IGAC, 2016).

Dávalos (s.f.) por su parte, señala que el ortomosacio es el resultado de la unión de las áreas de cada fotografía, dónde la distorsión por lejanía al eje focal de la cámara, es casi nulo, allí se puede realizar mediciones planimétricas tales como; áreas, perímetros y longitudes usando software GIS o CAD.

Los pasos para generar un ortomosaico incluye, la toma de fotos, fotocontrol, triangulación y generación de Modelo Digital de Terreno; de este último paso y la fotografía depende la calidad del ortomosaico. (Pinto, 2013).

# **E. Modelo 3D**

Este producto se genera a partir de la reconstrucción del modelo tridimensional, es una representación digital realista de la superficie, se basa en la nube de puntos y el ortofotomosaico (Dávalos, s.f.).

#### **2.5.3. Evaluación de plantaciones forestales usando fotogrametría con RPAS**

Los beneficios de evaluar plantaciones forestales a partir de fotogrametría con RPAS, respecto al método tradicional son: costos reducidos, flexibilidad en tiempo – espacio y alta precisión (Banu *et al*., 2016).

Tapia, Guevara y Esquivel (2019), señalan tres métodos para evaluar el número de árboles en plantaciones forestales a partir de fotogrametría con RPAS.

El primer método consiste en realizar la digitalización de los árboles en la pantalla, para lo cual se utiliza el ortomosaico, la confiabilidad de este método dependerá de la habilidad de fotointerpretación y la calidad del ortomosaico.

El segundo método consiste en utilizar modelos de elevación y herramientas de software SIG para individualizar las copas de los árboles y posteriormente identificar cada árbol.

El tercero consiste en digitalizar líneas sobre la plantación (líneas sobre los árboles) y generar puntos a lo largo de la línea en base al distanciamiento de siembra, si no se conoce esta información, ésta se puede obtener a partir de mediciones en el ortomosaico.

Sambalino (2021), por su parte señala que otras maneras de abordar la detección de árboles es utilizando el perfil de altura de los árboles, la clasificación supervisada basada en píxeles y mediante reconocimiento de imágenes.

#### **2.5.4. Estudios previos sobre el uso de la tecnología RPAS**

A continuación, se presenta algunos estudios relacionados al uso de la tecnología RPAS:

- Claros (2019), estimó el volumen de árboles dominantes en un bosque secundario, en el distrito de Chanchamayo, provincia y departamento de Junín, para lo cual realizó una ecuación de volumen en función al diámetro de copa, la cual se obtuvo a partir de los ortomosaicos generados de las fotografías aéreas RGB capturadas con el RPAS, con este estudio el autor pretende contribuir en las metodologías de inventarios forestales y evaluaciones en bosques tropicales utilizando RPAS.
- Barrena *et al.* (2019a), realizaron sobrevuelos con RPAS Lancaster 5 del Campus de Universidad Nacional Agraria La Molina (UNALM), para lo cual realizaron 11 planes de vuelos con los siguientes parámetros de vuelo: altura 145 m, traslape transversal y longitudinal de 70% y ángulo de cámara en posición nadir (90°), trabajaron el procesamiento fotogramétrico con el software Agisoft photoscan, y obtuvieron como resultado un ortomosaico de alta resolución del campus de la UNALM.
- Tagle *et al.* (2020), desarrollaron un flujo de trabajo de clasificación basado en objetos para imágenes RGB obtenidos mediante el uso de RPAS, tiene como objetivo identificar y delinear copas de palmeras en la selva tropical mediante combinación de procesamiento de imágenes y funcionalidades GIS utilizando información de color y textura.
- Brondi, Aguilar y Candelario (2020), realizaron un estudio donde utilizaron las Aeronaves Remotamente Pilotadas (RPA) para estimar la población de lobos marinos en la Isla Chincha sur en Ica, para lo cual realizaron un sobrevuelo con un RPAS Phantom 4 Pro para obtener un ortomosaico y realizar un conteo digital a partir de fotointerpretación, y comparar ese resultado con un conteo directo en campo de los lobos marinos. No se encontraron diferencias significativas entre los dos conteos, por lo que concluyeron que el empleo del RPA representa una buena alternativa para el conteo directo de fauna silvestre durante los monitoreos.
- González, Rabino y Azzaro (2020), pusieron a prueba el uso de RPAS como método de monitoreo de la sanidad del daño ocasionado por *Sirex noctilio* en plantaciones de coníferas, para lo cual estimaron y cuantificaron los niveles de infestación a partir de ortomosaicos generados con imágenes captadas con RPAS y realizaron una comparación con el método de campo utilizados habitualmente. Lograron obtener resultados satisfactorios, ya que el RPAS permitió identificar a escala de árbol la sintomatología y cuantificar los niveles de daño, por lo que concluyen que el uso de esta tecnología puede convertirse en herramientas de diagnóstico que contribuyen a un eficiente manejo y control de *Sirex noctilio* en plantaciones forestales.
- Di Liberto (2022), evaluó la factibilidad de seleccionar árboles semilleros utilizando RPAS en plantaciones forestales del Centro de Investigación Jenaro Herrera, Iquitos. Para ello utilizó fotografías capturadas con RPAS y generó ortomosaicos, modelos de elevación, lo cual utilizó para determinar de forma visual la posición sociológica, iluminación y forma de copa, además estimó el diámetro a la altura del pecho (dap) a partir de diámetro de copas y modelo de alturas mediante una regresión lineal.

#### **2.6. Sistemas de Información Geográfica**

El Sistema de Información Geográfica (SIG) son considerados bases informatizadas de datos con algún tipo de componente espacial, esta información, ya sea mapas, estadísticas o datos climáticos sobre un territorio concreto están georreferenciado, por lo que pueden relacionarse mutuamente de formas muy diversas (Chuvieco, 1995).

Por su parte Marín *et al*. (2023), lo definen como un conjunto de herramientas y técnicas utilizadas para recopilar, almacenar, analizar y presentar datos geográficos; ello se usa para estudiar y comprender patrones y tendencias de datos geográficos, como la ubicación de los recursos naturales o la distribución de la población en un área determinada.

Olaya (2014) señala que otra forma de ver el sistema SIG es viendo sus componentes que entre ellos se interrelacionan. Los cinco elementos tradicionales son:

- Datos. Son la materia prima necesaria para el trabajo SIG, y la que contiene la información geográfica vital.
- Métodos. Un conjunto de formulaciones y metodologías a aplicar sobre los datos.
- Software. Aplicación informática donde se pueda trabajar con los datos.
- Hardware. El equipo necesario para ejecutar el software.
- Persona. Las encargadas de diseñar y utilizar el software, son el motor del sistema SIG.

# **2.6.1. Software SIG**

### **A. QGIS**

QGIS es un Sistema de Información Geográfica (SIG) de código abierto licenciado bajo GNU – General Public Licence. Es un proyecto Open Source Geospatial Foundation (OSGeo), el desarrollo de QGIS es gestionado por QGIS.ORG una asociación mundial de usuarios y desarrolladores sin fines de lucro, constituido en Suiza (QGIS, 2023)

Anteriormente llamado *Quantum* GIS es un software de uso libre, multiplataforma y escalable gracias al desarrollo de sus extensiones en lenguaje Python y C++. Se le considera un paquete de aplicaciones que sirve para el procesamiento de información geográfica de fácil manejo y ergonómico, que permite recoger, almacenar, procesar, analizar, gestionar y presentar los datos espaciales y geográficos, de la misma manera que los programas comerciales (Moyroud y Portet, 2018).

Los autores antes mencionados señalan que el software QGIS está en constante mejora por lo que incluye muchas características nuevas, que permite satisfacer mejor la necesidad del usuario, esto a través de la integración de una amplia gama de extensiones en ciencia de la información geográfica, como, por ejemplo, GDAL, GRASS, SAGA, Orfeo ToolBox (OTB), entre otros.

# **B. SAGA GIS**

SAGA es la abreviatura de *System for Automated Geoscientific Analyses*, traducido como Sistema para análisis geo científicos automatizados, al igual que QGIS es un software de código abierto de Sistema de Información Geográfica (SIG) que ha sido diseñado para una implementación fácil y efectiva de algoritmos espaciales, ofrece un conjunto completo y creciente de métodos geo científicos (SAGA, 2023).

SAGA GIS fue iniciado por el departamento de Geografía Física de la Universidad de Göttingen, Alemania. Los desarrolladores del software siguen siendo el equipo de investigación formado por Böhner y O. Conrad, ahora ubicado en el Instituto de Geografía de la Universidad de Hamburgo, Alemania. Sin embargo, al ser un software de código abierto, cualquier voluntario desarrollador puede contribuir al código fuente para mejorar el software (SAGA, 2023).

SAGA GIS puede utilizarse dentro del interfaz de QGIS, y ofrece módulos que están dedicados a tratamiento de imágenes multiespectrales, geomorfología, hidrología, geoestadística, paisaje ecología, entre otros (Passy y Thery, 2018).

### **2.7. Validación estadística**

#### **2.7.1. Prueba chi – cuadrado de bondad de ajuste**

El estadístico chi-cuadrado sirve para someter a prueba hipótesis referidas a distribuciones de frecuencias, esta prueba contrasta la frecuencia observada con la frecuencia esperadas de acuerdo con la hipótesis nula (Quevedo, 2011).

Se utiliza la expresión "bondad de ajuste", para referirse a la comparación de la distribución de una muestra con alguna distribución teórica que se supone describe la población de la cual provino la muestra. La justificación del uso de la distribución en estos casos se debe a Karl Pearson, quien demostró que puede utilizarse la distribución X2 como una prueba de concordancia entre la observación y la hipótesis (esperado) siempre que los datos estén en la forma de frecuencias (Wayne, 1993)

Una prueba de bondad de ajuste se utiliza para probar la hipótesis de que una distribución de frecuencia observada se ajusta o concuerda con una distribución propuesta (Triola, 2009)

Para saber cuánto se desvían las frecuencias, se utiliza el estadístico

$$
X^{2} = \sum_{i=1}^{k} \frac{(O_{i} - E_{i})^{2}}{E_{i}}
$$

Un valor pequeño de  $X^2$ , denota una concordancia cercana entre los valores observados  $(O_i)$  y los valores esperados (E<sub>i</sub>). Por el contrario, un valor grande de  $X^2$  indica una fuerte discrepancia entre los valores observados y esperados (Triola, 2000).

### **2.7.2. Evaluación de precisión**

El método que se usa ampliamente para determinar la precisión de un algoritmo o metodología de detección, es comparar el número total de árboles detectados con el recuento de referencia (Wang, Gong y Biging, 2004).

Sin embargo, realizar solo esa comparación puede ser engañoso, ya que, no se considera los errores de omisión, árbol referencia no es detectado y errores de comisión, árboles detectados erróneamente por el algoritmo (Lamas et al. 2005 citado por Fernández y Martínez, s.f.).

Una evaluación más detallada de la precisión es medir la correspondencia (coincidencia) entre los árboles detectados y la copa de los árboles de los datos de referencia (Fernández y Martínez, s.f.).

Esta medida comúnmente se realiza a nivel de árbol individual utilizando datos de referencia que consiste en ubicaciones de árboles interpretados visualmente a partir de las imágenes (Pouliot, King, Wayne y Pittc, 2002)

# **III. METODOLOGÍA**

# **3.1. Área de estudio**

### **3.1.1. Ubicación**

El área de estudio de 7,57 ha se encuentra dentro de las instalaciones del predio privado "Fundo Gramazú" ubicado en el distrito de Huancabamba, provincia de Oxapampa, departamento de Pasco. El fundo tiene una extensión de 1062,89 ha y se encuentra colindante al río Chontabamba (Figura 9)

Políticamente el distrito de Huancabamba limita: Por el Norte: Con la provincia de Pachitea del departamento de Huánuco y con el distrito de Pozuzo, Por el Este: Con el distrito de Palcazú, Por el Sureste y Sur: Con los distritos de Oxapampa y Chontabamba; y Por el Oeste: Con los distritos de Huachón y Ticlayán de la provincia de Pasco (Ley N° 29541).

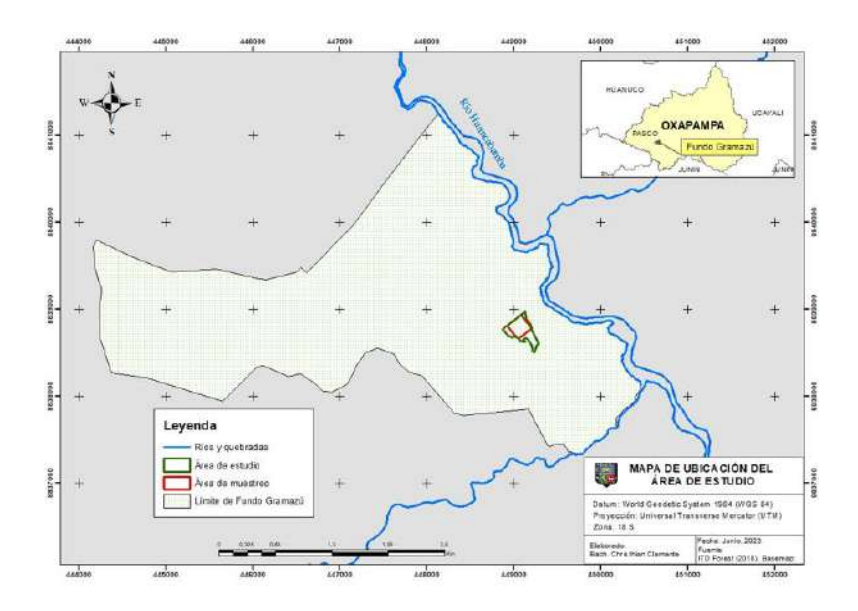

**Figura 9: Mapa de ubicación del Fundo Gramazú**

#### **3.1.2. Clima**

Según el mapa climático del Perú elaborado por SENAMHI (2020) la zona de estudio ubicado en el distrito de Huancabamba tiene un clima templado lluvioso con abundante humedad en todas las estaciones del año, con temperaturas máximas entre los 25°C a 29°C, temperaturas mínimas entre 11°C a 17°C y una precipitación anual entre 1200 mm – 3000 mm.

### **3.1.3. Fisiografía y suelo**

La provincia de Oxapampa se encuentra en la gradiente altitudinal de 1800 m.s.n.m. – 2200 m.s.n.m., presenta la siguiente fisiografía: llanuras aluviales angostas a lo largo de los ríos, montañas, laderas, terrazas intermedias, zonas empinadas y escarpadas (Buendía *et al*., 2020).

Con respecto a los suelos Ruíz (1986) citado por Llanos (2006) clasifica a los suelos de Oxapampa en el orden de inceptisoles. Son suelos jóvenes que muestran diferenciación en los horizontes A, B y C, ocupan el 14% de la selva, muchos inceptisoles bien drenados, fértiles y ubicados en topografías favorables tienen un gran potencial agrícola; estos suelos son comunes en valles de la selva alta y en selva alta (Rodriguez, 1995).

### **3.2. Materiales y equipos**

### **3.2.1. Equipos**

- 01 RPA Matrice 600 pro y sus componentes: 1 fuselaje, 2 pata de aterrizaje, 2 bases de tren de aterrizaje y 2 muelles.
- 01 Sensor visual Zenmuse X5.
- 01 Soporte estabilizador para sensor Zenmuse X5.
- 01 Control Remoto de RPA Matrice 600 pro.
- 01 Juego de baterías (6 unidades) modelo TB47S.
- 01 Juego de baterías (6 unidades) modelo TB48S.
- 01 Cargador sextuple de batería de RPA Matrice 600 pro.
- 01 Caja de protección con interior de espuma para RPA Matrice 600 pro.
- 01 Caja de protección con interior de espuma para sensor visual Zenmuse X5.
- 01 Caja de protección para el juego de baterías modelo TB48S.
- 01 RPA Phantom 3 Estandar.
- 01 Radio Control de RPA Phantom 3 Estandar
- 02 Baterias de RPA Phantom 3 Estandar
- 02 Juegos de hélices de RPA Phantom 3 Estandar.
- 01 Cargador de baterías de RPA Phantom 3 Estandar
- 01 Tablet Ipad Mini.
- 01 Cables de conexión para Tablet
- 01 Cámara digital Panasonic Modelo DMC T530, 16MP.
- 01 Celular Samsung modelo SM-A307G
- 01 GPS Garmin 64S.
- 01 Brújula Sunnto modelo KB-14/360R.
- 01 Hipsómetro Sunnto Modelo PM 5/1520.
- 01 Wincha de 30 m Kamasa.
- 01 cinta diamétrica de 10 m Forestry Suppliers Inc.
- 01 Binocular.
- 01 Computadora Intel ® Core I5 3570K CPU @3.4 GHz con memoria RAM 20 GB y Tarjeta gráfica NVIDIA 1 GB.
- 01 Laptop Asus Procesador Intel® Core ™ i5 -7200U CPU @2.50GHz 2.71 GHz.

# **3.2.2. Herramientas de software**

- DJO Go versión libre.
- Pix4D Capture.
- Pix4D Mapper Enterprise.
- Google Earth Pro.
- ArcGIS versión 10.5
- SAGA GIS versión 2.3.2.
- QGIS versión 3.14.16.
- Microsoft Excel 2019

# **3.2.3. Materiales**

- Formato de campo para vuelo de RPAS
- Mapa de ubicación de la plantación.
- Cinta *Flying*
- Libreta de campo, lápiz, borrador, tajador.

#### **3.3. Metodología**

El proceso metodológico se dividió en 3 etapas, como se muestra a continuación:

#### **3.3.1. Etapa 1: Etapa de planificación**

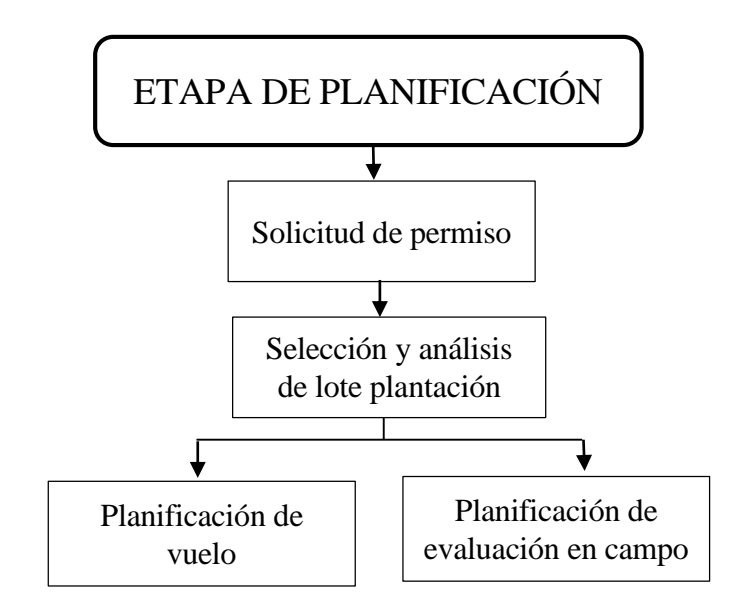

**Figura 10: Etapa de planificación**

Esta primera etapa se realizó en la ciudad de Lima en las instalaciones del Laboratorio de Teledetección Aplicada y SIG (LTA).

# **A. Solicitud de permiso**

Se contactó mediante correo electrónico a la empresa ITD Forest S.A.C. encargada de la administración de las plantaciones forestales comerciales del fundo Gramazú y se solicitó permiso para desarrollar el proyecto de investigación en sus predios, el cual consiste en realizar sobrevuelos automatizados con RPAS, realizar levantamientos de parcelas y evaluaciones en sus plantaciones. Asimismo, se solicitó información espacial de la distribución de los lotes de plantaciones que manejan.

#### **B. Selección y análisis de lote de plantación forestal**

Para la selección del lote de plantación se priorizaron los siguientes criterios: (1) Superficie superior a 4 ha,  $(2)$  Cerca al lote debe haber un espacio libre de  $20 \text{ m}^2$  como mínimo para el despegue y aterrizaje seguro del RPA, (3) Zona con fisiografía plana y (4) El lote debe estar próximo a una carretera. El primer criterio sirve para la delimitación del área de estudio y los otros tres criterios sirven para determinar las condiciones óptimas para realizar vuelos automatizados seguros con el RPA. Los lotes seleccionados en esta etapa son preliminares y serán corroborados en campo.

### **C. Planificación del vuelo con equipo RPA**

La planificación del vuelo comprendió las actividades que se describen a continuación.

- **Inventario de equipos y logística de viaje**
- Se realizó un inventario de todos los equipos y materiales que serán utilizado en campo tanto para el levantamiento con RPA y levantamiento de parcelas en campo, para lo cual se realizó una lista de chequeo (*check list*), con el objetivo de verificar su correcto estado para su uso en campo.
- Asimismo, se revisó en la Tablet ipad mini que el software de vuelo *Pix4D Capture*  se encuentre actualizado.
- Se consideró equipo de protección personal (EPP) tanto para evaluación de la plantación (casco de seguridad) como para el vuelo del RPA (camisa manga larga, gorro y lentes).

- Respecto a la logística, para el traslado seguro de los equipos RPAS Matrice 600 pro y su sensor visual Zenmuse X5, debido a su fragilidad ambos se trasladan en sus respectivas cajas de seguridad, el tamaño de la caja en el caso del RPA tiene dimensiones de 68 cm x 52 cm x 50 cm, por lo que se buscó contar con una camioneta que nos haga el traslado de Lima - Oxapampa – Fundo Gramazú. La camioneta deberá permanecer a disposición durante los días del trabajo de campo para el traslado de los equipos de Oxapampa – Fundo Gramazú – Zona de trabajo y viceversa al finalizar el día de trabajo.

#### **Previsiones meteorológicas del clima**

Para programar la fecha de salida a campo, se revisó las predicciones climáticas de SENAMHI precipitación (mm) y temperatura (ºC) para la zona de estudio.

#### **Brigada de trabajo en campo**

En campo existe dos actividades uno es el sobrevuelo con RPAS y otro la evaluación de parcelas en campo, se consideró que el equipo de trabajo para ambas actividades sea el mismo, por lo que se buscó personas que cumplan con el siguiente perfil.

Piloto de RPAS y jefe de brigada. - Piloto acreditado por el MTC (Ministerio de Transporte y Comunicaciones), profesional en Ciencias Forestales con experiencia en Inventarios Forestales y manejo de instrumentos de medición.

Asistente 1. – Profesional en Ciencias Forestales con experiencia en asistencia a piloto RPAS.

Asistente 2.- Asistente de campo en levantamiento y evaluación forestal, con licencia de conducir para camioneta.

### **Planificación de misiones de vuelo**

Se consideró los siguientes aspectos para la planificación de las misiones de vuelo:

- Trayectoria de vuelo de tipo cuadrícula.
- La velocidad de vuelo fue de 5 m/s (valor por defecto).
- Ángulo de cámara 90° considerado el ideal para generar ortomosaico (Tagle *et al*. 2021a).
- Traslape lateral 80 % y traslape frontal 90% con la finalidad de obtener mayor cantidad de puntos homólogos entre fotografías y el software pueda realizar una mejor reconstrucción del ortomosaicos. Se tomó como referencia estudios previos de Tagle *et al*. (2021a) que recomiendan traslapes entre 80 – 90% para plantaciones y la de Pix4D (2021) que recomienda traslape altos mayores a 85% para reconstrucción de vegetación densa.
- Respecto a la altura de vuelo, será este parámetro el variable en todas las misiones de vuelo, se consideró alturas de vuelo de 90 m, 100 m, 110 m, 120 m y 140 m. Las alturas de vuelo más bajas (90 m y 100 m) se planificó con la finalidad de obtener fotografías de mayor resolución y reconstruir mejor el ortomosaico, por otro lado, las alturas de 110 m, 120 m y 140 m se planifica con la finalidad de captar mayor área de vuelo, sin perder mucha resolución para la interpretación en el ortomosaico.

### **D. Planificación de evaluación en campo**

Dentro del área de muestro de 200 m x 200 m comprendido entre los vértices V1, V2, V3 y V4, se planificó levantar 4 parcelas de 0,25 ha (50 m x 50 m), y luego cada parcela subdividirla en 4 subparcelas para obtener en total 16 subparcelas de 25 m x 25 m. En la Figura 11 se muestra una imagen referencial de la distribución de las parcelas y subparcelas dentro del área de muestreo.

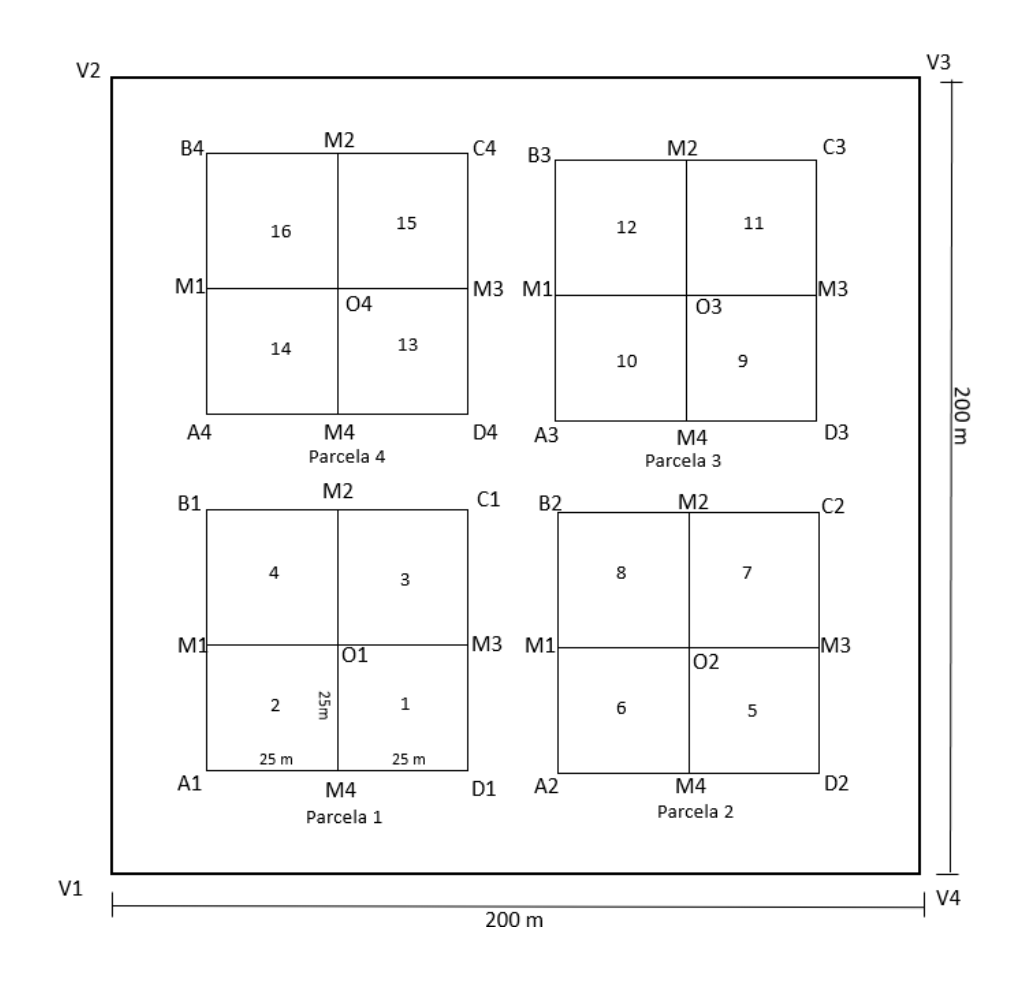

**Figura 11: Planificación de parcelas y subparcelas**

# **3.3.2. Etapa 2: Etapa de campo**

La secuencia metodológica de esta etapa se muestra en la Figura 12.

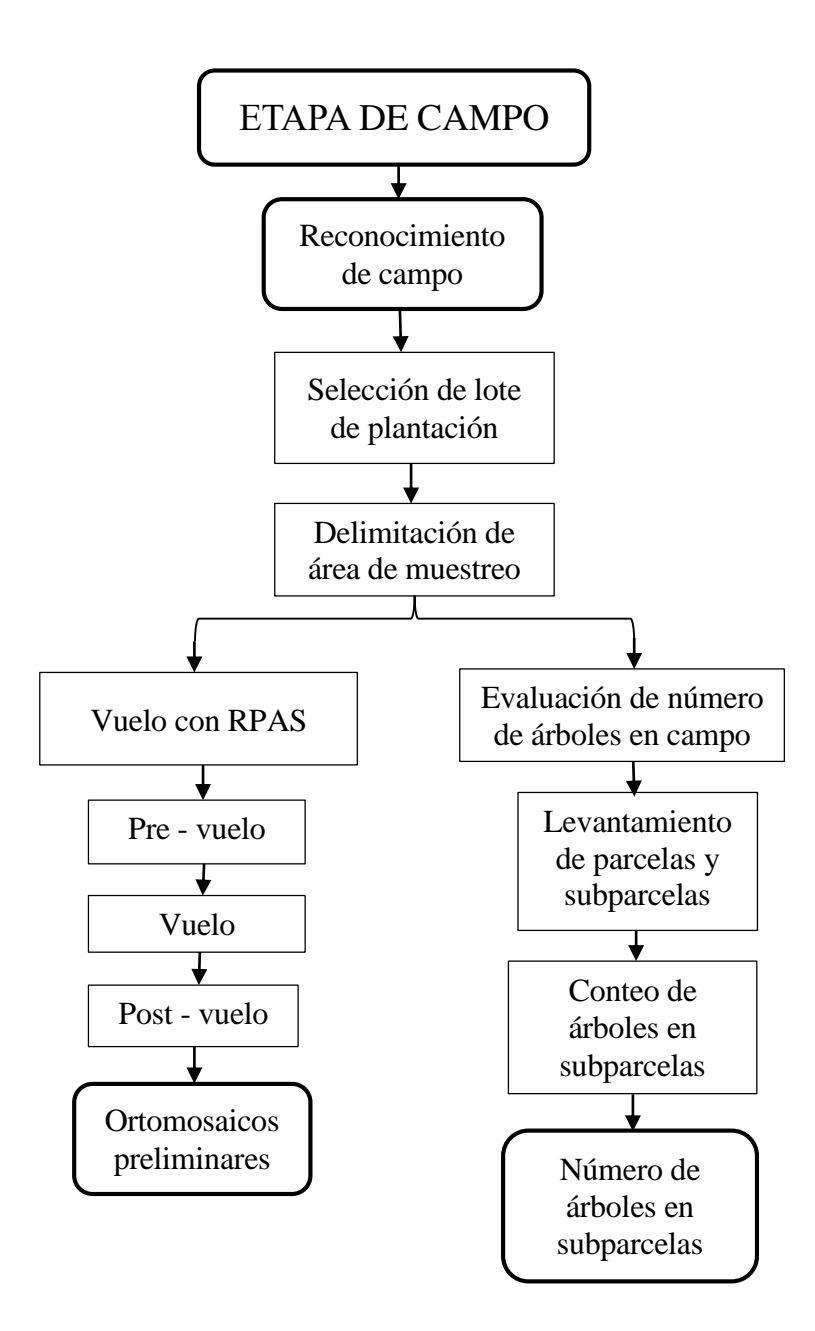

**Figura 12: Etapa de campo**

#### **A. Reconocimiento de campo**

Se realizó el reconocimiento de campo de los lotes de plantaciones forestales seleccionados preliminarmente en la etapa anterior, y se verificó que cumplan con los criterios establecidos. Como resultado se seleccionó el lote que cumple mejor con todos los criterios.

En el lote seleccionado corresponde al área de estudio y dentro de él se hizo un recorrido para la caracterización del área. Se observó las condiciones físicas del terreno, estado de manejo silvicultural, distanciamiento entre árboles y se realizó mediciones de altura y diámetro de altura al pecho (dap) de algunos individuos con equipos de medición cinta diamétrica e hipsómetro.

Se realizó un vuelo exploratorio con un RPA Phantom 3 Estándar alrededor del lote seleccionado para identificar puntos altos o algún otro obstáculo que impida un correcto desarrollo de las misiones de vuelos planificadas.

# **B. Delimitación del área de muestreo**

Se realizó en la laptop Asus con el software ArcGis 10.5, se usó la imagen Google Earth como fondo, la cual se introdujo del *basemap/imagery*. Luego se creó un *shapefile* tipo polígono desde *catalog/carpeta de guardado/ click derecho/ new/shapefile/type polygon* y se comenzó a editar el área de estudio de forma cuadrada de 200 m x 200 m.

# **C. Vuelo con RPAS**

La ejecución de vuelo para cada misión planificada se dividió en los siguientes procesos: proceso de pre - vuelo, proceso de vuelo y proceso post vuelo.

#### i. **Pre – vuelo**

- Antes de salir a la zona de vuelo se realizó un *check list* de los equipos y materiales necesarios para garantizar una correcta operatividad del RPA en campo, como lo recomiendan Barrena *et al* (2019b).
- Antes de salir a campo y a la zona de vuelo se verificó que los valores del índice Kp se encuentren de 0 a 3, ya que estos valores indican que se puede realizar vuelos seguros con el RPAS, para conocer este valor se utilizó el aplicativo *Magnetology* desde el celular.
- En campo se realizó el armado del equipo RPAS Matrice 600 pro con apoyo del asistente 1 (Anexo 4), que consistió en instalar sus rieles de aterrizaje, aperturar sus hélices, colocar sus baterías y realizar el montaje del sensor Zenmuse X5 en el RPA. Además, se instaló la estación de mando y control, para lo cual se conectó la *Tablet ipad mini* con el radio control (RC).
- Posteriormente se retiró los seguros del sensor y se verificó que el lente se encuentre limpia, para luego ubicar al RPA en el lugar de despegue.
- Previo al vuelo, se inició el llenado del formato de vuelo RPAS con datos como información general del proyecto, parámetros de vuelo de la misión, horario de inicio de la misión de vuelo y condiciones climáticos. Las condiciones climáticas evaluadas fueron el viento y la nubosidad. La intensidad del viento se midió a partir de la escala de Beaufort, para ello se observó el movimiento de las hojas en los árboles. La nubosidad se midió a partir del método de octavos de la bóveda celeste, para lo cual se dividió el cielo en 8 partes y se evaluó el número de partes que están cubiertas por nubes, como lo recomienda Montes y Ríos (2013).

#### ii. **Vuelo**

- En este proceso el piloto RPAS ejecutó las misiones de vuelos planificados, se voló en el siguiente orden según la altura de vuelo: 90 m, 100 m, 110 m, 120 m y 140 m. Para el iniciar con el vuelo de una misión se encendió el RPA y RC, luego se abrió la

misión de vuelo en la *tablet* ipad mini con el *software Pix4D Capture*, se visualizó la posición del RPA en la pantalla del *ipad mini* y se verificó que la lista de despegue indique que el RPA está listo para despegar (Anexo 6).

- Luego de verificar la lista de despegue se dio iniciar misión de vuelo en la interfase del software Pix4D Capture y se procedió al despegue del RPA, este alcanzó la altura de vuelo configurada y luego se ubicó en el punto de inicio de la misión para comenzar con la captura de fotografías de forma automática.
- Durante el vuelo, en todo momento se mantuvo contacto visual con el RPA, tanto el piloto RPAS y el asistente 1, esto para monitorear en todo momento el peligro del cielo, como el ataque impredecible de algún ave.
- El piloto RPAS desde la pantalla de la *Tablet ipad mini* monitoreo la conectividad entre el RC y el RPA, mediante la cantidad de satélites conectados, se verificó al menos la conectividad de 6 satélites del GPS del RPA.

### iii. **Post - vuelo**

Este proceso inició después de aterrizado el RPA y sus hélices se hayan detenido.

- Al finalizar cada misión de vuelo se terminó de completar el formato de vuelo RPAS con los datos horario final de vuelo y número de fotografías capturadas.
- Luego se retiró la memoria SD del sensor y se descargó las fotografías de la misión de vuelo y se organizó en la laptop. Las fotografías capturadas están en formato JPG y tienen un tamaño promedio de 6,53MB cada una.
- Luego de cada misión de vuelo ejecutado se realizó el pre procesamiento de las fotografías capturadas con el objetivo de verificar si el vuelo ha sido completado correctamente y si los parámetros establecidos han permitido reconstruir el ortomosaico. El asistente 1 fue el encargado de dirigirse a la cabaña cerca al fundo para cargar las baterías utilizadas y realizar el pre - procesamiento de las imágenes en el Pix4D mapper, el cual consistió en procesar solo hasta el paso 1 en el Pix4D mapper

(Anexo 5); paralelamente el piloto RPAS y el asistente 2 continuaron con la ejecución de otra misión de vuelo.

- Al termino de cada pre procesamiento, el software Pix4D mapper emitió un informe de calidad del procesamiento en formato pdf. Este informe fue entregado al piloto RPAS por el asistente 1, y se verificó que el vuelo haya sido completado correctamente y no exista vacíos de información, ya que si los hubiera se tendría que repetir el vuelo, además se verificó si el ortomosaico preliminar generado es correcto y no presenta errores de distorsión o "huecos", si fuera ese el caso la misión de vuelo se descarta en esta etapa de la investigación.
- Una vez terminado los vuelos se procedió a desarmar el RPA, luego se realizó un mantenimiento rápido (limpieza) de hélices, fuselaje del RPA, trenes de aterrizaje entre otros y posteriormente se procedió guardarlo en su caja de seguridad.
- Finalmente, se realizó un *check list* final de los equipos y materiales antes de retirarnos de la zona de vuelo.

#### **D. Evaluación del número de árboles en campo**

#### **Coordenadas iniciales para levantamiento de parcelas**

las coordenadas iniciales de las parcelas fueron generadas desde la laptop Asus utilizando la aplicación Google Earth Pro, de esta manera se aseguró que al levantar las parcelas estas se encuentren correctamente distribuidas en toda el área de muestreo. Estas coordenadas generadas se introdujeron al navegador GPS y fueron los vértices iniciales de las parcelas, las cuales sirvieron para comenzar con el levantamiento de cada parcela.

# **Levantamiento de parcelas y subparcelas de evaluación**

Al llegar al vértice de inicio (vértice A1) de la parcela 1, primero se instaló un jalón, y se le colocó una cinta *flying* y se escribió con plumón indeleble el código "A1", el jefe de brigada (brujulero) se ubicó en el jalón instalado con el GPS y espero unos minutos hasta que el equipo

se estabilice y capte la mayor cantidad de satélites para realizar la lectura con el navegador GPS, a esta coordenada se le consideró el vértice inicial y se dio inicio al levantamiento de la parcela en sentido horario.

Seguidamente el brujulero (jefe de brigada) dio indicaciones de dirección al asistente 1 (jalonero) según el azimut correspondiente, quién con un extremo de la cinta métrica se dirigió en la dirección señalada por el brujulero. El asistente 2 ayudó a retirar el sotobosque y maleza que interrumpía la visión entre el jalonero y el brujulero, además ayudó a verificar que la cinta métrica se encuentre tensada para medir las distancias.

Al llegar a los 25 m se instaló otro jalón con el código "M1" que corresponde a la mitad del tramo  $\overline{A1B1}$ , luego se llegó al vértice B1 ubicado a 50 m del vértice A1 y se instaló otro jalón con el código "B1", de esta manera se levantó el tramo  $\overline{A1B1}$ .

Luego para levantar el tramo  $\overline{B1C1}$ , se sumó 90 $^{\circ}$  al azimut anterior, con ese nuevo azimut se procedió con el levantamiento de ese tramo y se repitió el procedimiento anterior dejando instalado un jalón en la mitad del tramo  $\overline{B1C1}$  con el código "M2" y otro al llegar al vértice "C1", de igual forma se realizó para el tramo  $\overline{C1D1}$  y el tramo  $\overline{D1A1}$ .

Posteriormente, para levantar las 4 subparcelas en la parcela, el brujulero se dirigió al punto M4 del tramo  $\overline{A1D1}$  y dio indicaciones al jalonero en la dirección del azimut del tramo  $\overline{A1B1}$ para levantar 25 m e instalar un jalón con el código "O1" con lo que se levantó el tramo  $\overline{M401}$ , el punto "O1" correspondió al punto central de la parcela.

Luego desde O1 se levantaron los tramos  $\overline{O1M3}$ ,  $\overline{O1M1}$  y  $\overline{O1M2}$  con la dirección de los azimuts de los tramos  $\overline{B1C1}$ ,  $\overline{D1A1}$ ,  $\overline{A1B1}$  respectivamente. De esta manera se levantaron las 4 subparcelas de una parcela.

En la Figura 13 se muestra el esquema de las subparcelas levantadas en la parcela 1. De la misma forma se repitió el levantamiento de las otras parcelas y subparcelas.

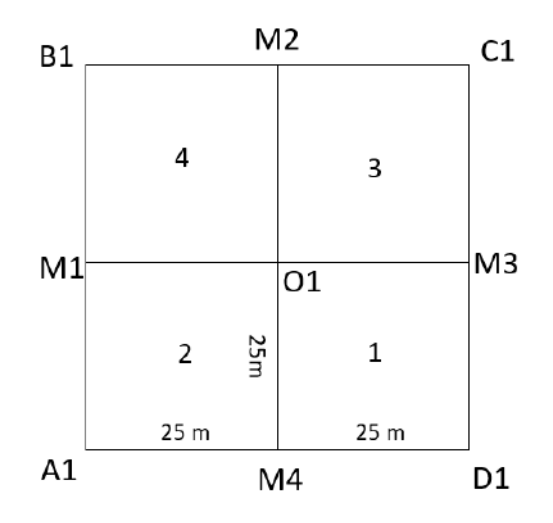

**Figura 13: Esquema de levantamiento de parcela 1 y las subparcelas 1, 2, 3 y 4**

# **Conteo de árboles en campo**

Se realizó el conteo de árboles en cada subparcela en campo. Para evitar errores de conteo por exceso (contar dos veces el mismo árbol) o por defecto (dejar de contar un árbol) se realizó el marcado con cinta *flying* con números correlativos para cada árbol contado. En cada subparcela se comenzó el conteo de los árboles con el número 1. Los árboles que se encuentran en los límites fueron adjudicados dónde su copa cubre más del 50 %.

# **3.3.3. Etapa 3: Etapa de gabinete**

La etapa de gabinete se dividió en las siguientes actividades (Figura 14).

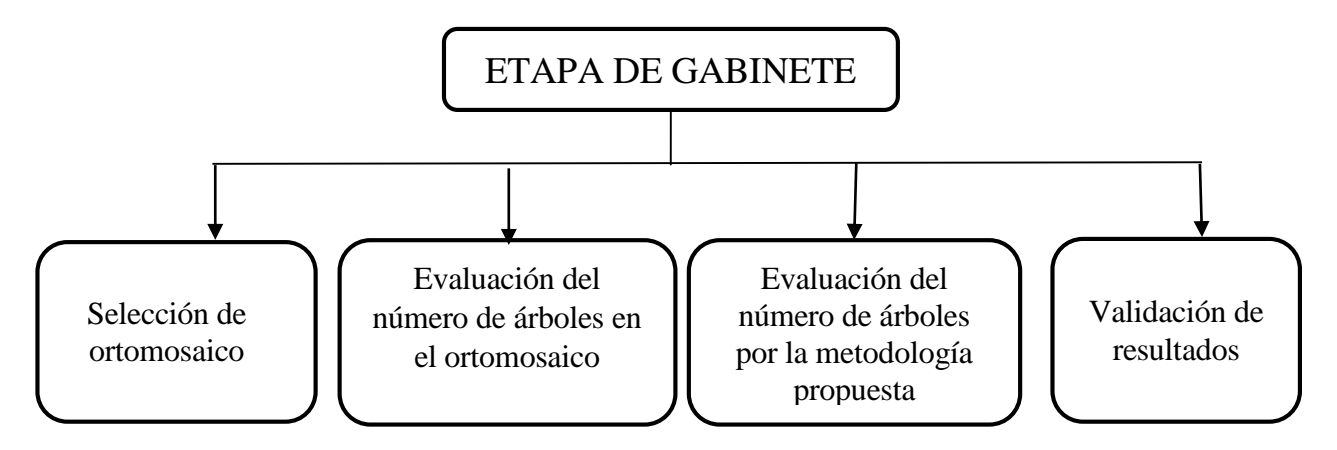

**Figura 14: Etapa de gabinete**

# **A. Selección de ortomosaico**

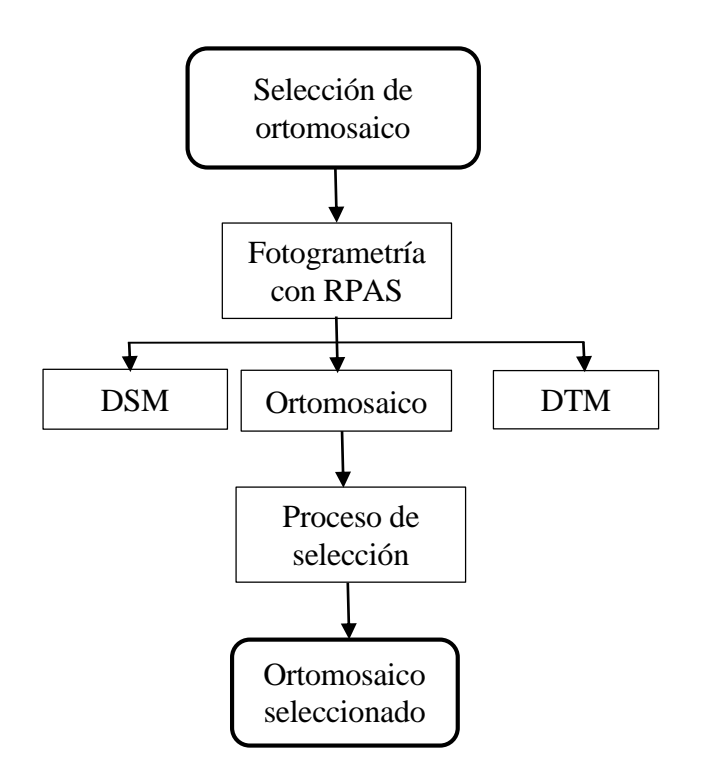

**Figura 15: Proceso de selección de ortomosaico**

### **i. Fotogrametría con RPA**

A las misiones que lograron superar el pre - procesamiento y que reconstruyeron preliminarmente el ortomosaico se realizó el procesamiento fotogramétrico completo en el Pix4D mapper para obtener los productos: ortomosaico, DSM (Modelo Digital de Superficie) y DTM (Modelo Digital de Terreno), los pasos que se realizaron son los siguientes:

1° Procesamiento inicial. – En este paso se identificó puntos claves o comunes en las imágenes, y se optimizó la georreferenciación con los puntos centrales de cada imagen. Este proceso es importante, ya que es base para los próximos pasos.

2° Nube de puntos y malla. - En este paso el software generó la nube densa de puntos, la cual se basa en los puntos comunes de las imágenes y el agrupamiento de los mismos. A partir de esta nube de puntos se puede crear una malla con textura 3D.

3° Ortomosaico, DSM y DTM. - Finalmente se generó los siguientes productos: Modelo Digital de Superficie, Modelo Digital de Terreno y Ortomosaico, en este caso se utilizó el método de interpolación IDW (*Inverse Distance Weighting*) recomendado por Tagle *et al*. (2021a) para plantaciones forestales.

El proceso completo y la configuración de cada paso en el software se muestra en el Anexo 5, este se realizó tomando como referencia las recomendaciones de Pix4D y Tagle *et al*. (2021a).

### **ii. Proceso de selección del mejor ortomosaico**

La selección del mejor ortomosaico se realizó a partir de un análisis visual del área de muestreo que se encuentra dentro del área de estudio, se seleccionó al que tiene mejor característica según el objetivo del estudio.

Se evaluó los siguientes criterios:

a) Ausencia o presencia de distorsión en el ortomosaico. - Para evaluar este criterio se realizó una inspección visual a toda la zona del área de estudio en los ortomosaicos y se verificó si algún ortomosaico presenta error de distorsión.

b) Claridad y definición de la copa de los árboles en el área de estudio. - Para evaluar este criterio se comparó los 3 ortomosaicos en una misma zona y se verificó la claridad y definición en la reconstrucción de la copa de los árboles.

# **B. Evaluación del número de árboles en el ortomosaico**

El procedimiento de evaluación del número de árboles en el ortomosaico se muestra en la Figura 16.

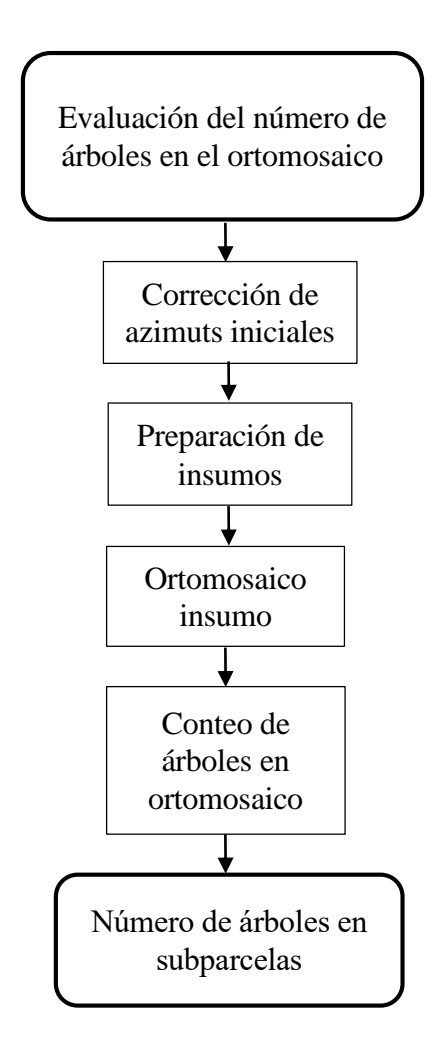

**Figura 16: Proceso para evaluación del número de árboles en el ortomosaico**

## **i. Corrección de azimuts iniciales**

Para contar los árboles en el ortomosaico, inicialmente se trasladaron las parcelas y subparcelas levantadas en campo al entorno SIG. No obstante, previo a ello, se corrigió los azimuts iniciales con los que se levantó cada parcela, debido a que, al realizar la lectura con brújula, la aguja de esta apunta hacia el polo norte magnético de la tierra, la cual no coincide con el norte de mapa. Sin embargo, las parcelas para trasladarlas al entorno SIG los azimuts iniciales deben estar orientadas al norte de mapa. Por esta razón, se procedió a corregir el azimut inicial.

La corrección del azimut consistió en sumar o restar la declinación magnética según la orientación del norte magnético con respecto al norte geográfico y luego restar la convergencia de grilla al azimut inicial tomado en campo (Gorgone, 2004).

Para calcular la declinación magnética se utilizó la página del NOAA (*National Oceanic And Atmospheric Administration*) la cual está disponible en el siguiente enlace [https://www.ngdc.noaa.gov/geomag/calculators/magcalc.shtml.](https://www.ngdc.noaa.gov/geomag/calculators/magcalc.shtml,despues) Dentro de la página se introdujo el día, mes, año y lugar (latitud y longitud) dónde se levantó las parcelas. La declinación resultante puede ser positiva o negativa dependiendo de la ubicación geográfica y el tiempo.

La convergencia de grilla se calculó a partir de la herramienta *Calculate Grid Convergence Angle* del software ArcGis 10.5, desde *ArcToolbox*/*Cartographic Tool/ Data Driven Pages/ Calculate Grid Convergence Angle*. Como archivo de entrada se colocó la coordenada inicial de la parcela y como Método de Rotación seleccionado en la herramienta se utilizó el Geográfico.

Luego con la herramienta COGO del software ArcGis 10.5, se trasladó las parcelas y subparcelas al entorno SIG, para ello primero se creó un archivo *shapefile* de tipo *polyline* desde *catalog*/*carpeta*/*click derecho/new/shapefile* , luego se colocó en edición este archivo vectorial al dar C*lick derecho/Edit Features/Start Editing.* Luego dentro de la herramienta COGO nos dirigimos a la pestaña *Traverse* para reconstruir la parcela a partir de su coordenada inicial, distancia y azimut corregido.

Como resultado de la herramienta COGO se obtuvo el archivo *shapefile* de tipo *polyline* a la cual se le denominó "parcela\_n°\_linea", luego con la herramienta *Feature to Polygon* de ArcGis 10.5 el cual se encuentra en ArcToolbox/*Data Management Tools/Features/Feature To Polygon* se convirtió la parcela de tipo línea en un polígono y se le nombró como "parcela\_n°\_poligono".

Posteriormente para dividir el archivo vectorial "parcela n° poligono" en subparcelas, se calculó los vértices de la parcela y los puntos centrales de cada lado con la herramienta *Feature vertice to points* desde *ArcToolbox/Data Management Tools/Feature/Feature vértices to points*. Al unir los puntos centrales de cada lado con la herramienta *cut polygons tool*se dividió la parcela en 4 subparcelas. Finalmente, se obtuvo un *shapefile* de cada subparcela y se le denominó como "parcela\_n°\_subparcela\_n°"

### **ii. Preparación de insumo**

La preparación de insumos consistió en recortar el ortomosaico seleccionado anteriormente con el *shapefile* de las parcelas ubicadas en el entorno SIG, con un *buffer* de 5 m, este *buffer* se realizó para no perder información de árboles en los límites de las parcelas.

Para realizar el recorte primero se hizo un *buffer* al *shapefile* "parcela\_n°\_poligono" con la herramienta *buffer* desde el menú *Geoprocessingl/buffer* en el software ArcGis 10.5 y al archivo vectorial resultante se le denominó "parcela\_n°\_buffer".

Luego se realizó el recorte al ortomosaico con la herramienta *Extract by Mask* desde el *ArcToolbox/Spatial Analyst Tools/Extraction/Extrac by Mask* dónde como archivo de entrada se seleccionó el ortomosaico, como archivo máscara el *shapefile* "parcela\_n°\_buffer" y como archivo salida se obtuvo el ortomosaico recortado con el límite del archivo vectorial "parcela\_n°\_buffer".

### **iii. Conteo de árboles en ortomosaico**

El conteo de los árboles se realizó de manera visual dentro de los límites de cada subparcela, sobre el ortomosaico insumo a una escala de 1:500, como apoyo se usó el DSM (Modelo digital de superficie).

Para marcar los árboles contados se creó un archivo *shapefile* de tipo "punto" con la herramienta *Catalog/Create Layer/ New shapefile Layer* en el software ArcGis 10.5 a la cual se denominó "puntos n°subparcela ortomosaico". Luego al *shapefile* creado se le puso en edición con *Click* derecho *en shapefile/Edit Features/Start Editing* y se comenzó a marcar los árboles de forma manual con el *mouse* y se colocó un punto, en lo posible, en el centro de la copa por cada árbol contado. Colocar el punto en cada árbol sirvió para reducir errores de conteo por exceso o por defecto.

En la Figura 17 las líneas rojas muestran el recorrido que se realizó en el ortomosaico para marcar cada árbol contado en cada subparcela.

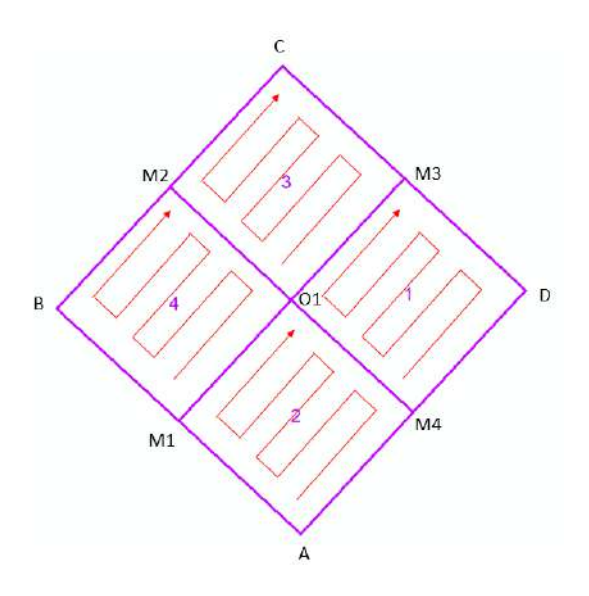

**Figura 17: Recorrido en ortomosaico para el conteo en subparcela 1, 2, 3 y 4**
Para determinar la ubicación de un árbol que se encuentra en el límite entre subparcelas, se realizó un análisis visual del tamaño de su copa, al igual, que en campo y se decidió que el árbol pertenece a la subparcela donde se encuentre el 50% o más de su copa.

## **C. Evaluación del número de árboles por la metodología propuesta**

El procedimiento que se siguió fue el que se muestra en la Figura 18.

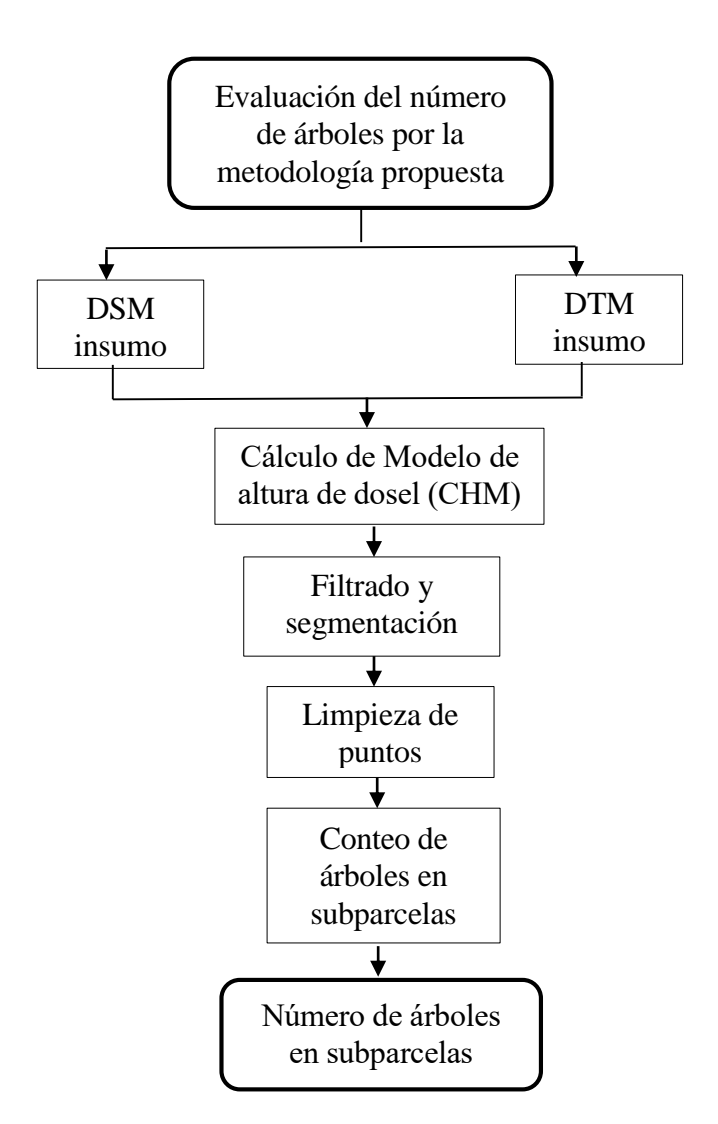

# **Figura 18: Proceso metodológico para calcular número de árboles por la metodología propuesta**

El proceso metodológico se realizó principalmente en el software QGIS 3.14.16 desde el complemento SAGA GIS 2.3.2. Para algunos procesos se utilizó el software ArcGis 10.5. Todos los procesos hasta la limpieza de puntos se realizaron a nivel de parcela.

#### **i. Preparación de insumos**

La preparación de insumos para la metodología propuesta consistió en recortar los otros productos fotogramétricos de la misión seleccionada (el DSM y el DTM) con el *shapefile* de las parcelas ubicadas en el entorno SIG, con un buffer de 5 m, este archivo vectorial "parcela n° buffer" fue generado anteriormente para recortar el ortomosaico.

Luego se utilizó la herramienta *Extract by Mask* desde el *ArcToolbox/Spatial Analyst Tools/Extraction/Extrac by Mask* en el software ArcGis 10.5, donde como archivo de entrada se seleccionó el archivo ráster (DSM o DTM), como archivo máscara el *shapefile* "parcela n° buffer" y como archivo salida se obtuvo los ráster (DSM y DTM) cortados con el límite del archivo vectorial "parcela\_n°\_buffer".

## **ii. Cálculo de modelo de altura de dosel (CHM)**

Se calculó el modelo de altura de dosel (CHM), que corresponde a la diferencia entre el DSM y DTM (Agudelo, 2020), para lo cual se utilizó la herramienta *Raster difference* desde *cálculus*/*Raster difference* en SAGA GIS. Se realizó este proceso con el objetivo de diferenciar los árboles por su altura.

#### **iii. Filtrado y segmentación**

Se aplicó un filtro al CHM con el algoritmo *Gaussian filter* de SAGA GIS desde *raster filter/Gaussian filter* con el objetivo de eliminar ruidos y suavizar el modelo, de tal forma que se logre resaltar las partes más altas del ráster CHM.

Para obtener la imagen filtrada óptima, se realizó pruebas de los parámetros del filtro. Cada prueba implicó un proceso secuencial donde se aplicó el filtro al CHM y, consecutivamente, se aplicó el algoritmo segmentación *wathershed segmentation*. Los parámetros que se

probaron del algoritmo *Gaussian filter* fueron la *desviación estándar* y *radio de búsqueda*, el parámetro *search mode* se consideró la opción *Circle* debido a la forma de la estructura de la copa de los árboles.

El algoritmo *watershed segmentation* también es de SAGA GIS y se encuentra en la herramienta *image analysis.* Este algoritmo se utilizó para la segmentación y generar "puntos" en formato *shapefile* dentro del segmento*.*

El algoritmo *watershed segmentation* se utilizó con sus parámetros predeterminados: salida = *seed value*, **método =** *mínima*, *join segments base don threshold value* = *do not join,* umbral = 0 y se dejó marcado las opciones *Allow edge pixels to be seeds* y *borders*, solo se cambió el parámetro de *método mínimo* **por** *método máxima*, con el objetivo que el punto que se genere se ubique en el píxel de mayor tamaño en el segmento, el cual corresponde a la parte más alta de la copa de un árbol.

Se consideró que los parámetros del filtro son los óptimos cuando los "puntos" generados por el algoritmo de segmentación en su mayoría se encuentren en las zonas de más altura del ráster CHM.

#### **iv. Limpieza de puntos**

Con el objetivo de reducir los puntos generados en exceso se realizó una limpieza semiautomática, la cual se realizó en tres etapas. Para este proceso se utilizó el software ArcGis 10.5. La limpieza al igual que los procedimientos anteriores se realizó a nivel de parcelas.

- **Primera etapa:** Eliminar puntos generados fuera de los límites de las parcelas

Se utilizó la herramienta *select by location* desde el menú s*election*; en *target layer* se colocó la capa vectorial de todos los puntos generados; en *source layer* se introdujo la capa vectorial "parcela\_n°\_poligono" y como método de selección se usó *intersection*. Como resultado se seleccionaron los puntos que se interceptan con el polígono de la parcela, luego estos puntos

se exportaron con la herramienta *data/export data* y se obtuvo solo los puntos que están dentro de cada parcela.

#### - **Segunda etapa:** Eliminación de puntos generados fuera de la copa de los árboles

Primero se generó un índice de vegetación (IV) para determinar las áreas que no corresponde a las copas de los árboles. Se usó el IV escala de grises del software Pix4D cuya fórmula es:

$$
IV = 0,2126 \cdot \text{rcjo} + 0,7152 \cdot \text{verde} + 0,0722 \cdot \text{azul}
$$
 (Pix4D, 2011)

El ráster del IV se reclasificó automáticamente en clases con la herramienta *reclassify* de *Spatial Analyst Tools/Reclass/Reclassify*, para encontrar el número de clases adecuado se realizó pruebas hasta encontrar el que mejor delimite la copa de los árboles, en su defecto poder extraer las áreas que no corresponden a la copa de un árbol, a este ráster extraído se le denominó "no árbol".

El ráster "no árbol" se vectorizó con la herramienta *Conversion Tools/From raster/Raster to Polygon*. Con el *shapefile* resultante se aplicó la herramienta *Analysis tools/overlay/erase* al *shapefile* de los puntos resultantes de la primera etapa de limpieza, y como resultado se obtuvo un *shapefile* de puntos que excluye los puntos que se ubicaban fuera de la copa de los árboles.

# **Tercera etapa:** Eliminación de puntos generados en exceso en una copa "falsos" ápices"

En algunas copas se generaron más de un punto en una misma copa de árbol. Para eliminar estos puntos en exceso se realizó un *buffe*r a todos los puntos resultantes de la segunda etapa limpieza. El tamaño del *buffer* se determinó midiendo la distancia de los puntos que se encuentran cerca en una misma copa, esta distancia se midió con la herramienta *measure* de ArcGis y se realizó pruebas de tamaños de *buffer* con esas distancias, hasta conseguir una distancia que permita que los polígonos *buffer* generados de los puntos cercanos se intercepten.

Luego a todos los polígonos *buffers* generados se fusionaron en un solo polígono con la herramienta *merge*; de esta manera los polígonos *buffers* que se interceptan forman un solo

polígono. Luego con la herramienta *Explode multipart feature* ubicado en la barra de menú *Advanced Editing* se separó cada polígono *buffer*. Finalmente se creó un centroide en cada polígono con la herramienta *Data Management Tools/Feature/Feature To Point*.

Como resultado se obtuvo un *shapefile* con los puntos que corresponden a la presencia de la copa de un árbol, habiéndose reducido los puntos en exceso en una misma copa y que se encontraban cercanas entre ellas. Este último *shapefile* de tipo punto se le denominó "puntos parcela n<sup>o</sup>". Estos puntos representan los árboles detectados por la metodología propuesta.

#### **v. Conteo de árboles por metodología propuesta**

Se determinó el número de puntos generados por la metodología propuesta en cada subparcela, para lo cual se utilizó la herramienta *select by location*; en *target layer* se seleccionó "puntos parcela n<sup>o</sup>"; en *source layer* se seleccionó la capa vectorial polígono "subparcela\_n°" y como método de selección se usó *intersection*.

De esta manera se seleccionaron los puntos que se interceptan con cada subparcela, luego estos puntos se exportaron desde *data/export data* con el nombre "puntos\_subparcela\_n°" y se obtuvo el número de puntos por cada subparcela. Estos puntos representan los árboles detectados por la metodología propuesta en cada subparcela.

## **D. Validación de resultados**

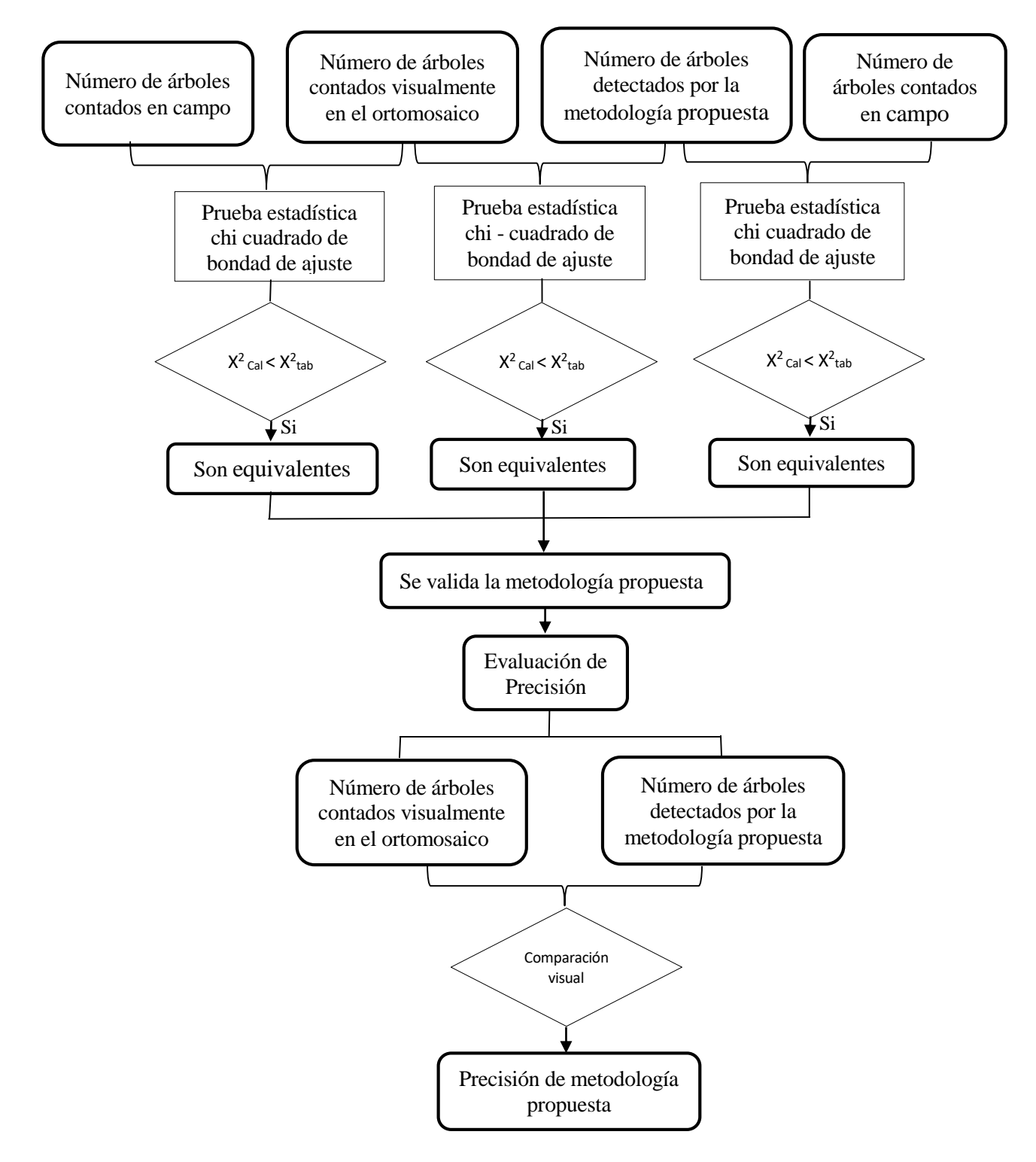

**Figura 19: Validación de resultados y evaluación de precisión**

Para validar los resultados se comparó las distribuciones de los resultados del número de árboles en cada subparcela con los diferentes métodos: conteo en campo, conteo visual en el ortomosaico y el conteo por el método propuesto. La mejor prueba estadístico para comparar similitud de distribución es chi – cuadrado de bondad de ajuste (Quintero, 2003) por lo que fue el estadístico utilizado.

La fórmula general del estadístico chi – cuadrado es:

$$
X^{2} = \sum_{i=1}^{k} \frac{(O_{i} - E_{i})^{2}}{E_{i}}
$$

Donde:

Oi: Valor observado.

Ei: Valor esperado.

K: Número de clases.

Con las siguientes hipótesis:

- Ho: No existe diferencia significativa entre las distribuciones de los resultados del valor observado y valor esperado.
- Hi: Existe diferencia significativa entre las distribuciones de los resultados del valor observado y valor esperado.

## Se comparó

- i) Número de árboles en campo versus el número de árboles contados visualmente en el ortomosaico.
- ii) Número de árboles contados visualmente en el ortomosaico versus número árboles detectados por la metodología propuesta.

iii) Número de árboles en campo versus número de árboles detectados por la metodología.

De esta manera, si no existe diferencia significativa entre las distribuciones de los resultados entre los tres métodos de conteo se constata la validez de la metodología propuesta.

#### **i. Evaluación de precisión**

Si la prueba estadística chi cuadrado determina que contar el número de árboles en campo es estadísticamente equivalente que contar los árboles en el ortomosaico, entonces los árboles contados y ubicados en el ortomosaico serán considerados los árboles reales o "árboles de referencia".

Para evaluar la precisión de le metodología propuesta se comparó visualmente a nivel de subparcela los datos obtenidos por la metodología propuesta con los "árboles de referencia", y se realizó una matriz de confusión (Knudby s.f) para cada subparcela (Tabla 1).

# **Tabla 1: Modelo de matriz de confusión entre el número de árboles contados visualmente en el ortomosaico y el número de árboles detectados por la metodología**

|             | $N^{\circ}$ de | <b>ORTOMOSAICO</b> |         |             |  |  |  |
|-------------|----------------|--------------------|---------|-------------|--|--|--|
| árboles     |                | SI                 | NO.     | <b>SUMA</b> |  |  |  |
|             | SI             | A                  | C       | $A + C$     |  |  |  |
|             | NO.            | в                  | D       | $B + D$     |  |  |  |
| METODOLOGÍA | <b>SUMA</b>    | $A + B$            | $C + D$ | $A+B+C+D$   |  |  |  |

Fuente: Adaptado de Knudby (s.f.)

En donde:

A: Número de árboles que **si** detectó la metodología propuesta

B: Número de árboles que la metodología propuesta **no** detectó, también se le conoce como error de omisión.

C: Número de árboles que la metodología detectó en exceso, también se le conoce como error de comisión.

D: Este valor es omitido porque, al ser un análisis de imagen que busca coincidencia solo en copa de árbol, no se cuentan otros objetos en la imagen.

El porcentaje de precisión para cada subparcela se calculó a partir de los datos de la matriz de confusión con la siguiente fórmula (Díaz, 2023):

% *Precision* = 
$$
\frac{\text{Total de coincidencias}}{\text{Total de observaciones}} \times 100
$$

Donde:

Total de coincidencia: A + D

Total de observaciones: A+B+C+D

Luego de comparar visualmente los "árboles de referencia" con los árboles detectados por la metodología propuesta y calcular la precisión en cada subparcela. Se analizó los factores posibles que influencian en la precisión de la metodología propuesta, para ello se evaluó de forma visual la densidad de copa y la presencia de claros en cada subparcela utilizando el ortomosaico.

La densidad de copa se clasificó en densidad baja, densidad media y densidad alta; y los claros se evaluaron en función a la presencia o ausencia en cada subparcela.

# **IV. RESULTADOS Y DISCUSIÓN**

### **4.1. Etapa de planificación**

## **4.1.1. Solicitud de permiso**

La empresa ITD Forest encargada de la administración de las plantaciones forestales comerciales del fundo Gramazú aceptó la solicitud para desarrollar la presente investigación dentro de su predio.

La empresa brindó información espacial importante para la etapa de planificación como el Mapa de ubicación y plantaciones forestales (Figura 20) y la distribución de las plantaciones forestales en un archivo KMZ (*Keyhole Markup Language*) (Figura 21).

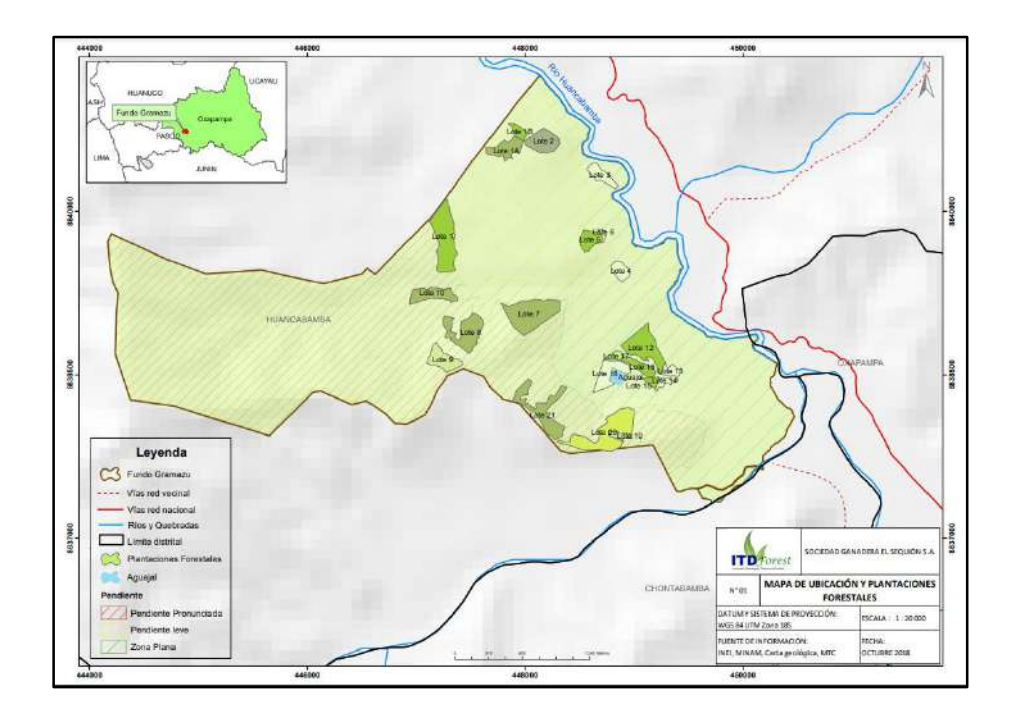

**Figura 20: Mapa de ubicación y plantaciones forestales**

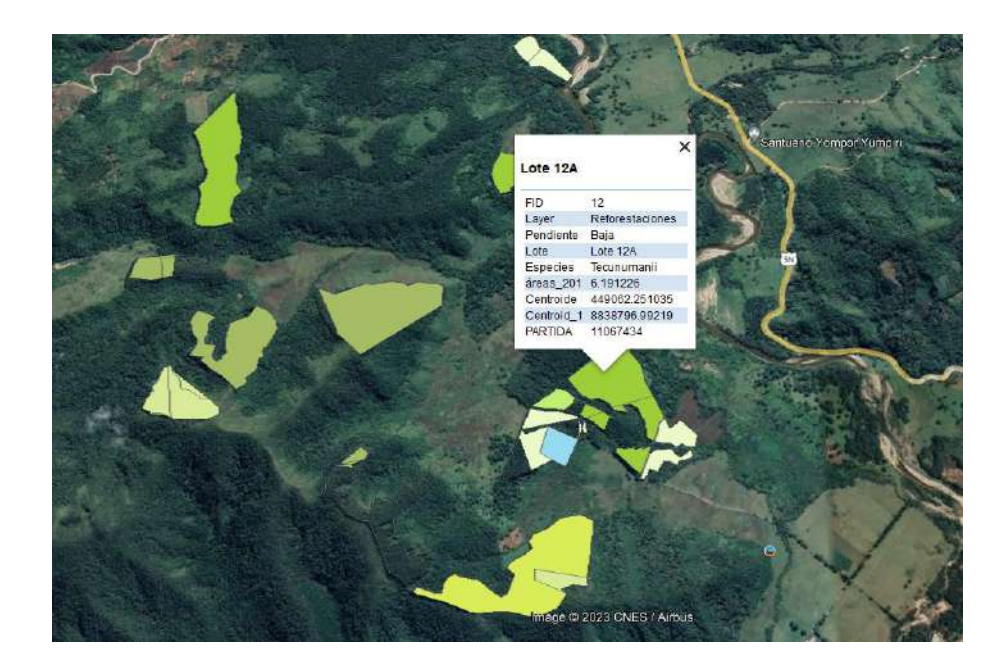

**Figura 21: Archivo KMZ descargado con Google Earth Pro**

El mapa de ubicación y plantaciones forestales muestra que el fundo cuenta con 21 lotes de plantaciones forestales ubicadas en diversos sectores del predio. El archivo KMZ descargado en Google Earth Pro contiene información de especie instalada, superficie y pendiente del terreno de cada "lote" de plantación.

## **4.1.2. Selección y análisis de lote de plantación forestal**

Como resultado del análisis de los archivos entregados por la empresa y al evaluar los criterios (1) Superficie superior a 4 ha, (2) Cerca al lote debe haber un espacio libre de 20 m<sup>2</sup> como mínimo para el despegue y aterrizaje seguro del RPA, (3) Zona con fisiografía plana y (4) El lote debe estar próximo a una carretera. Se seleccionó 3 lotes (Lote 7, Lote 11 y Lote 13) posibles dónde desarrollar el estudio. Estos cumplen por lo menos con 3 de los 4 criterios como se muestra en la Tabla 2. Los lotes 7 y 11 no cumplen con el criterio (3).

| $N^{\circ}$ | Lote   | <b>Criterio</b> |        |   |        |  |
|-------------|--------|-----------------|--------|---|--------|--|
|             |        |                 | 2      |   |        |  |
|             | Lote 7 | ∗               | ∗      |   | $\ast$ |  |
| 2           | Lote11 | ∗               | $\ast$ |   | $\ast$ |  |
| 3           | Lote12 | ∗               | ∗      | ∗ | ∗      |  |
|             |        |                 |        |   |        |  |

**Tabla 2: Evaluación preliminar de lotes de plantación forestal** 

\*: cumple el criterio

Los lotes seleccionados son preliminares y serán corroborados en campo para validar su viabilidad para desarrollar el estudio.

# **4.1.3. Planificación de vuelo con equipo RPA**

Se planificaron 5 misiones de vuelos con los siguientes parámetros principales.

|                           | Parámetros de vuelo    |                                   |                                   |                        |  |  |  |
|---------------------------|------------------------|-----------------------------------|-----------------------------------|------------------------|--|--|--|
| <b>Misión</b><br>de vuelo | Altura de<br>vuelo (m) | <b>Traslape</b><br>frontal<br>(%) | <b>Traslape</b><br>lateral<br>(%) | Angulo<br>de<br>cámara |  |  |  |
| 1                         | 90                     | 90                                | 80                                | $90^\circ$             |  |  |  |
| $\overline{2}$            | 100                    | 90                                | 80                                | $90^\circ$             |  |  |  |
| 3                         | 110                    | 90                                | 80                                | $90^\circ$             |  |  |  |
| 4                         | 120                    | 90                                | 80                                | $90^\circ$             |  |  |  |
| 5                         | 140                    | 90                                | 80                                | $90^\circ$             |  |  |  |

**Tabla 3: Misiones de vuelos planificados** 

En la Tabla 4, se muestra la lista de chequeo de los materiales y equipos para sobrevuelo con RPAS Matrice 600 pro.

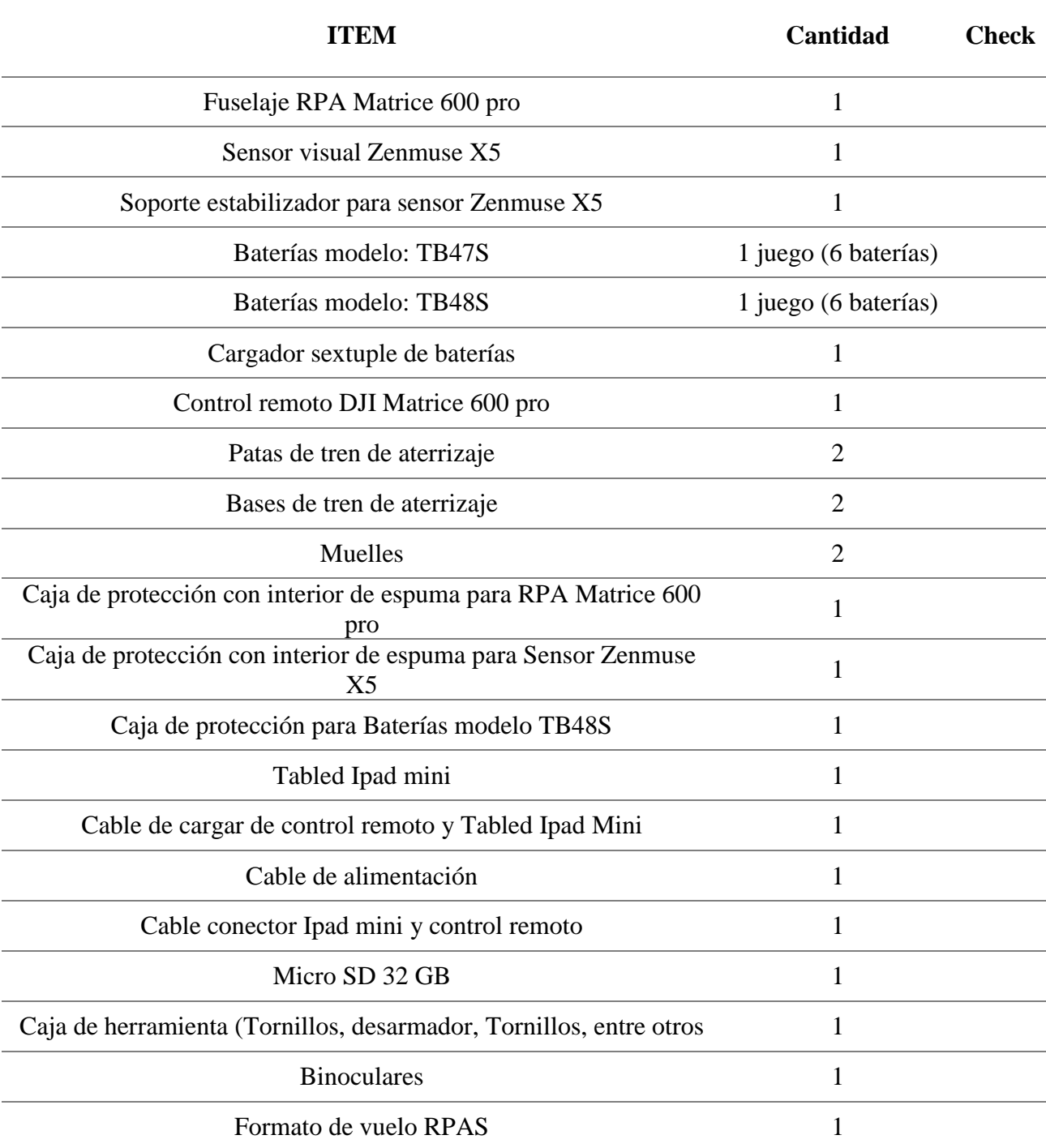

# **Tabla 4: Materiales y equipos para sobrevuelo con RPAS Matrice 600 pro**

Para realizar los vuelos se elaboró el "formato de vuelo de RPAS" que se muestra en el Anexo 1.

#### **4.2. Etapa de campo**

#### **4.2.1. Reconocimiento de campo**

En la Tabla 5 se muestra la evaluación en campo de los lotes de plantación pre seleccionados.

| $\mathbf{N}^{\circ}$ | Lote    |        | <b>Criterio</b> | Condición |        |             |
|----------------------|---------|--------|-----------------|-----------|--------|-------------|
|                      |         |        | 2               | 3         | 4      | de vuelo    |
| 1                    | Lote 7  | $\ast$ | $\ast$          |           |        | Poco seguro |
| $\mathbf 2$          | Lote 11 | ∗      | $\ast$          |           | $\ast$ | Poco seguro |
| 3                    | Lote 12 | $\ast$ | $\ast$          | $\ast$    | $\ast$ | Seguro      |

**Tabla 5: Evaluación definitiva de lotes de plantación forestal en campo**

#### \*: cumple el criterio

El único lote que cumple con los criterios requeridos es el lote 12, que posibilita un vuelo seguro. Se seleccionó este lote como área de estudio.

Además, tiene la ventaja de encontrarse cerca de las cabañas del fundo, lo cual sirvió para cargar las baterías del RPA y realizar vuelos ininterrumpidos. Así mismo, permitió realizar el pre – procesamiento de las imágenes capturadas mientras que paralelamente se continuaba con otro vuelo.

#### - **Caracterización de lote seleccionado**

Como resultado de la evaluación de campo se observó que es una plantación pura de *Pinus tecunumani,* esta se encuentra ubicada a 300 m del río Huancabamba en un terreno plano. Es una plantación adulta, donde el distanciamiento entre árboles es variado, esto es un indicador que ya ha tenido un raleo, lo cual se evidenció con la presencia de algunos tocones (Figura 22b) entre árboles. Respecto al estado de manejo de la plantación se observó presencia de sotobosque alto (Figura 22a), deficiencia en podas, y presencia de algunos árboles en el estrato

inferior. Se midieron 4 árboles con las siguientes dimensiones 40,6 cm, 45,7 cm, 42 cm y 47,5 cm de DAP y alturas de 36 m, 38 m, 37,5 m y 38, 5 m, estos fueron medidos con cinta diamétrica e hipsómetro.

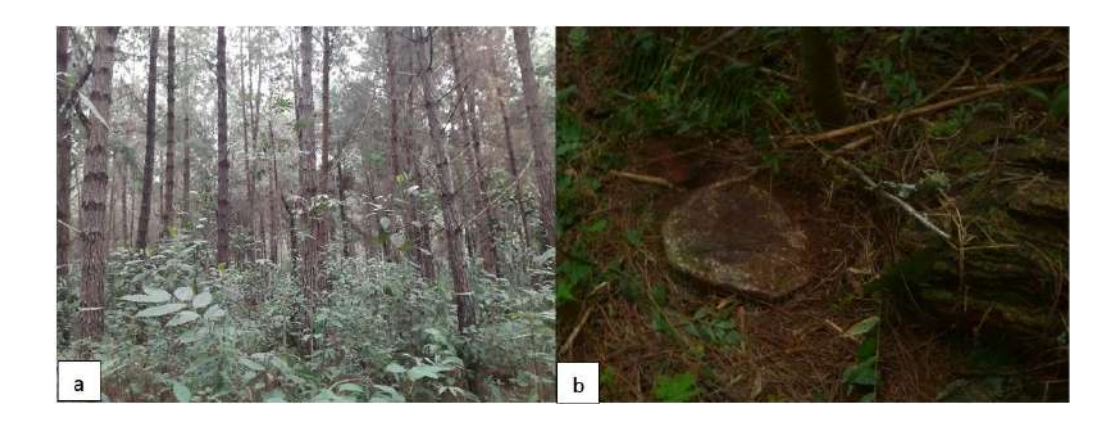

**Figura 22: a) Sotobosque alto. b) Evidencia de tocón.**

En el vuelo exploratorio realizado no se encontró elementos que interfieran con los parámetros de altura de vuelo de las misiones planificadas sobre el área de estudio.

# **4.2.2. Delimitación del área de muestreo**

En la Figura 23, se observa el perímetro del área de estudio, y dentro el área de muestreo delimitado de color rojo. El vuelo con el RPA se realizó sobre esta área.

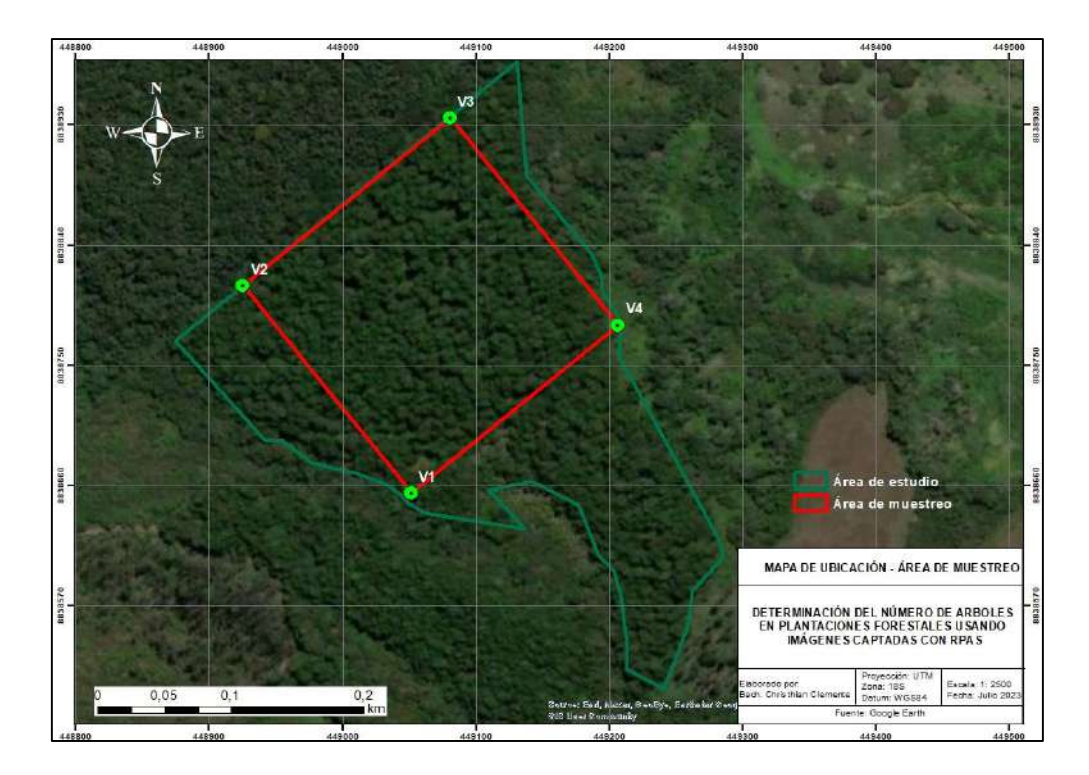

**Figura 23: Mapa de ubicación del área de estudio y área de muestreo**

Este mapa se realizó con el software ArcGis 10.5 con proyección UTM (*Universal Transverse Mercator*), zona 18 y Datum WGS84, En la Tabla 6 se presentan las coordenadas de los vértices del área de muestreo.

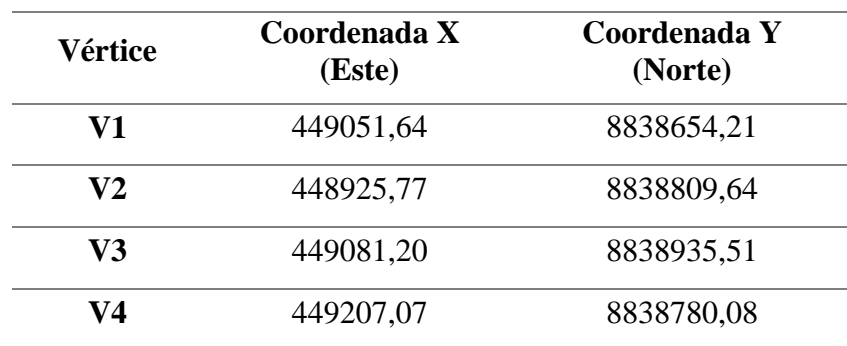

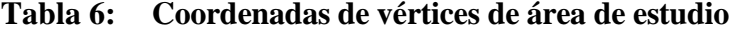

## **4.2.3. Vuelo con RPAS**

Se ejecutaron 5 misiones de vuelo, el registro de los vuelos se muestra en la Tabla 7.

|              | Registro de vuelos |                     |                |                      |                      |                      |                          |                      |                       |             |            |                |                  |                        |         |
|--------------|--------------------|---------------------|----------------|----------------------|----------------------|----------------------|--------------------------|----------------------|-----------------------|-------------|------------|----------------|------------------|------------------------|---------|
|              |                    |                     |                |                      | Parámetros de vuelo  |                      |                          |                      |                       |             |            |                |                  |                        |         |
| Día de vuelo | Misión             | Altura de vuelo (m) | GSD (cm/pixel) | Traslape frontal (%) | Traslape lateral (%) | Ángulo de cámara (°) | Velocidad de vuelo (m/s) | N° vuelos realizados | Tiempo de vuelo (min) | Hora inicio | Hora final | N° de imágenes | Índice Kp        | Nubosidad              | Viento  |
| Día 1        | $\mathbf{1}$       | 90                  | 2,25           | 90                   | 80                   | 90                   | 5                        | $\mathbf{1}$         | 21                    | 9:57        | 10:18      | 184            | $\overline{c}$   | $0/8$<br>(despejado)   | Flojito |
| Día 1        | $\overline{c}$     | 100                 | 2,50           | 90                   | 80                   | 90                   | 5                        | 1                    | 20                    | 13:09       | 13:36      | 175            | $\mathfrak 2$    | 0/8<br>(despejado)     | Flojito |
| Día 2        | 3                  | $110\,$             | 2,75           | 90                   | 80                   | 90                   | 5                        | $\overline{2}$       | 42                    | 11:56       | 12:47      | 324            | 3                | $2/8$<br>(poco nuboso) | Flojito |
| Día 2        | 4                  | 120                 | 3,00           | 90                   | 80                   | 90                   | 5                        | $\overline{2}$       | 39                    | 14:57       | 15:43      | 299            | $\boldsymbol{2}$ | 4/8<br>(nuboso)        | Flojito |
| Día 3        | 5                  | 140                 | 3,50           | 90                   | 80                   | 90                   | 5                        | $\sqrt{2}$           | 38                    | 9:26        | 10:12      | 264            | $\mathfrak{Z}$   | $3/8$<br>(poco nuboso) | Flojito |

**Tabla 7: Registro de misiones de vuelos ejecutados con RPA Matrice 600 pro y sensor Zenmuse X5**

El índice Kp indica la radiación electromagnética solar de la tierra (Guevara, 2021). En la Tabla 7 se observa que los valores de Kp en las 5 misiones de vuelo son menor o igual a 3, este valor indica que hay una actividad geomagnética baja, por lo que es seguro realizar vuelos con RPAS (Guevara, 2021). Los valores Kp se obtuvieron con el aplicativo *magnetology.* desde el celular.

| <b>Indice Kp</b> | Condición de vuelo para RPAS              |
|------------------|-------------------------------------------|
| 0a3              | Se puede realizar vuelos seguros          |
|                  | Se puede realizar vuelos, pero con riesgo |
| 5 a 9            | Riesgo muy alto, vuelos inseguros.        |

**Tabla 8: Valores de índice Kp y condición de vuelo con RPAS**

Fuente: Adaptado de Guevara (2021)

El viento se evaluó a partir de la escala anemométrica de Beaufort. Al ejecutar las 5 misiones de vuelo se encontró vientos denominados "flojitos" ya que al observar las hojas de los árboles estos se movían levemente, esta denominación representa una velocidad de viento de 1,66 m/s a 3,05 m/s. Si bien el RPA Matrice 600 pro resiste vientos de 8m/s, esta condición también favoreció en la estabilidad del RPA durante el vuelo, además contribuyó a un menor desgaste de la batería del RPA aumentando el tiempo de duración de la batería durante el vuelo, como lo mencionan Tagle *et al*. (2019b).

Como consecuencia de realizar simultáneamente el vuelo y el pre procesamiento de imágenes en las cabañas del fundo, se observa en la Tabla 7 que en las misiones 1 y 2 solo se realizó 1 vuelo a diferencia de las misiones 3, 4 y 5 donde se realizaron 2 vuelos. Esto se debió a que en ambas misiones no se completó la misión, ya que los resultados del pre – procesamiento no fueron considerados adecuados para los objetivos del estudio. De esta manera se evitó realizar vuelos innecesarios y se logró ser más eficiente.

Las misiones 3, 4 y 5 si obtuvieron buenos resultados (ortomosaico preliminares) después del pre - procesamiento, por lo que si completaron su segundo vuelo.

Para descartar las misiones 1 y 2 se analizó los resultados del informe de calidad emitido por el Pix4D mapper. En la Figura 24 se observa que los ortomosaicos preliminares de ambas misiones no se reconstruyeron correctamente. La misión 1 presenta errores de distorsiones y vacíos (ver círculos rojos), mientras que el ortomosaico de la misión 2 presenta distorsiones notables.

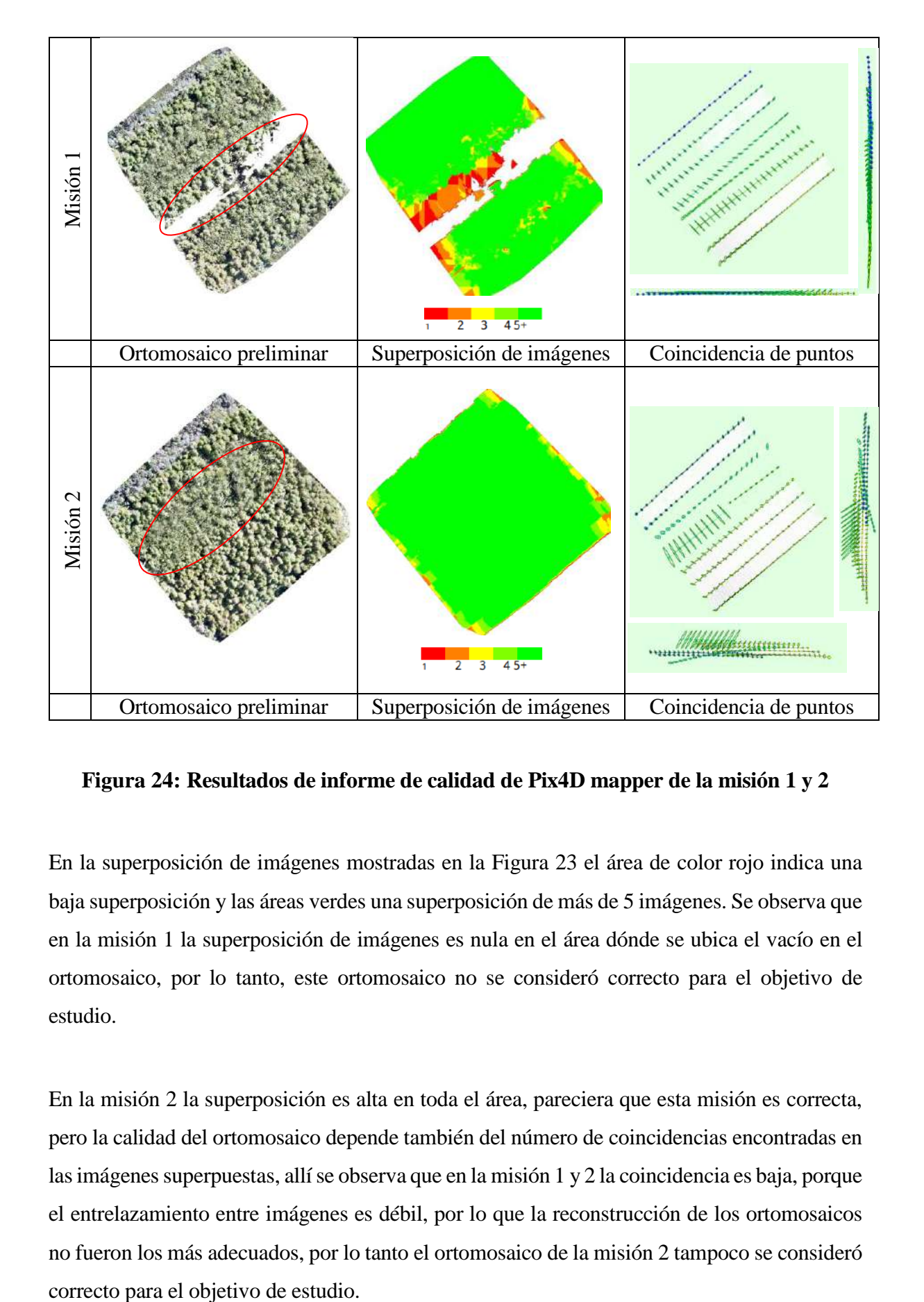

**Figura 24: Resultados de informe de calidad de Pix4D mapper de la misión 1 y 2**

En la superposición de imágenes mostradas en la Figura 23 el área de color rojo indica una baja superposición y las áreas verdes una superposición de más de 5 imágenes. Se observa que en la misión 1 la superposición de imágenes es nula en el área dónde se ubica el vacío en el ortomosaico, por lo tanto, este ortomosaico no se consideró correcto para el objetivo de estudio.

En la misión 2 la superposición es alta en toda el área, pareciera que esta misión es correcta, pero la calidad del ortomosaico depende también del número de coincidencias encontradas en las imágenes superpuestas, allí se observa que en la misión 1 y 2 la coincidencia es baja, porque el entrelazamiento entre imágenes es débil, por lo que la reconstrucción de los ortomosaicos no fueron los más adecuados, por lo tanto el ortomosaico de la misión 2 tampoco se consideró

Se presume que el problema de superposición de las imágenes se da por la vegetación densa del área de estudio y por la alta resolución de los ortomosaicos, donde la unidad mínima de la imagen son las hojas de los árboles y que, por efecto del viento, una misma hoja puede estar en diferente posición al momento de las tomas de las imágenes, lo cual causa confusión al software fotogramétrico para encontrar puntos homólogos y lograr la superposición. Claros (2019) y Tagle *et al*. (2021b) coinciden con este análisis.

Otro factor posible es la iluminación, ya que la toma de las imágenes en estás 2 misiones se realizó en un cielo despejado (Tabla 7) donde la incidencia de la luz solar es mayor. Tagle *et al*. (2019b) señala que, en cielos despejados, en algunos casos puede generarse imágenes saturadas, lo cual dificulta la superposición de imágenes.

## **4.2.4. Evaluación de número de árboles en campo**

En la Tabla 9 se muestra la secuencia de levantamiento de cada parcela (0,25 ha) y las subparcelas levantadas en campo.

| Secuencia de<br>levantamiento de<br>parcela |                  | <b>Azimut</b> | Vértice de<br>inicio | Vértice de<br>llegada |
|---------------------------------------------|------------------|---------------|----------------------|-----------------------|
|                                             | $\mathbf{1}$     | 316,9         | A1                   | $M1 - B1$             |
|                                             | $\overline{2}$   | 46,9          | B1                   | $M2 - C1$             |
|                                             | 3                | 136,9         | C1                   | M3 - D1               |
|                                             | $\overline{4}$   | 226,9         | D1                   | M4 - A1               |
| Parcela                                     | 5                | 316,9         | M4                   | O <sub>1</sub>        |
|                                             | 6                | 46,9          | O <sub>1</sub>       | M <sub>3</sub>        |
|                                             | 7                | 226,9         | O <sub>1</sub>       | M1                    |
|                                             | 8                | 316,9         | O <sub>1</sub>       | M2                    |
|                                             | $\mathbf{1}$     | 317,2         | A2                   | $M1 - B2$             |
|                                             | $\boldsymbol{2}$ | 47,2          | B2                   | $M2 - C2$             |
|                                             | 3                | 137,2         | C <sub>2</sub>       | M3 - D2               |
|                                             | $\overline{4}$   | 227,2         | D <sub>2</sub>       | M4 - A2               |
| Parcela <sub>2</sub>                        | 5                | 317,2         | M <sub>4</sub>       | O <sub>2</sub>        |
|                                             | 6                | 47,2          | O2                   | M <sub>3</sub>        |
|                                             | $\boldsymbol{7}$ | 227,2         | O <sub>2</sub>       | M1                    |
|                                             | 8                | 317,2         | O <sub>2</sub>       | M2                    |
|                                             | $\mathbf{1}$     | 316,8         | A <sub>3</sub>       | $M1 - B3$             |
|                                             | $\overline{2}$   | 46,8          | B <sub>3</sub>       | M2 - C3               |
|                                             | 3                | 136,8         | C <sub>3</sub>       | M3 - D3               |
|                                             | $\overline{4}$   | 226,8         | D <sub>3</sub>       | M4 - A3               |
| Parcela 3                                   | 5                | 316,8         | M <sub>4</sub>       | O <sub>3</sub>        |
|                                             | 6                | 46,8          | O <sub>3</sub>       | M <sub>3</sub>        |
|                                             | 7                | 226,8         | O <sub>3</sub>       | M1                    |
|                                             | $8\,$            | 316,8         | O <sub>3</sub>       | M <sub>2</sub>        |
|                                             | $\mathbf 1$      | 318,7         | A4                   | $M1 - B4$             |
|                                             | $\overline{2}$   | 48,7          | <b>B4</b>            | $M2 - C4$             |
|                                             | $\mathfrak{Z}$   | 138,7         | C <sub>4</sub>       | M3 - D4               |
| Parcela 4                                   | $\overline{4}$   | 228,7         | D4                   | M4 - A4               |
|                                             | 5                | 318,7         | M4                   | O4                    |
|                                             | 6                | 48,7          | O4                   | M <sub>3</sub>        |
|                                             | 7                | 228,7         | O4                   | M1                    |
|                                             | $8\,$            | 318,7         | O4                   | M2                    |

**Tabla 9: Secuencia de levantamiento de parcelas en campo**

Las parcelas levantadas en campo se encuentran dentro del área de muestreo, como se muestra en la Figura 25.

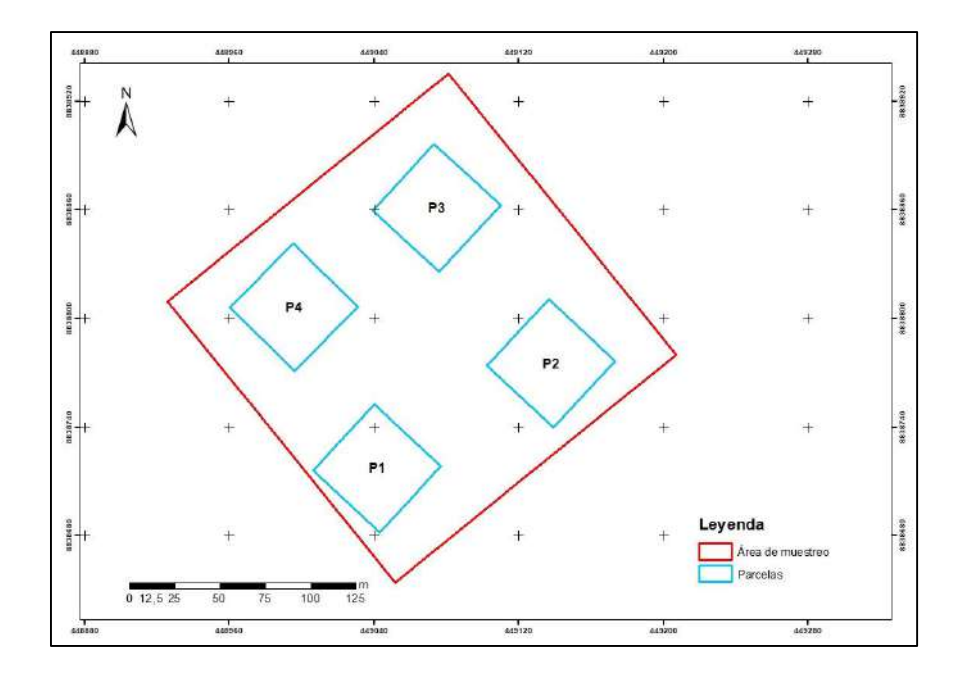

**Figura 25: Parcelas levantadas en campo dentro del área de estudio**

Cada parcela se dividió en 4 subparcelas, obteniéndose 16 subparcelas en total como se muestra en la Figura 26.

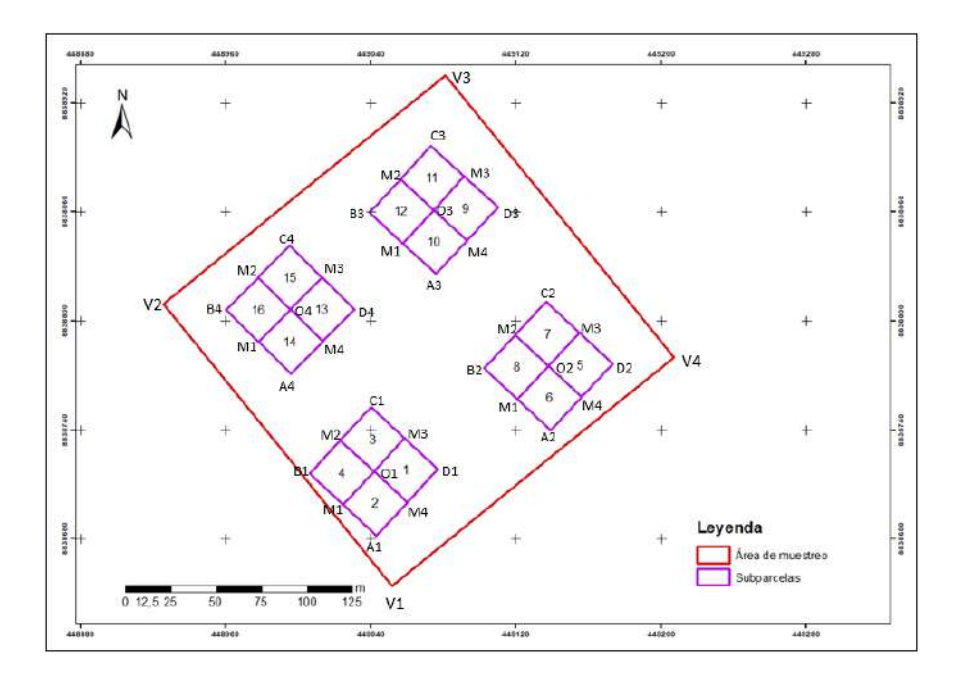

**Figura 26: Subparcelas levantadas en campo**

En las subparcelas se contaron los árboles presentes en campo, el resultado se muestra en la Tabla 10.

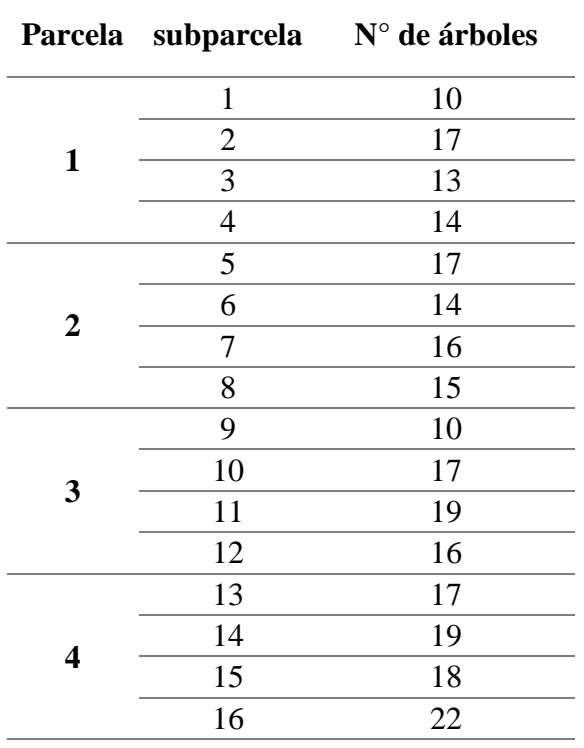

# **Tabla 10: Número de árboles por subparcela contados en campo**

## **4.3. Etapa de gabinete**

### **4.3.1. Selección de ortomosaico**

## **A. Fotogrametría con RPA**

A diferencia del pre - procesamiento realizado en las cabañas del fundo Gramazú en la etapa de campo. En gabinete se realizó el proceso fotogramétrico completo para las misiones 3, 4 y 5, el procesamiento completo consistió en realizar los 3 pasos del Pix4D mapper (Anexo 5).

Los productos del proceso fotogramétrico completo son el ortomosaico, el modelo digital de superficie (DSM) y el modelo digital del terreno (DTM), los cuales se muestran en la Figura 27.

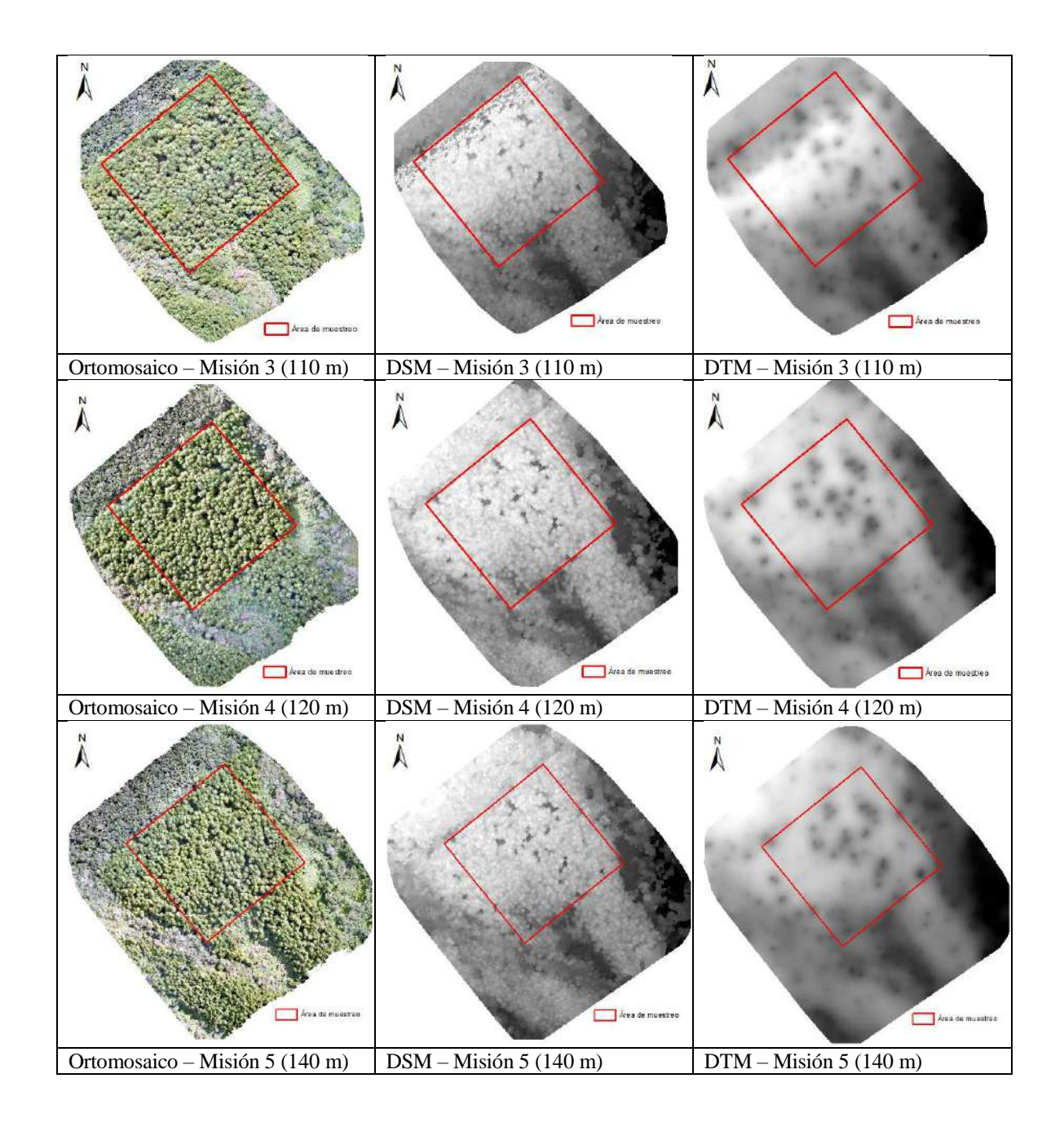

**Figura 27: Productos del proceso fotogramétrico con RPAS de las misiones 3, 4 y 5**

El área de muestreo está delimitada con una línea de color rojo.

Se aprecia que el área sobrevolada es superior al área de muestreo, lo cual evitó las distorsiones del "efecto borde" por insuficiencias de fotografías capturadas.

Se observa que en el DSM se puede diferenciar las copas de los árboles con un tono claro, mientras que las áreas que no son copas se presentan en tonos oscuros.

Por ser un terreno plano (poca pendiente) el DTM debería tener un tono oscuro en mayor porcentaje en toda la superficie del área de estudio, sin embargo, se observa que en mayor porcentaje el tono es claro, esto se debe al tipo de cobertura (plantación densa), lo cual hace que la interpolación entre puntos debajo del dosel sea más complicada, lo cual afecta la precisión del DTM.

# **Tabla 11: Resoluciones espaciales (cm) de los productos fotogramétricos ortomosaico, DSM y DTM de las misiones 3, 4 y 5**

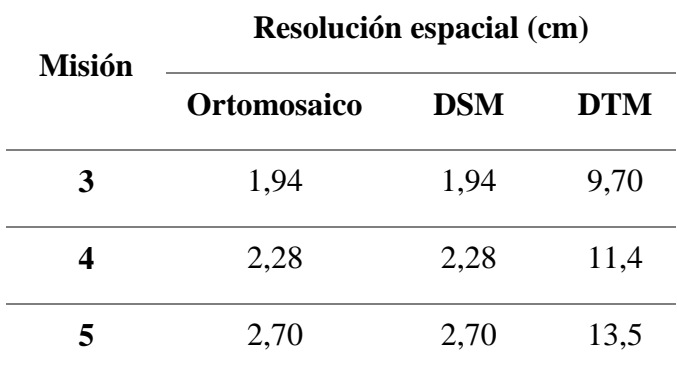

En la Tabla 11 se observa que el ortomosaico y el DSM tienen una alta resolución espacial  $(1,94 - 2,70 \text{ cm})$  y el DTM tiene menor resolución espacial  $(9,70 - 13,5 \text{ cm})$ , esto se debe a que al momento de realizar la configuración en el Pix4D mapper para la generación del DTM, se consideró que el tamaño de pixel (GSD) sea 5 veces mayor.

| <b>Misión</b> | <b>Altura</b><br>de<br>vuelo<br>(m) | <b>GSD</b><br>(cm) | Area<br>cubierta<br>(ha) | $N^{\circ}$ de<br>imágenes | Error medio<br>de<br>reproyección<br>(Píxeles) | Número de<br>puntos<br>densificados<br>3D |
|---------------|-------------------------------------|--------------------|--------------------------|----------------------------|------------------------------------------------|-------------------------------------------|
| 3             | 110                                 | 1,94               | 10,52                    | 324                        | 0,147                                          | 29 753 710                                |
| 4             | 120                                 | 2,28               | 12,08                    | 299                        | 0,170                                          | 25 453 927                                |
| 5             | 140                                 | 2,70               | 14,95                    | 264                        | 0,138                                          | 24 000 236                                |

**Tabla 12: Características de los ortomosaicos de las misiones 3, 4 y 5 procesados en gabinete** 

En la Tabla 12 se puede observar que se obtuvo un error medio de reproyección de 0,147 píxel en el ortomosaico de la "misión 3", 0,170 píxel en la "misión 4" y 0, 138 píxel para la "misión 5", los cuales son menores a 1 pixel, según Pix4D (2011) los valores obtenidos son buenos.

Respecto a la cantidad de imágenes se observa que a mayor altura de vuelo se obtuvieron una menor cantidad de imágenes, esto se debe a que a mayor altura de vuelo una imagen capta más área, con lo que se reduce el número de imágenes a registrar, como lo mencionan García y Mesas (2015).

Por otro lado, se observa que el número de puntos densificado (puntos de coincidencia totales en el ortomosaico) tiene una relación directa con el número de imágenes, así la misión 3 tiene mayor cantidad de puntos densificados, en consecuencia, tiene mayor resolución espacial y la misión 5 al tener menor cantidad de puntos densificados tiene menor resolución espacial.

#### **B. Proceso de selección del mejor ortomosaico**

Luego de comparar los ortomosaicos de las misiones 3, 4 y 5, y realizar un análisis visual de los criterios distorsión y claridad de copa, se seleccionó el ortomosaico de la misión 4 como el mejor. El resultado de la evaluación se muestra en la Tabla 13.

| <b>Ortomosaico</b><br>de misión | <b>Hay</b><br>distorsión | Claridad y definición de<br>copa de árboles |
|---------------------------------|--------------------------|---------------------------------------------|
|                                 | Si                       | Bajo                                        |
|                                 | No                       | Buena                                       |
|                                 | Nο                       | Medio                                       |

**Tabla 13: Resultado de análisis visual de ortomosaico de las misiones 3, 4 y 5**

Se observa que el ortomosaico seleccionado no presenta distorsión y la claridad de las copas de los árboles es buena. Este ortomosaico se utilizó en el conteo de árboles en cada subparcela.

En la Figura 28 y Figura 29 se muestran ejemplos de la evaluación de distorsión y claridad de copa en los diferentes ortomosaicos.

## **i. Análisis de distorsión**

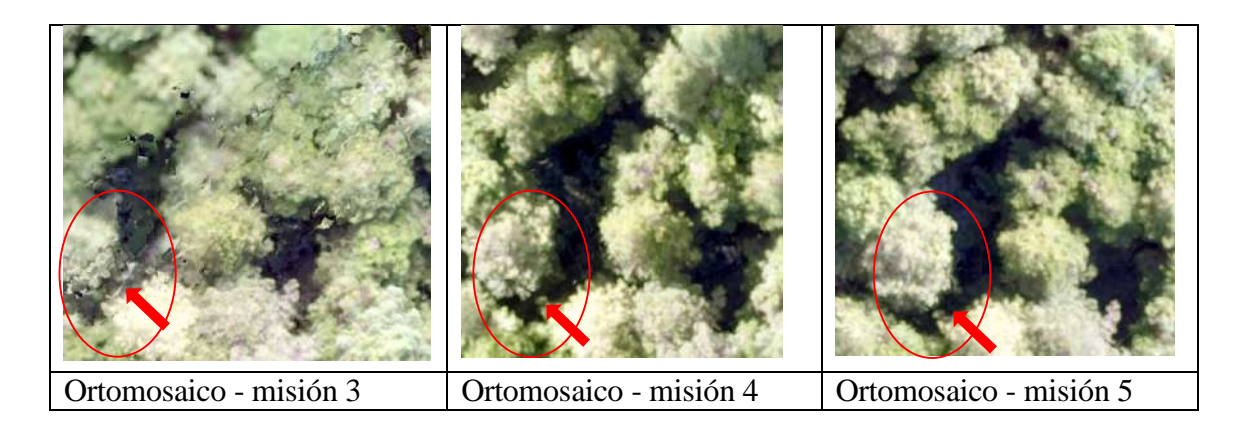

**Figura 28: Evaluación de distorsión en ortomosaicos**

Se observa que el ortomosaico de la misión 3 presenta distorsiones en su reconstrucción, por el contrario, las misiones 4 y 5 no presentan. Este error de distorsión, puede generar que algunos árboles aparezcan desplazados o inclusive que árboles de copa pequeñas se pierdan, lo cual afecta negativamente la capacidad para ubicar y contar los árboles con precisión, por lo tanto, este ortomosaico no es adecuado para el estudio.

### **ii. Análisis de claridad y definición de copa**

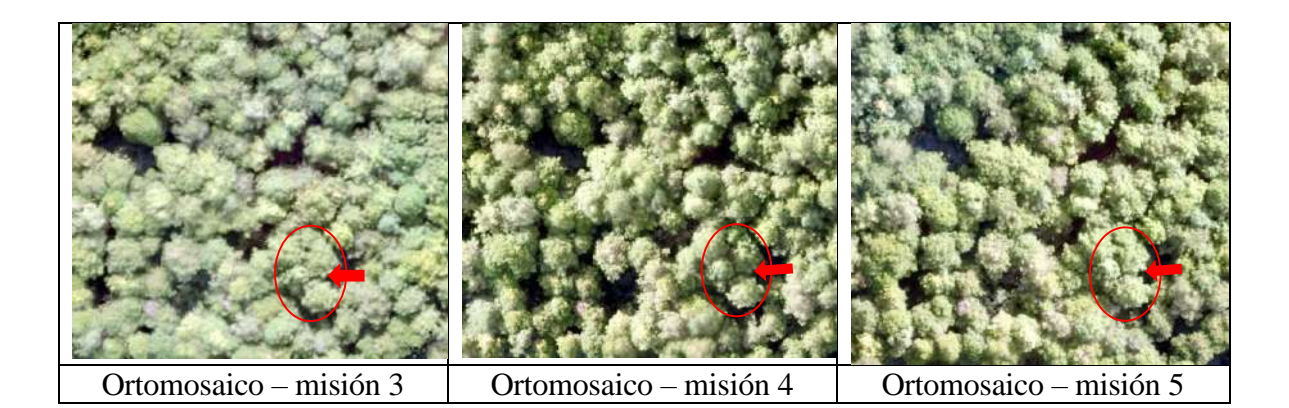

# **Figura 29: Resultado de ortomosaicos: Evaluación de claridad y definición de copas de árboles**

En la Figura 28 se observa que de los 3 ortomosaicos, el de la misión 3 presenta menor claridad y definición de las copas de los árboles, esta característica dificulta la diferenciación de una copa con otra al momento de contar los árboles, un motivo más, por el que no se utilizó este ortomosaico.

Entre los ortomosaicos de las misiones 4 y 5, se observa que el primero tiene mejor claridad y definición de la copa de los árboles (ver círculos rojos), esto se debe a que la resolución espacial de este ortomosaico es mayor en comparación al de la misión 5 (Tabla 11).

Esta condición de mayor claridad de copas permite visualizar mejor la estructura del árbol, lo cual facilita la ubicación y conteo de los árboles con mayor precisión. Por lo tanto, el ortomosaico de la misión 4 fue seleccionado como el mejor.

### **4.3.2. Evaluación del número de árboles en el ortomosaico**

### *A. Corrección de azimuts iniciales*

La obtención de la declinación magnética y convergencia de grilla fue sencilla utilizando las herramientas disponibles, para el caso de la declinación magnética se utilizó la página de

NOAA (*National Oceanic And Atmospheric Administration*) y para el caso de la declinación magnética la herramienta *Calculate Grid Convergence Angle* del software ArcGis 10.5. El resultado de la corrección de los azimuts se muestra en la Tabla 14.

| Parcela          | <b>Azimut</b><br>inicial $(°)$ | Declinación<br>magnética W $(^{\circ})$ | Convergencia<br>de grilla $(°)$ | <b>Azimut</b><br>corregido $(°)$ |
|------------------|--------------------------------|-----------------------------------------|---------------------------------|----------------------------------|
|                  | 316,9                          | $-4,3$                                  | $-0,084$                        | 312,684                          |
| $\mathbf{2}$     | 317,2                          | $-4,3$                                  | $-0,084$                        | 312,984                          |
| 3                | 316,8                          | $-4,3$                                  | $-0,084$                        | 312,584                          |
| $\boldsymbol{4}$ | 318,7                          | $-4,3$                                  | $-0,084$                        | 314,484                          |

**Tabla 14: Azimut corregido**

La declinación magnética fue 4,3°; este valor es el mismo en las 4 parcelas, debido a que el tiempo transcurrido entre el levantamiento de una parcela con otra fue corto, ya que las parcelas se levantaron en dos días seguido. Otro factor por el que la declinación no varía es el pequeño espacio en el que se encuentran las 4 parcelas. Respecto al signo negativo de la declinación se da por tener una orientación oeste (W), por ese motivo la declinación magnética se resta al azimut inicial tomado en campo.

El ángulo de convergencia de grilla redondeado a tres decimales fue de -0,084° para las 4 parcelas, esto se debe a la cercanía que existe entre las parcelas, al ser el ángulo de convergencia de grilla negativo, entonces se suma al azimut inicial.

Con el azimut corregido y el punto inicial de la parcela, se levantó las parcelas en el entorno SIG, los resultados de los vértices de las parcelas y el azimut corregido en cada lado de la parcela se muestra en la Tabla 15.

| Parcela                 | Vértice        | Coordenada<br>X | Coordenada<br>Y | <b>Dirección</b>              | <b>Azimut</b><br>corregido<br>(°) |
|-------------------------|----------------|-----------------|-----------------|-------------------------------|-----------------------------------|
|                         | A1             | 449043,00       | 8838682,00      | A1B1                          | 312,684                           |
| $\mathbf{1}$            | B1             | 449006,26       | 8838715,9       | B <sub>1C1</sub>              | 42,684                            |
|                         | C <sub>1</sub> | 449040,18       | 8838752,65      | C <sub>1</sub> D <sub>1</sub> | 132,684                           |
|                         | D <sub>1</sub> | 449076,92       | 8838718,74      | D <sub>1</sub> A <sub>1</sub> | 222,684                           |
|                         | A2             | 449139,00       | 8838740,00      | A2B2                          | 312,984                           |
| $\overline{2}$          | B2             | 449102,44       | 8838774,11      | <b>B2C2</b>                   | 42,984                            |
|                         | C <sub>2</sub> | 449136,55       | 8838810,67      | C2D2                          | 132,984                           |
|                         | D2             | 449173,11       | 8838776,56      | D <sub>2</sub> A <sub>2</sub> | 222,984                           |
|                         | A <sub>3</sub> | 449076,00       | 8838826,00      | A3B3                          | 312,584                           |
| $\overline{\mathbf{3}}$ | B <sub>3</sub> | 449039,20       | 8838859,85      | B <sub>3</sub> C <sub>3</sub> | 42,584                            |
|                         | C <sub>3</sub> | 449073,06       | 8838896,65      | C <sub>3</sub> D <sub>3</sub> | 132,584                           |
|                         | D <sub>3</sub> | 449109,85       | 8838862,79      | D <sub>3</sub> A <sub>3</sub> | 222,584                           |
|                         | A <sub>4</sub> | 448996,00       | 8838771,00      | A4B4                          | 314,484                           |
| 4                       | B <sub>4</sub> | 448960,35       | 8838806,05      | <b>B4C4</b>                   | 44,484                            |
|                         | C <sub>4</sub> | 448995,40       | 8838841,71      | C <sub>4</sub> D <sub>4</sub> | 134,484                           |
|                         | D <sub>4</sub> | 449031,05       | 8838806,65      | D <sub>4</sub> A <sub>4</sub> | 224,484                           |

**Tabla 15: Coordenadas de vértices y azimut corregido de las parcelas en el entorno** 

**SIG**

## **A. Preparación de insumos**

A partir de los límites de las 4 parcelas ubicadas en el entorno SIG, con un buffer de 5m, se realizó recortes al ortomosaico seleccionado anteriormente, estos recortes se utilizaron como insumo para el conteo de árboles en cada subparcela. Los resultados de los recortes se muestran en la Figura 30.

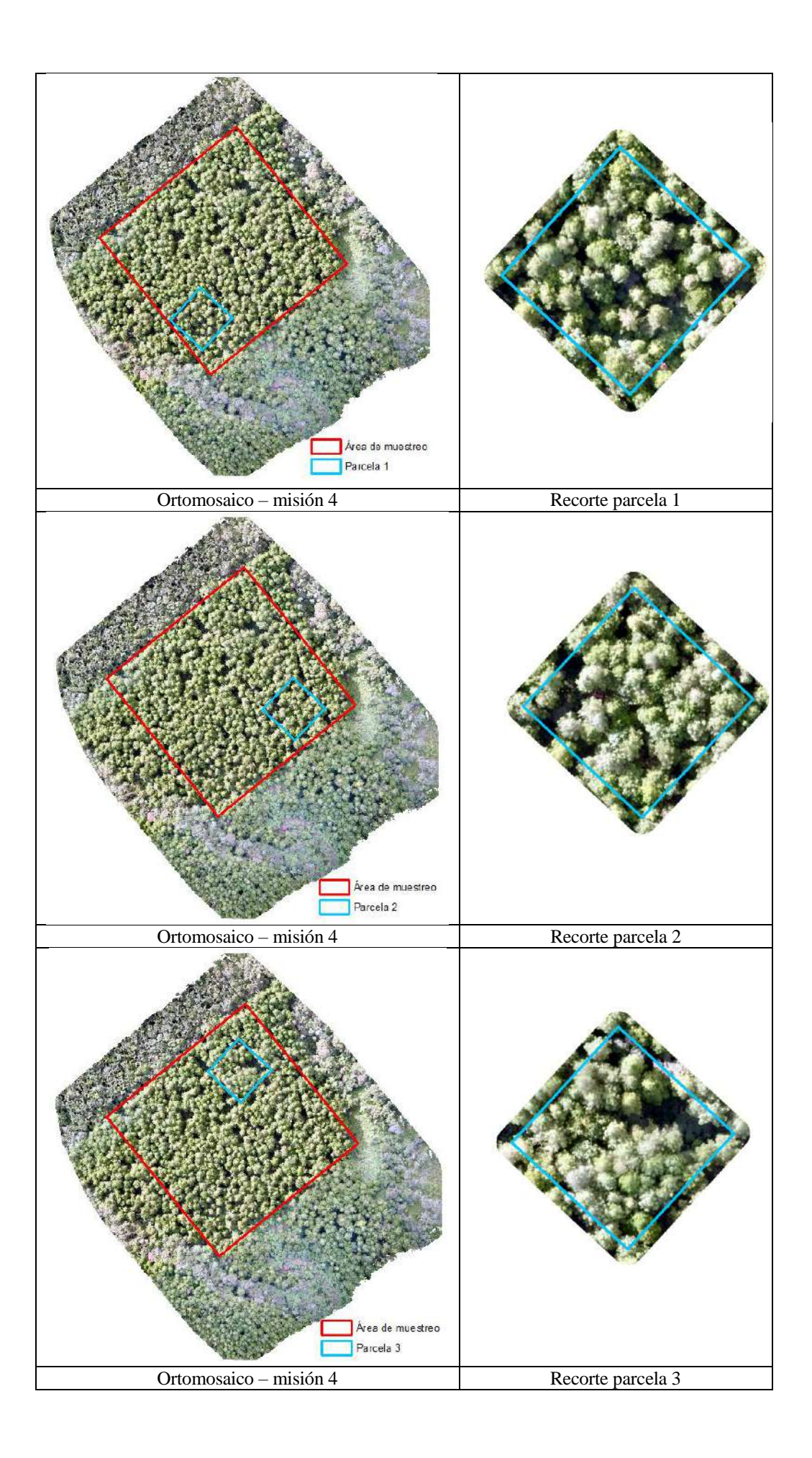

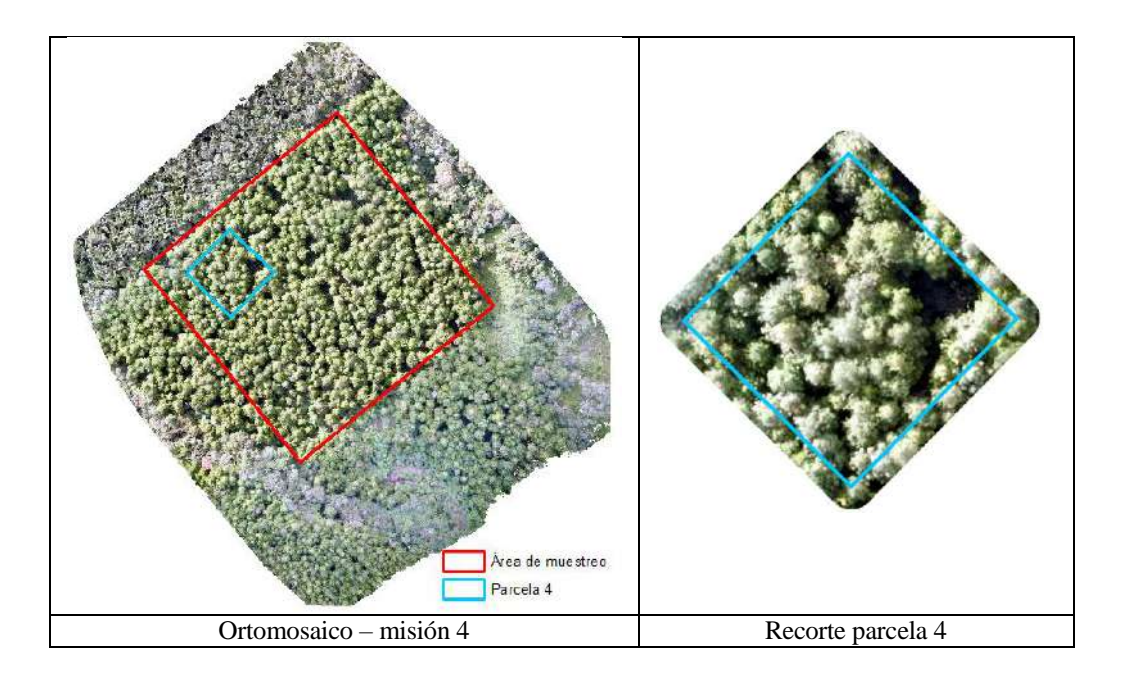

**Figura 30: Recorte del ortomosaico de la misión 4 con las parcelas 1, 2, 3 y 4**

### **B. Conteo de árboles en ortomosaico**

Dentro de los límites de cada subparcela se contaron los puntos que representa las copas de los árboles existentes en su interior, los cuales muestran en la Figura 31. Los puntos que se hacen mención aparecen de color azul en dicha figura. En el Anexo 7 se muestra los árboles que han sido contados visualmente en el ortomosaico por cada subparcela. El conteo visual se realizó a una escala de 1:500.

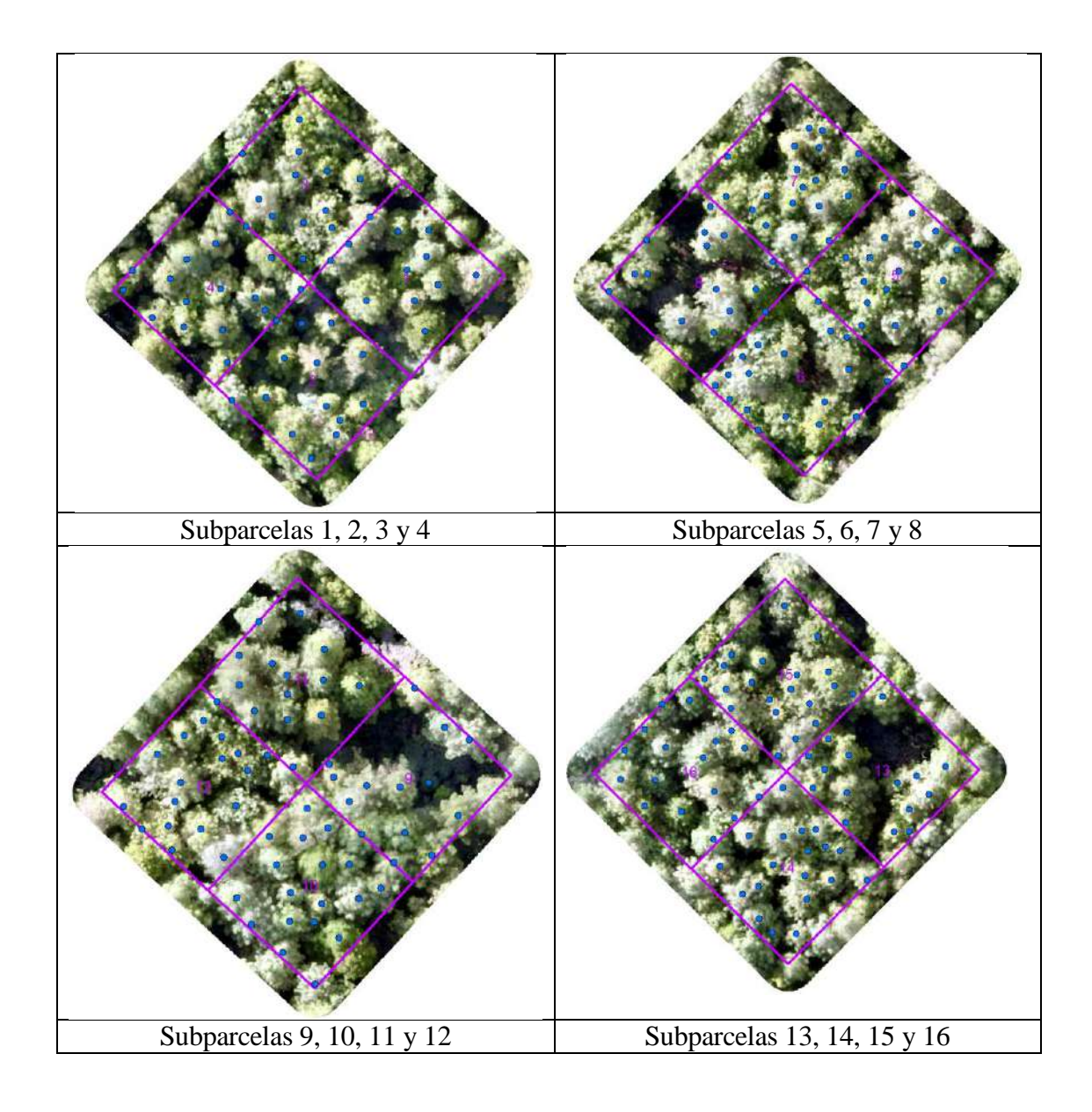

**Figura 31: Ubicación y conteo de árboles en cada subparcela**

El proceso de contar y ubicar los árboles donde la cobertura de copas es densa fue muy difícil por la superposición de copas que no permitía distinguir un árbol de otro. Sin embargo, la calidad del ortomosaico y los elementos auxiliares como el DSM facilitaron el conteo.

Este método de conteo de árboles es considerado confiable, sin embargo, en áreas más extensas puede llegar a ser tedioso y lento, como lo mencionan Tapia, Guevara y Esquivel (2019).

Los resultados del número de árboles en cada subparcela se muestran en la Tabla 16.

| Parcela          |                | subparcela $N^{\circ}$ de árboles |
|------------------|----------------|-----------------------------------|
|                  | $\mathbf{1}$   | 12                                |
| $\mathbf{1}$     | $\overline{c}$ | 14                                |
|                  | 3              | 12                                |
|                  | $\overline{4}$ | 17                                |
|                  | 5              | 17                                |
| $\boldsymbol{2}$ | 6              | 18                                |
|                  | $\overline{7}$ | 20                                |
|                  | 8              | 15                                |
|                  | 9              | 14                                |
| 3                | 10             | 18                                |
|                  | 11             | 14                                |
|                  | 12             | 18                                |
|                  | 13             | 15                                |
| 4                | 14             | 19                                |
|                  | 15             | 20                                |
|                  | 16             | 17                                |

**Tabla 16: Número de árboles por subparcela contados visualmente en el ortomosaico**

## **4.3.3. Evaluación del número de árboles por la metodología propuesta**

# **A. Preparación de insumos**

Mientras que para el conteo de árboles en el ortomosaico se realizó un recorte al ortomosaico, para la metodología propuesta se realizó un recorte, con un buffer de 5 m, a los otros productos de la misión 4 el DSM y el DTM. Los recortes del DSM y DTM sirvieron como insumo para la metodología propuesta. Los resultados se muestran en la Figura 32.

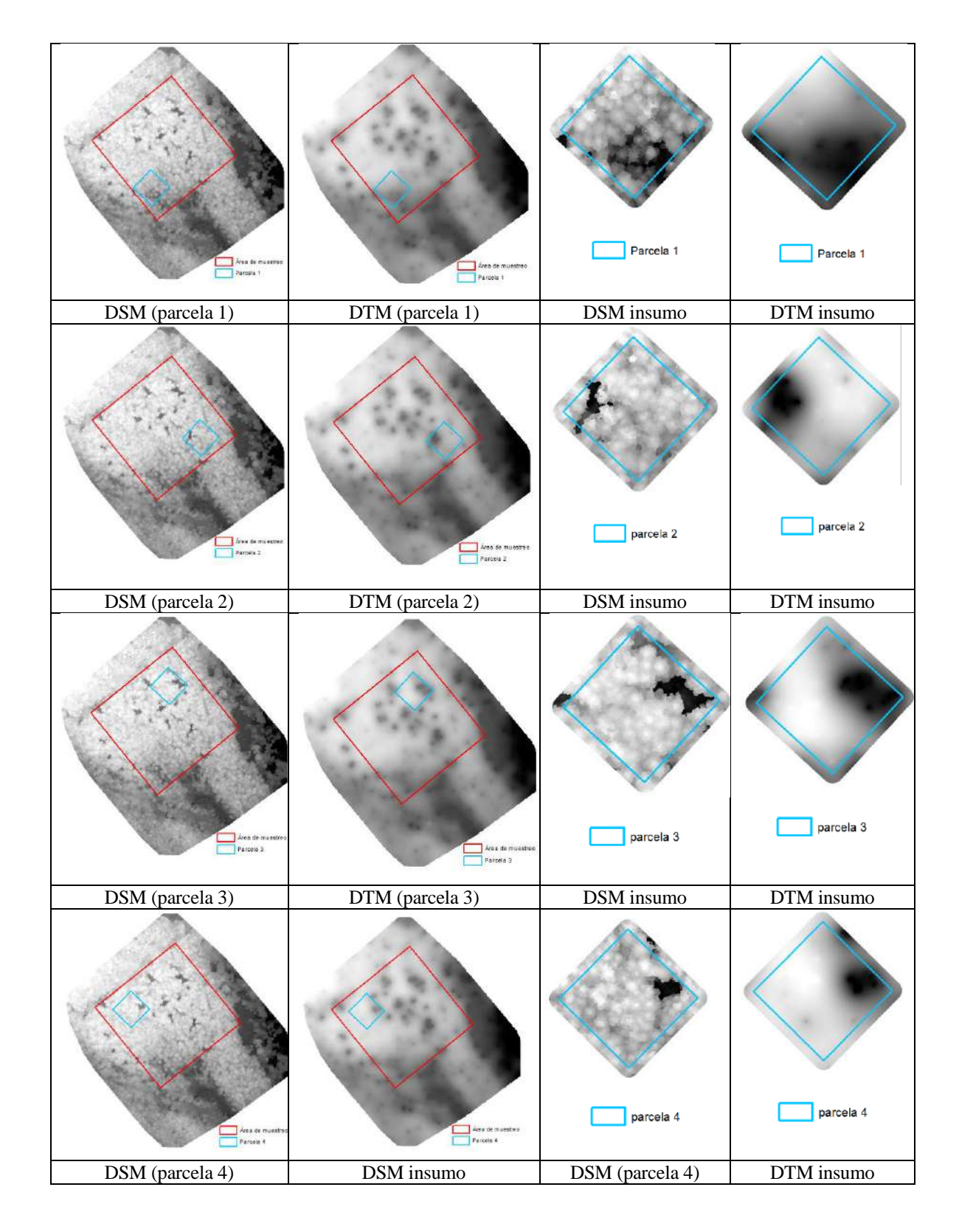

**Figura 32: Insumos para la metodología propuesta**

## **B. Cálculo de modelo de altura de dosel (CHM)**

Luego se obtuvo el ráster CHM de cada parcela este se calculó restando el ráster DSM del ráster DTM. Los resultados se muestran en la Figura 33.

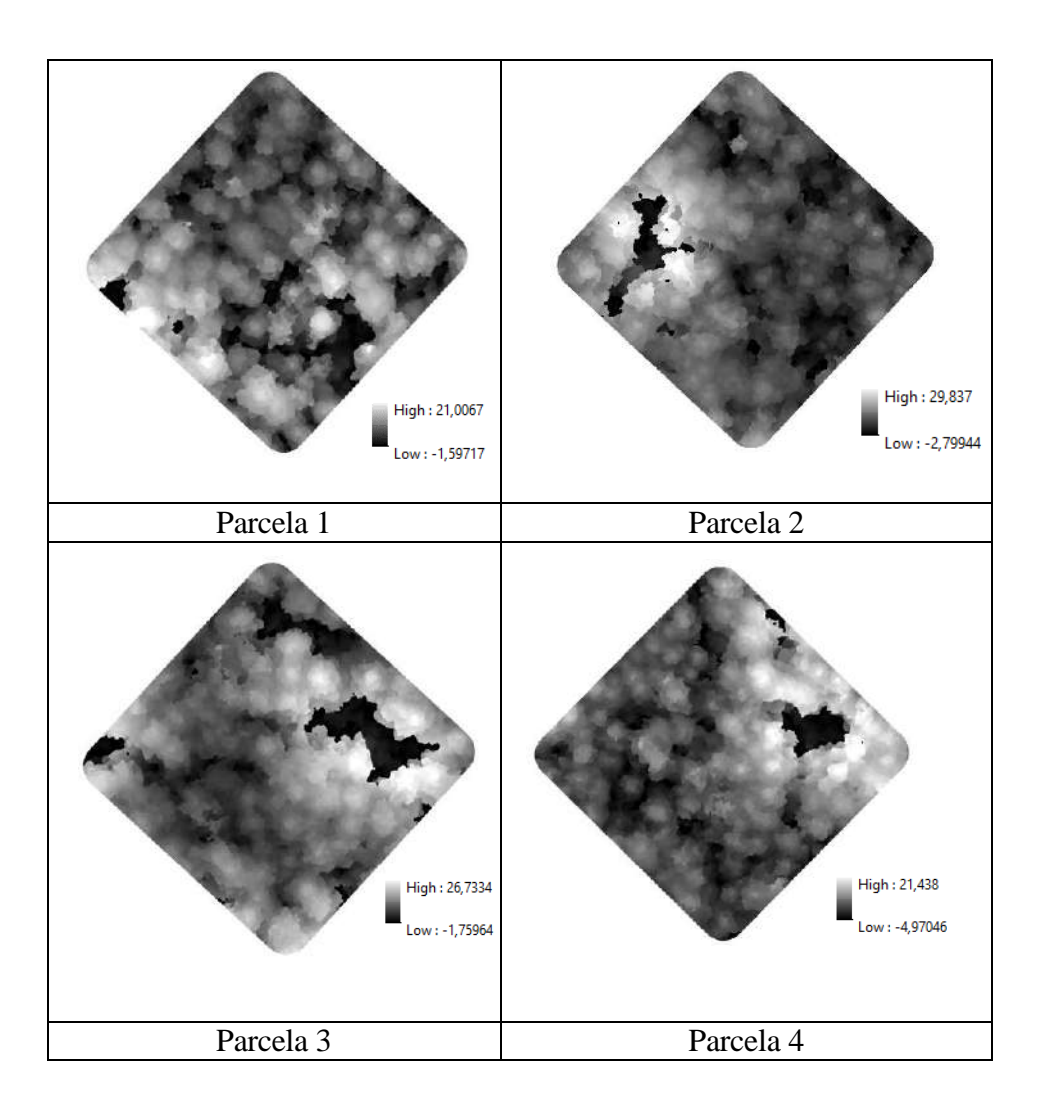

**Figura 33: Modelo de altura de dosel (CHM) de las 4 parcelas**

El objetivo de usar el CHM es que sea un apoyo en el conteo de árboles, no tanto para el cálculo de la altura de los árboles.

Los valores del ráster CHM representan la altura de los árboles, los valores más alto se representan de tono de grises claro, mientras que alturas más bajas se les observa con tonos de grises oscuros.
Según la información de los píxeles del ráster del CHM la altura no superan los 30 m, sin embargo, según las medidas realizadas con hipsómetro sunnto algunos árboles medían 36 m, 38 m, 37,5m y 38,5m de altura.

Uno de los posibles factores por el que se da esta diferencia de altura entre el modelo y lo medio en campo, es por el insumo DTM que no fue preciso, debido a la vegetación densa que dificultó la interpolación de puntos debajo del dosel.

Sin embargo, como ya se mencionó, en este estudio no se han evaluado la altura, por lo que no es importante la precisión del CHM para los objetivos. Pero a pesar de ello, si fue un factor importante para diferenciar la copa de los árboles a partir de sus alturas.

### **C. Filtrado y segmentación**

Como resultado se realizaron más de 60 pruebas de diferentes combinaciones de los parámetros *desviación estándar y radio de búsqueda* del algoritmo "*Gaussian filter*", las cuales fueron validadas con los resultados de la segmentación realizada con el algoritmo "*watershed segmentation*" con los siguientes parámetros: salida = *seed value*, método = *máxima*, *join segments base don threshold value* = *do not join,* umbral = 0 y con las opciones *Allow edge pixels to be seeds y Borders.*

Algunas de las combinaciones de los parámetros *desviación estándar y radio de búsqueda* realizadas se muestra en el Anexo 8.

El algoritmo de segmentación generó también puntos dentro de cada segmento que correspondían a una copa de árbol.

Luego del análisis visual de todos los puntos en las imágenes segmentadas, se seleccionó la imagen que fue filtrada con los siguientes parámetros: *desviaciones estándar* = 5, *Modo de búsqueda = círculo* y *radio de búsqueda* = 25.

Se seleccionó esta imagen debido a que ha tenido el mayor porcentaje de los puntos ubicados en los tonos grises claro de la imagen que corresponden a la copa del árbol como se observa en la Figura 34. Hay que recordar que las zonas de tono grises claras corresponden a las cotas altas del DSM y es dónde el valor del píxel es mayor.

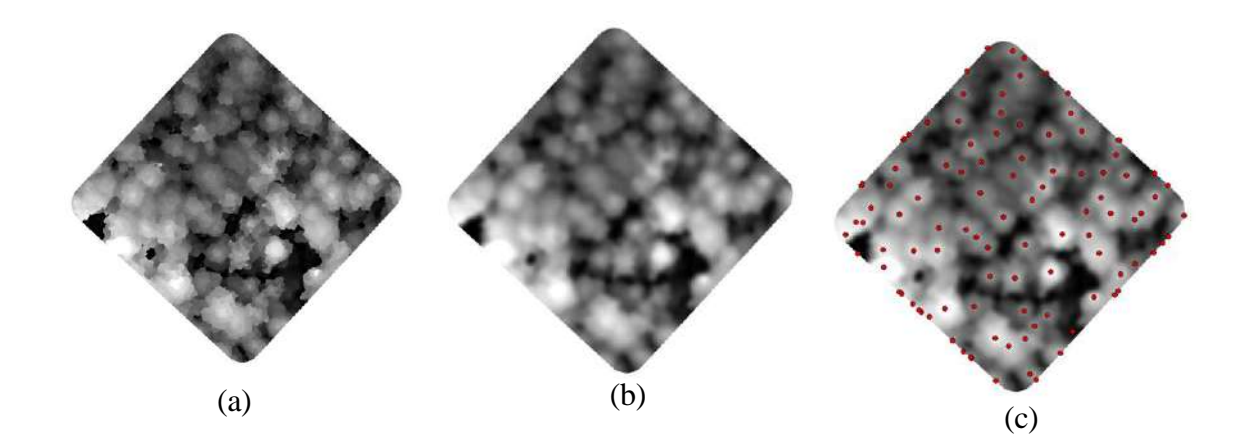

**Figura 34: (a) CHM sin filtro. (b) Resultado aplicar el algoritmo** *Gaussian filter* **con parámetros óptimos. (c) Resultado de aplicar algoritmo** *watershed segmentation*

Cuando se usó valores bajos de filtro, ocurrió una sobre segmentación de la imagen, lo cual generó más de un punto ubicado en la copa de un árbol. Esta sobre segmentación se da porque la imagen aún mantiene mucho ruido, lo cual favorece este tipo de resultados, como lo mencionan La Serna y Pró (2010). Un ejemplo se muestra en la Figura 35.

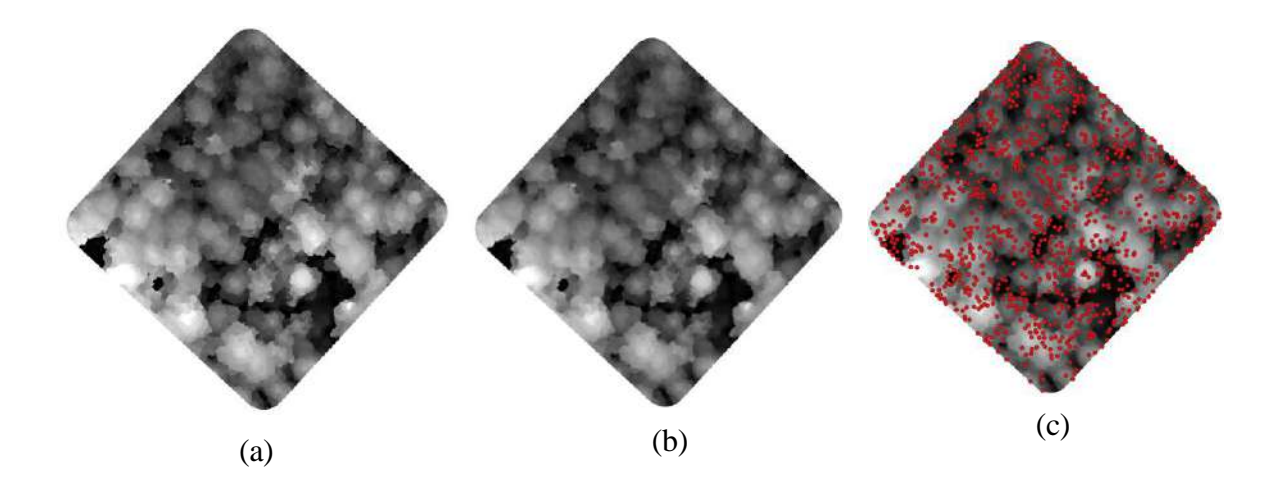

**Figura 35: (a) CHM sin filtro. (b) Resultado de aplicar algoritmo** *Gaussian filter* **con valores bajos en los parámetros del filtro. (c) Resultado de aplicar algoritmo**  *watershed segmentation*

Por el contrario, cuando se utilizó valores altos en los parámetros del filtrado; lo que ocurrió que hubo copas de árboles sin punto, debido a que los segmentos son más grandes y contienen más de una copa de árbol, por lo que se dejó de detectar muchos árboles. Un ejemplo se muestra en la Figura 36.

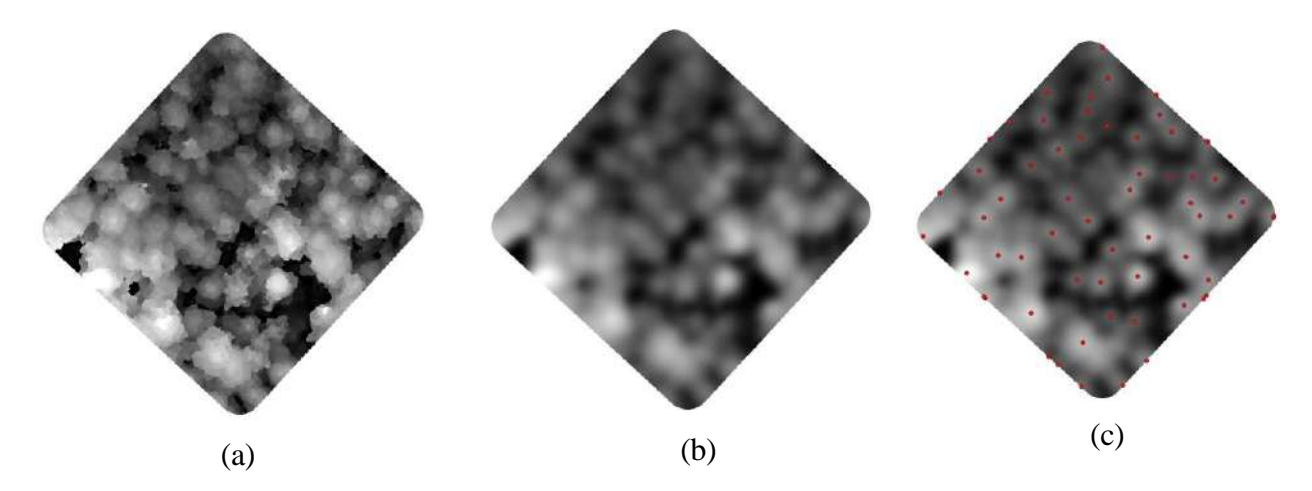

**Figura 36: (a) CHM sin filtro. (b) Resultado de aplicar el algoritmo** *Gaussian filter* **con valores altos en los parámetros del filtro. (c) Resultado de aplicar el algoritmo** *watershed segmentation*

### **D. Limpieza de puntos**

Los puntos generados por la imagen seleccionada en el paso anterior, luego de las 3 etapas de limpieza en las que se eliminaron puntos fuera de límite de parcela (etapa 1), puntos fuera de copa de los árboles (etapa 2) y puntos en exceso en una misma copa (etapa 3), al final se redujo en un aproximado de 50% del número de puntos generado inicialmente, eso se observa en la Tabla 17.

Luego de probar valores de tamaño de buffer de 0,5 m,1 m y 1,5 m para la etapa 2 de limpieza, se determinó utilizar un buffer de 1 m, ya que con este tamaño se logró fusionar la mayor cantidad de puntos cercanos en una misma copa, sin embargo, cuando el tamaño fue mayor se fusionan puntos de otras copas de árboles, lo cual no es el objetivo de la limpieza.

Respecto a la reclasificación del ráster IV (índice de vegetación) para la etapa 3 de limpieza, luego de las pruebas realizadas con reclasificación automática de 2, 3, 4, 5 y 6 clases se determinó utilizar la reclasificación de 5 clases, ya que visualmente se observó que es la que mejor delimitó la copa de los árboles.

El proceso de limpieza se realizó a nivel de parcela y se utilizó el software ArcGis 10.5.

| Parcela                 | $N^{\circ}$ de<br>puntos<br>iniciales<br>generados | $N^{\circ}$ de<br>puntos<br>después de<br>la etapa 1 | $N^{\circ}$ de<br>puntos<br>después de<br>la etapa 2 | $N^{\circ}$ de<br>puntos<br>después de<br>la etapa 3 | % de<br>reducción<br>de puntos<br>en exceso |
|-------------------------|----------------------------------------------------|------------------------------------------------------|------------------------------------------------------|------------------------------------------------------|---------------------------------------------|
| $\mathbf{1}$            | 103                                                | 48                                                   | 48                                                   | 48                                                   | 53,40                                       |
| $\overline{2}$          | 117                                                | 74                                                   | 72                                                   | 67                                                   | 42,73                                       |
| 3                       | 105                                                | 60                                                   | 54                                                   | 54                                                   | 48,57                                       |
| $\overline{\mathbf{4}}$ | 112                                                | 66                                                   | 64                                                   | 60                                                   | 46,43                                       |
| <b>Total</b>            |                                                    | 248                                                  | 238                                                  | 229                                                  |                                             |

**Tabla 17: Número de puntos por parcela después de las etapas de limpieza**

La etapa 1 de limpieza es la que mayor número de "puntos" en exceso eliminó en las 4 parcelas, esto se debe a que el área de trabajo tiene un buffer de 5 m superior al límite de la parcela, lo cual permitió que estos puntos en exceso se generen.

La etapa 2 de limpieza no eliminó ningún punto en la parcela 1, debido a que todos los puntos generados se ubicaron en copa de árboles, esto se da porque en la parcela no hay presencia de claros. Sin embargo, en las parcelas 2, 3 y 4 si se han eliminado puntos en esta etapa de limpieza, debido a la presencia de claros, lo cual permitió que se generen puntos en estos espacios.

La etapa 3 de limpieza no eliminó puntos en las parcelas 1 y 3, porque todos los puntos generados se encuentran alejados más de 2 m de distancia entre ellos. Sin embargo, en las parcelas 2 y 4 si se han eliminado puntos en esta etapa de limpieza, porque se encontraron puntos a menos de 2 m de distancia, los cuales se generaron por la sobre segmentación en estas copas de árboles.

En general, a pesar que la limpieza 2 y 3 redujeron en menor cantidad los "puntos" en exceso, es importante destacar que estos "puntos" eliminados tienen un impacto significativo en relación a los objetivos del estudio. Por lo que, se resalta la relevancia de estas pequeñas mejoras.

Los puntos resultantes luego del proceso de limpieza representan a los árboles detectados por la metodología propuesta.

### **E. Conteo de árboles por metodología propuesta**

Dentro de los límites de cada subparcela, se contaron los "puntos" que representan los árboles detectados en su interior y se superpusieron con el ortomosaico como se muestran en la Figura 37. Los puntos que se hacen mención aparecen de color rojo en dicha figura.

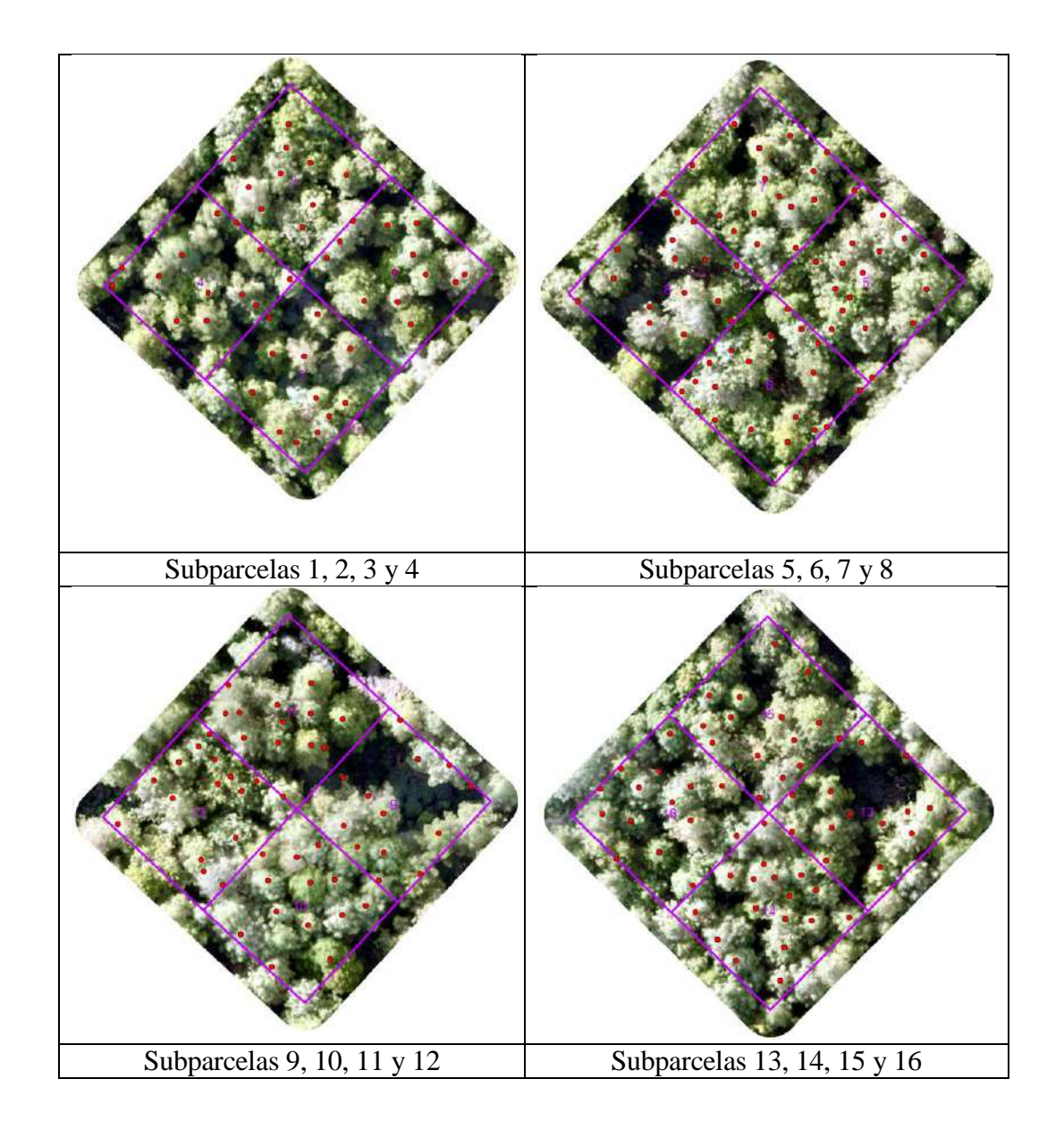

**Figura 37: Detección de árboles en cada subparcela por la metodología propuesta**

El proceso de contar los árboles en cada subparcela, a partir de los árboles detectados por la metodología propuesta fue sencillo mediante la herramienta *select by location,* ya que esta herramienta permitió seleccionar de manera automática los puntos dentro de cada subparcela. Los resultados obtenidos se muestran en la Tabla 18.

|                         |                | Parcela Subparcela N° de árboles |
|-------------------------|----------------|----------------------------------|
|                         | $\mathbf{1}$   | 13                               |
|                         | $\overline{c}$ | 12                               |
| $\mathbf{1}$            | 3              | 10                               |
|                         | $\overline{4}$ | 13                               |
|                         | 5              | 16                               |
| $\overline{\mathbf{c}}$ | 6              | 19                               |
|                         | $\overline{7}$ | 16                               |
|                         | 8              | 16                               |
|                         | 9              | 13                               |
| 3                       | 10             | 13                               |
|                         | 11             | 13                               |
|                         | 12             | 15                               |
|                         | 13             | 13                               |
| $\overline{\mathbf{4}}$ | 14             | 17                               |
|                         | 15             | 15                               |
|                         | 16             | 15                               |

**Tabla 18: Número árboles por subparcela contados por la metodología propuesta**

## **4.3.4. Validación de resultados**

Luego de efectuar la comparación entre los resultados de los métodos de conteo de árboles (número de árboles contados en campo, número de árboles contados visualmente en el ortomosaico y número de árboles detectados por metodología propuesta), utilizando el estadístico chi cuadrado de bondad de ajuste a un nivel de significancia de 0,05, se confirmó la validez de la metodología propuesta, ya que se demostró estadísticamente que no existe diferencia significativa entre los resultados de las diferentes metodologías de conteo.

La comparación se realizó a nivel de subparcela y los cálculos se realizaron en el programa Microsoft Excel 2019.

La fórmula del estadístico chi cuadrado utilizada fue:

$$
X^{2} = \sum_{i=1}^{k} \frac{(O_{i} - E_{i})^{2}}{E_{i}}
$$

Los resultados del cálculo del  $X^2$  entre los métodos de conteo de árboles se muestran en la Tabla 19, 20 y 21.

| Subparcela              | N° de árboles<br>contados en<br>campo | N° de árboles<br>contados<br>visualmente<br>en<br>ortomosaico | ${\bf X}^2$ |
|-------------------------|---------------------------------------|---------------------------------------------------------------|-------------|
| $\mathbf{1}$            | 10                                    | 12                                                            | 0,33        |
| $\boldsymbol{2}$        | 17                                    | 14                                                            | 0,64        |
| 3                       | 13                                    | 12                                                            | 0,08        |
| $\overline{\mathbf{4}}$ | 14                                    | 17                                                            | 0,53        |
| 5                       | 17                                    | 17                                                            | 0,00        |
| 6                       | 14                                    | 18                                                            | 0,89        |
| 7                       | 16                                    | 20                                                            | 0,80        |
| 8                       | 15                                    | 15                                                            | 0,00        |
| 9                       | 10                                    | 14                                                            | 1,79        |
| 10                      | 17                                    | 18                                                            | 0,06        |
| 11                      | 19                                    | 14                                                            | 1,79        |
| 12                      | 16                                    | 18                                                            | 0,22        |
| 13                      | 17                                    | 15                                                            | 0,27        |
| 14                      | 19                                    | 19                                                            | 0,00        |
| 15                      | 18                                    | 20                                                            | 0,20        |
| 16                      | 22                                    | 17                                                            | 1,47        |
| <b>TOTAL</b>            | 254                                   | 260                                                           | 8,42        |

**Tabla 19: Resultado de prueba estadística Chi – cuadrado de bondad de ajuste entre número de árboles contados en campo versus número de árboles contados visualmente en el ortomosaico**

Para esta comparación se consideró:

 $O_i$  = Número de árboles contados en campo.

 $E_i$  = Número de árboles contados visualmente en el ortomosaico.

k = número de subparcela

Se plantearon las siguientes hipótesis:

- Hipótesis nula (Ho): No existe diferencia significativa entre las distribuciones de los resultados del número de árboles en campo y el número de árboles contados visualmente en el ortomosaico.
- Hipótesis alternativa (H1): Existe diferencia significativa entre las distribuciones de los resultados del número de árboles en campo y el número de árboles contados visualmente en el ortomosaico.

El resultado del  $X^2$  calculado es igual a 8,42

El resultado del  $X^2$  tabular 0,95 es igual a 24,996 (buscado en la tabla chi – cuadrado)

Considerando:

grados de libertad  $(g, l) = n - 1 = 16 - 1 = 15$ 

donde;  $n =$  número de subparcelas

Como se ve que el  $X^2$  calculado es menor que el  $X^2$  tabular entonces la hipótesis nula (Ho) no se rechaza. Este resultado indica que, a un nivel de significancia de 0,05, no se observa diferencia estadísticamente significativa entre la distribución de los resultados de número de árboles contados en campo y el número de árboles contados visualmente en el ortomosaico.

Debido a que se comprobó estadísticamente que los resultados de contar los árboles en campo son equivalentes a contar los árboles visualmente en el ortomosaico, se considera a los árboles contados visualmente en el ortomosaico como "árboles referenciales".

# **Tabla 20: Resultado de prueba estadística Chi – cuadrado de bondad de ajuste entre número de árboles contados en ortomosaico versus número de árboles contados por la metodología propuesta**

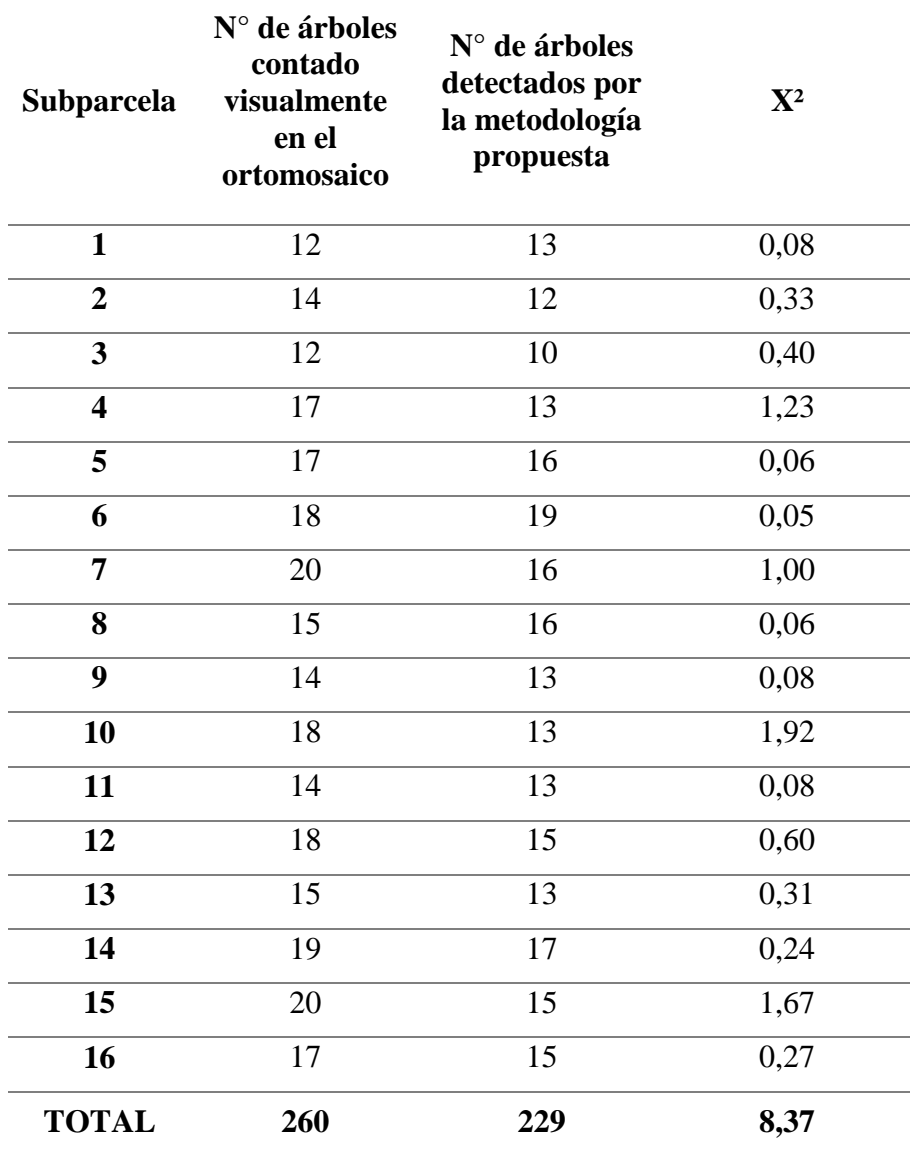

Para esta comparación se consideró:

 $O_i$  = Número de árboles contados visualmente en el ortomosaico.

 $E_i$  = Número de árboles contados por la metodología propuesta.

k = número de subparcela

Se plantearon las siguientes hipótesis:

- Hipótesis nula (Ho): No existe diferencia significativa entre las distribuciones de los resultados del número de árboles contados visualmente en el ortomosaico y el número de árboles detectados por la metodología propuesta.
- Hipótesis alternativa (H1): Existe diferencia significativa entre las distribuciones de los resultados del número de árboles contados visualmente en el ortomosaico y el número de árboles detectados por la metodología propuesta.

El resultado del  $X^2$  calculado es igual a 8,37

El resultado del  $X^2$  tabular <sub>0,95</sub> es igual a 24,996 (buscado en la tabla chi – cuadrado)

Considerando:

grados de libertad (g.l) =  $n - 1 = 16 - 1 = 15$ 

donde; n = número de subparcelas

Como se ve que el  $X^2$  calculado es menor que el  $X^2$  tabular entonces la hipótesis nula (Ho) no se rechaza. Este resultado indica que, a un nivel de significancia de 0,05, no se observa diferencia estadísticamente significativa entre la distribución de los resultados de número de árboles contados visualmente en el ortomosaico y el número de árboles detectados por la metodología.

Por lo tanto, se concluye que el método de contar árboles visualmente en el ortomosaico es estadísticamente equivalente al método de contarlos con la metodología propuesta.

| <b>Subparcela</b>       | N° de árboles<br>contado en<br>campo | $N^{\circ}$ de árboles<br>detectados por<br>la metodología<br>propuesta | ${\bf X}^2$ |
|-------------------------|--------------------------------------|-------------------------------------------------------------------------|-------------|
| $\mathbf{1}$            | 10                                   | 13                                                                      | 0,69        |
| $\overline{2}$          | 17                                   | 12                                                                      | 2,08        |
| 3                       | 13                                   | 10                                                                      | 0,90        |
| $\overline{\mathbf{4}}$ | 14                                   | 13                                                                      | 0,08        |
| 5                       | 17                                   | 16                                                                      | 0,06        |
| 6                       | 14                                   | 19                                                                      | 1,32        |
| $\overline{7}$          | 16                                   | 16                                                                      | 0,00        |
| 8                       | 15                                   | 16                                                                      | 0,06        |
| 9                       | 10                                   | 13                                                                      | 0,69        |
| 10                      | 17                                   | 13                                                                      | 1,23        |
| 11                      | 19                                   | 13                                                                      | 2,77        |
| 12                      | 16                                   | $\overline{15}$                                                         | 0,77        |
| 13                      | 17                                   | 13                                                                      | 1,23        |
| 14                      | 19                                   | 17                                                                      | 0,24        |
| 15                      | 18                                   | 15                                                                      | 0,60        |
| 16                      | 22                                   | 15                                                                      | 3,27        |
| <b>TOTAL</b>            | 254                                  | 229                                                                     | 15,29       |

**Tabla 21: Resultado de prueba estadística Chi – cuadrado de bondad de ajuste entre número de árboles contados en campo versus número de árboles contados por la metodología propuesta**

Para esta comparación se consideró:

 $O_i$  = Número de árboles contados en campo.

E<sup>i</sup> = Número de árboles contados por la metodología propuesta.

k = número de subparcela

Se plantearon las siguientes hipótesis:

- Hipótesis nula (Ho): No existe diferencia significativa entre las distribuciones de los resultados del número de árboles contados en campo y el número de árboles detectados por la metodología propuesta.
- Hipótesis alternativa (H1): Existe diferencia significativa entre las distribuciones de los resultados del número de árboles contados en campo y el número de árboles detectados por la metodología propuesta.

El resultado del  $X^2$  calculado es igual a 15,29

El resultado del  $X^2$  tabular 0,95 es igual a 24,996 (buscado en la tabla chi – cuadrado)

Considerando:

grados de libertad (g.l) =  $n - 1 = 16 - 1 = 15$ 

donde;  $n =$  número de subparcelas

Como se ve que el  $X^2$  calculado es menor que el  $X^2$  tabular entonces la hipótesis nula (Ho) no se rechaza. Esto indica que, a un nivel de significancia de 0,05, no se observa diferencia estadísticamente significativa entre la distribución de los resultados de número de árboles contados en campo y el número de árboles detectados por la metodología.

Por lo tanto, se concluye que el método de contar árboles en campo es estadísticamente equivalente al método de contarlos con la metodología propuesta.

### **A. Evaluación de precisión**

Luego de realizar la comparación visual a nivel de subparcela de los "árboles referenciales" y los árboles detectados por la metodología propuesta (Anexo 9).

Se determinó lo siguiente: coincidencias de lo detectado por la metodología propuesta con los "árboles de referencia", árboles detectados en exceso por la metodología propuesta (error de comisión) y los árboles que la metodología propuesta no lo ha detectado (error de omisión).

Los resultados se muestran en matrices de confusión como se muestra en la Tabla 22 donde se observa la matriz de confusión de la subparcela 8. Las demás matrices se muestran en el Anexo 10.

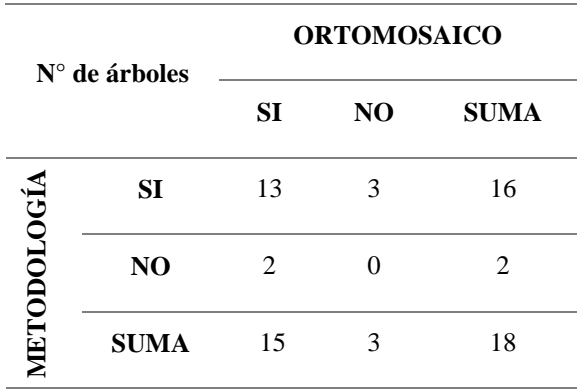

#### **Tabla 22: Matriz de confusión subparcela 8**

Según la Tabla 1, los valores A, B, C y D de la Tabla 22 son:

A = Número de árboles que la metodología propuesta si detectó son 13.

B = Número de árboles que no detectó la metodología propuesta (error de omisión) es 2.

C = Número de árboles que la metodología propuesta detectó en exceso (error de comisión) es 3.

 $D = 0$  (No existe coincidencia negativa, porque solo se buscó coincidencia de la metodología propuesta con los "árboles referenciales")

A partir de esta información de cada matriz de confusión, los resultados de la precisión de la metodología propuesta se muestran en la Tabla 23.

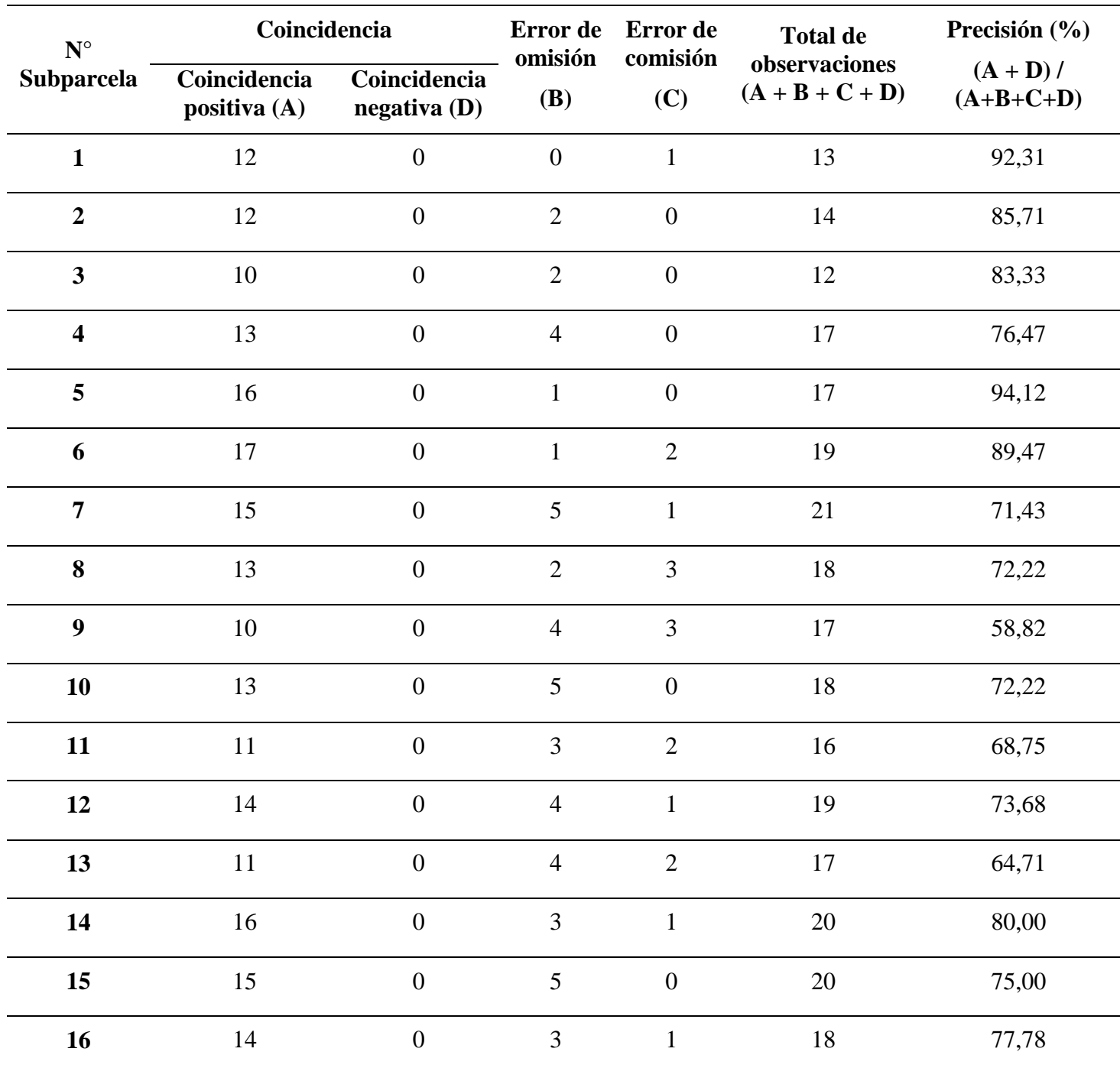

## **Tabla 23: Cálculo de la precisión en cada subparcela**

Se observa que existe una variabilidad de precisión de la metodología propuesta en las 16 subparcelas, esta variabilidad puede estar influenciada por diversos factores como la densidad de copa y la presencia de claros.

Estos factores se evaluaron en cada subparcela de forma visual.

En la Tabla 24 se presenta el análisis visual de estos factores en las 16 subparcelas.

| <b>Subparcela</b>       | Precisión | Densidad de<br>copa | Presencia<br>de claros |
|-------------------------|-----------|---------------------|------------------------|
| 5                       | 94,12     | Media               | N <sub>o</sub>         |
| $\mathbf{1}$            | 92,31     | Media               | N <sub>o</sub>         |
| 6                       | 89,47     | Media               | N <sub>o</sub>         |
| $\boldsymbol{2}$        | 85,71     | Media               | N <sub>o</sub>         |
| 3                       | 83,33     | Media               | N <sub>o</sub>         |
| 14                      | 80,00     | Media               | N <sub>o</sub>         |
| 16                      | 77,78     | Media               | N <sub>o</sub>         |
| $\overline{\mathbf{4}}$ | 76,47     | Media               | N <sub>o</sub>         |
| 15                      | 75,00     | Media               | Si                     |
| 12                      | 73,68     | Alta                | No                     |
| 8                       | 72,22     | Media               | Si                     |
| 10                      | 72,22     | Alta                | N <sub>o</sub>         |
| 7                       | 71,43     | Alta                | Si                     |
| 11                      | 68,75     | Alta                | Si                     |
| 13                      | 64,71     | Alta                | Si                     |
| 9                       | 58,82     | Alta                | Si                     |

**Tabla 24: Factores de densidad de copa y presencia de claros en las subparcelas**

Se observa que existe una tendencia que, a una menor densidad de copas y ausencia de claro, la precisión de la metodología propuesta es alta, y que, a mayor densidad de copas y presencia de claro, la precisión disminuye.

Aunque la precisión varía entre subparcelas, en general, la metodología propuesta demostró ser útil para el conteo y localización de árboles en un entorno de cobertura de copas de densidad media – alta con una precisión promedio de 75 %, la cual es mayor a lo encontrado por otros autores.

Montaner (2016), bajo estas mismas condiciones ha logrado una precisión de 72,1%, otros investigadores, como Cantero *et al.* (2017), han señalado precisiones deficientes en estas condiciones, sin embargo, en condiciones de densidad media, han alcanzado precisiones de 75%. La mayor densidad de copa dificulta la segmentación, lo cual se refleja en una menor precisión.

Por el contrario, la menor densidad de copa favorece la segmentación, obteniéndose precisiones altas, investigaciones realizadas en condiciones de densidad baja han logrado precisiones de 81,7% (Gil, s.f.) y 80% Saavedra (2018).

Es probable que por efecto del filtrado se hayan producido errores de omisión (árboles no detectados por la metodología propuesta), por lo que se recomienda para futuros estudios seguir probando otros valores de filtro que permitan detectar estos árboles sin generar muchos puntos en exceso en las otras copas de árboles.

Por otro lado, los errores de comisión (árboles detectados en exceso por la metodología propuesta), podrían reducirse y mejorar la precisión si al reclasificar el ráster IV (índice de vegetación) se logra extraer la región alta de la copa y en dirección al borde de la copa, excluyendo la región del borde de copa de la misma, de esa manera, al vectorizar el ráster extraído, esta reemplace al buffer y una todos los puntos dentro del polígono y se excluya los puntos ubicados fuera en la región del borde de la copa o cercano a ello. Por lo que, se recomienda realizar más pruebas de reclasificación del IV ráster o inclusive probar otros índices de vegetación.

Otra manera de reducir estos errores, es generando un polígono de copas de forma manual, que reemplace al *buffer*, de tal manera que los puntos más alejados del centro de la copa se puedan incluir.

## **V. CONCLUSIONES**

- La metodología propuesta ha permitido determinar el número de árboles en la plantación forestal a partir de imágenes tomadas con un RPA.
- La planificación de vuelo en gabinete permitió ser eficientes en cada vuelo (operación y tiempos).
- Para elaborar esta metodología es importante partir de una evaluación de campo.
- La metodología propuesta aseguro seleccionar el mejor ortomosaico a partir de los siguientes criterios: distorsión y claridad de copas.
- En el ortomosaico generado se logró evaluar la plantación forestal.
- Los resultados obtenidos fueron validados tanto en función a los datos en campo y en el conteo visual en el ortomosaico.

## **VI. RECOMENDACIONES**

- Se recomienda poner a prueba la metodología propuesta en plantaciones forestales con diferente densidad a la evaluada y otras especies.
- Para mejorar la georreferenciación del ortomosaico, DSM y DTM se recomienda utilizar puntos de control en campo.
- En días soleados se sugiere realizar los vuelos en momentos cercanos al mediodía para prevenir la presencia de sombras causada por las copas de los árboles.
- Se recomienda analizar la precisión que alcanza el RPA Matrice 600 pro en coberturas vegetales, de resultar una precisión alta, en trabajos futuros se podría determinar las coordenadas de cada árbol a partir de la metodología propuesta.
- Dentro del proceso de extensión de la investigación, a partir de los resultados alcanzados, se recomienda generar un modelo con los algoritmos utilizados en la metodología propuesta, de tal forma que se pueda automatizar todos los procesos.
- A partir del estudio realizado, se recomienda desarrollar investigaciones orientado a la evaluación de densidad de plantación, y como esto afecta al crecimiento de los árboles.

## **VII. BIBLIOGRAFÍA**

- Aguilar, G. (1995). Procesamiento digital de imágenes utilizando filtros morfológicos. Recuperada de https://bibdigital.epn.edu.ec/bitstream/15000/5249/1/T171.pdf
- Aguilar, L. (2016). Evaluación de bosques tropicales mediante el uso de tecnología VANT. *Revista Germinar*, (19), 14-15. Recuperado de [https://issuu.com/ciagro/docs/germinar\\_no\\_20](https://issuu.com/ciagro/docs/germinar_no_20)
- Agudelo, E. 2020. Generación de una metodología para la estimación del inventario forestal combinando fotogrametría aérea y terrestre en plantaciones de *Eucalyptus grandis.* (Trabajo de fin de Máster). Universidad Católica de Manizales. Colombia.
- Amaya, O. (2018). Ensayos con el control autónomo de sistemas aéreos no tripulados tipo cuadricóptero para su aplicación didáctica en la enseñanza aeronáutica. Revista Ciencias Espaciales, 11(1), 91–111. Recuperado de https://www.lamjol.info/index.php/CE/article/view/7178/6744
- American Society for Photogrammetry and Remote Sensing (ASPRS). (2020). The Imaging and Geospatial Information Society: Definitions. Recuperado de <https://www.asprs.org/organization/what-is-asprs.html>
- Arriola, S., Ferencz, A. y Rimolo, R. (2018). Fotogrametría terrestre con sistemas aéreos autónomos no tripulados. Revista del Instituto Tecnológico de Costa Rica, 281(31), 9 – 12. Recuperado de [https://revistas.tec.ac.cr/index.php/investiga\\_tec/article/view/3475](https://revistas.tec.ac.cr/index.php/investiga_tec/article/view/3475)
- A Todo Pulmon Paraguay Respira. (s.f). Guía práctica para el manejo de plantaciones forestales nativas. Recuperada de https://fcbt.org.py/wp-content/uploads/2022/06/A5- ATP-PlantacionesForestales.pdf
- Balagué, J. (29 de agosto 2018). Aplicaciones para planificar un vuelo de fotogrametría con drones. [Mensaje en un blog]. Recuperado en https://terradron.cat/aplicacionesplanificacion-vuelo-fotogrametria-drones/
- Banu, T., Borlea, G. y Banu, C. (2016). The use of drones in Forestry. Journal of Environmental Science and Engineering, pp. 557-562. Recuperado de [https://www.researchgate.net/publication/316802665\\_The\\_Use\\_of\\_Drones\\_in\\_Forestry](https://www.researchgate.net/publication/316802665_The_Use_of_Drones_in_Forestry)
- Barrena, V; Garnica, C; Ortiz, H; Huamaní, J; Clemente, C; Bryson, M. (2019a). Elaboración del ortomosaico mediante Vehículo Aéreo no Tripulado Lancaster 5 del Campus de la Universidad Nacional Agraria La Molina. Informe Técnico. Laboratorio de Teledetección Aplicada y SIG. FCF-UNALM. INNOVATE Perú. 8 p.
- Barrena, V; Garnica, C; Ortiz, H; Huamaní, J; Clemente, C; Bryson, M. (2019b). Manual de operaciones del Lancaster 5. Laboratorio de Teledetección Aplicada y SIG. FCF-UNALM. INNOVATE Perú. 52 p.
- Buendía, B., Eche, L., Mendiolaza, O., Gamarra, G., Saravia, J. y Riega, C. (2020). Fertilidad natural del suelo en plantaciones forestales y en agroecosistema degradado en selva central Oxapampa Pasco. Revista de Investigación Multidiciplinaria. 4(12), 19 – 37. Recuperado de https://ctscafe.pe/index.php/ctscafe/article/download/132/139/
- Bravo, N. (2019). Teledetección espacial y procesamiento de imágenes satelitales de acceso gratuito con el uso de software libres. (2a ed.). Huánuco: Geomática Ambiental S.R.L.
- Brondi, F., Aguilar, R. y Candelario, J. (31 de diciembre de 2020). Uso de Aeronaves Remotamente Pilotadas (RPA) en la estimación de poblaciones de lobos marinos en la Isla Chincha sur – Ica. Revista Industrial Data, 23(2), 7 – 19. DOI: http://dx.doi.org/10.15381/idata.v23i2.16921
- Cámara Nacional Forestal (CNF). (2022). "Una Nueva Política Nacional para los bosques del Perú". Cámara Nacional Forestal, Lima, Perú. 134 p.
- Cámpora, J y Terra, M. (2008). Comparación de tres métodos de muestreo en inventario forestal. Disponible en and the contract of the contract of the contract of the contract of the contract of the contract of the contract of the contract of the contract of the contract of the contract of the contract of the contract [https://www.colibri.udelar.edu.uy/jspui/bitstream/20.500.12008/32644/1/CamporaJorge.](https://www.colibri.udelar.edu.uy/jspui/bitstream/20.500.12008/32644/1/CamporaJorge.pdf) [pdf](https://www.colibri.udelar.edu.uy/jspui/bitstream/20.500.12008/32644/1/CamporaJorge.pdf)
- Cantero, F., Tomé, J., Bravo, J. y Fernández, A. (2017). Herramientas de localización de árboles individuales con el módulo de procesado de QGIS a partir de información LIDAR y ortofotografía aérea. Recuperado de [\(PDF\) Herramientas de localización de árboles](https://www.researchgate.net/publication/318641123_Herramientas_de_localizacion_de_arboles_individuales_con_el_modulo_de_procesado_de_QGIS_a_partir_de_informacion_LiDAR_y_ortofotografia_aerea)  [individuales con el módulo de procesado de QGIS a partir de información LiDAR y](https://www.researchgate.net/publication/318641123_Herramientas_de_localizacion_de_arboles_individuales_con_el_modulo_de_procesado_de_QGIS_a_partir_de_informacion_LiDAR_y_ortofotografia_aerea)  ortofotografía [aérea \(researchgate.net\)](https://www.researchgate.net/publication/318641123_Herramientas_de_localizacion_de_arboles_individuales_con_el_modulo_de_procesado_de_QGIS_a_partir_de_informacion_LiDAR_y_ortofotografia_aerea)
- Castillo, R., Hernández, J., Inzunza, E. y Torres, J. (2013). Procesamiento digital de imágenes empleando filtros espaciales. Recuperada de https://www.iiis.org/CDs2013/CD2013SCI/CISCI\_2013/PapersPdf/CA780XP.pdf
- Chaverri, I. (2016). Sobre el aprovechamiento de las plantaciones forestales. *Revista Germinar*, (19), 6-7. Recuperado de https://issuu.com/ciagro/docs/germinar\_no\_20
- Chuvieco, E. (1995). Fundamentos de Teledetección Espacial. (2ª ed). Madrid: Ediciones RIALP P.S.A.
- Claros, A. (2019). Estimación de volumen de fustes a partir de fotografías aéreas captadas desde un VANT en el distrito de Chanchamayo, Junin. (Trabajo de Fin de Grado). Universidad Nacional Agraria La Molina, Perú.
- Claros R., Guevara A. y Pacas N. (2016). Aplicación de fotogrametría aérea en levantamientos topográficos mediante el uso de vehículos aéreos no tripulados. Tesis para optar al título de Ingeniero Civil, Universidad de El Salvador. Recuperado el 16 de mayo del 2020 de <http://ri.ues.edu.sv/id/eprint/14218/1/50108282.pdf>
- Corvalán, P y Hernández, J. (2006). Densidad de rodal. Recuperado de https://www.ucursos.cl/forestal/2010/1/MF004/1/material\_docente/bajar?id\_material=483204
- Dávalos, P. (s.f.). Aerofotogrametría con drones. Recuperado de [https://www.gob.mx/cms/uploads/attachment/file/467656/Libro\\_Aerofotogrametr\\_a\\_Int](https://www.gob.mx/cms/uploads/attachment/file/467656/Libro_Aerofotogrametr_a_Inteligente_AFI.pdf) [eligente\\_AFI.pdf](https://www.gob.mx/cms/uploads/attachment/file/467656/Libro_Aerofotogrametr_a_Inteligente_AFI.pdf)
- Díaz, R. (2023). Métricas de clasificación. Recuperado de https://www.themachinelearners.com/metricas-de-clasificacion/
- Di Liberto, S. (2022). Selección de árboles semilleros de *Cedrelinga cateniformis*, *Simarouba amara* y *Guatteria elata* en plantaciones forestales mediante el uso de RPAS. (Trabajo de fin de Grado). Universidad Nacional Agraria La Molina. Perú.
- Dirección General de Aeronáutica Civil (DGAC). (2015). Norma Técnica Complementaria 001- 2015. Requisitos para las Operaciones de Sistemas de Aeronaves Pilotadas a Distancia. Lima – Perú. Recuperado de https://cdn.www.gob.pe/uploads/document/file/390602/NTC\_\_RPAS\_\_texto\_.pdf?v=15 71265754
- Domínguez, E. y Suárez, A. (2021). Uso y aplicación de imágenes adquiridas con vehículos no tripulados "Drones". Instituto de Investigaciones Agropecuarias – INIA KAMPENAIKE. Recuperado de https://biblioteca.inia.cl/bitstream/handle/20.500.14001/68328/NR42696.pdf?sequence= 1&isAllowed=y
- Fernández, E y Martínez, C. (s.f). El análisis de imagen como herramienta para la cuantificación del número de árboles y la fracción de cabida cubierta en sistemas agrosilvopastorales. Recuperada de https://www.uco.es/investigacion/proyectos/biodehesa/wpcontent/uploads/An%C3%A1lisis\_imagen\_herramienta\_cuantificaci%C3%B3n\_n%C2 %BA%C3%A1rboles\_FCC\_St%C2%AAagrosilvopastorales.pdf
- Gallardo, J., Poma, M., Aguirre, C., López, P y Meléndez, A. (2020). Drones: tecnología con futuro promisorio en la gestión forestal. Revista Mexicana de Ciencias Forestales, 11(61), 27 – 50. https://doi.org/10.29298/rmcf.v11i61.794
- García, A. y Mesas, F. (2015). El potencial de los vuelos no tripulados en el complejo agroalimentario Andaluz. Junta de Andalucia – Consejería de Agricultrua, Pesca y Desarrollo rural. Recuperado de https://www.juntadeandalucia.es/export/drupaljda/estudios\_informes/16/04/Estudio\_Pot encial\_de\_los\_Vuelos\_no\_Tripulados\_0.pdf
- Gil, J. (s.f). Detección y localización de árboles en áreas forestales empleando datos LIDAR e imágenes de alta resolución. (Trabajo de fin de grado). Universidad Politécnica de Valencia. España. Recuperado de https://cgat.webs.upv.es/BigFiles/Gil-Yepes\_JL\_Deteccion-localizacion-arboles-lidar.pdf
- González, A. y Flores, J. (2016). Capítulo 4: Operación y pilotaje de drones. En Ojeda, W., Flores, J. y Ontiveros, R. (Eds.). Uso y manejo de drones con aplicaciones al sector hídrico. Instituto Mexicano de Tecnología del Agua (IMTA). (425 pp). Recuperado de https://www.imta.gob.mx/biblioteca/libros\_html/riego-drenaje/uso-y-manejo-dedrones.pdf
- González, R., Rabino, A. y Azzaro, F. (2020) Uso de Vehículo Aéreo No Tripulado (VANT) como método de monitoreo de la sanidad forestal en plantaciones de coníferas en Pagonia Norte, Argentina. Revista de Ciencias Forestales Quebracho, 28(2), 88 – 99. Recuperado de https://www.redalyc.org/articulo.oa?id=48170468001
- Gorbitz, G., Ríos, L., Marujo, C., Cornejo, V., Medina, R y Sáenz, L. (2020). Estimación de la ganancia genética esperada de *Pinus tecunumanii* en plantaciones forestales en Oxapampa, Perú. Revista Forestal del Perú. 35 (3, Número Especial), 56-64. DOI: http://dx.doi.org/10.21704/rfp.v35i3.1601
- Gorgone, I. (2004). Registro Direccionales Telemetría de MWD Cálculos. Recuperado de https://www.studocu.com/latam/document/instituto-universitario-politecnico-santiagomarino/ingenieria-de-petroleos/02-registros-direccionales-mwd-metodos-decalculo/33770228
- Guariguata, M.R., Arce, J., Ammour, T y Capella, J.L. (2017). Las plantaciones forestales en Perú: Reflexiones, estatus actual y perspectivas a futuro. Documento ocacional 169. Bogor, Indonecia: CIFOR. https://doi.org/10.17528/cifor/006461
- Guerra-Bugueño, E., Célis-Mosqueira, F., & Moreno-García, N. (2014). EFECTO DE LA DENSIDAD DE PLANTACIÓN EN LA RENTABILIDAD DE PLANTACIONES DE Eucalyptus globulus. *Revista Chapingo. Serie Ciencias Forestales y del Ambiente*, 20(1), 21-31.
- Guevara, M. (2021). Comparación de precisión de levantamiento topográfico con la estación total y el drone en el tramo de la carretera caserío Los Quispes al C.P. La Granja del distrito de Querocoto, provincia de Chota, departamento de Cajamarca. (Trabajo de Fin de Grado). Universidad Católica Santo Toribio de Mogrovejo. Perú
- Guevara, M., Meza, A., Esquivel, E., Arias, D., Tapia, A. y Masís, F. (2020). Uso de vehículos aéreos no tripulados (VANT´s) para el monitoreo y manejo de los recursos naturales: una síntesis. Tecnología en Marcha. 33(4). 78 – 88. https://doi.org/10.18845/tm.v33i4.4528
- Han, P., Ma, C., Chen, J., Chen, L., Bu, S., Xu, S.…. Hagino, T. (22 de agosoto del 2022). Fast Tree Detection and Counting on UAVs for Sequential Aerial Images with Generating Orthophoto Mosaicing. Remote Sens, 14 (4113), 1 – 21. doi.org/10.3390/rs14164113
- Hernández, A., Virués, D., Bernardo, S., Ramos, D., Cabañas, J y Vergara, R. (2019). Piloto de dron (RPAS).  $(401 \text{ pp})(3 \text{ a} \text{ ed})$ . (Paraninfo)
- Hernández, J., García, J., Muñoz, H., García, X., Sáenz, T., Flores, C y Hernández, A. (2013). Guía de densidad para manejo de bosques naturales de Pinus teocote Schlecht. et Cham. En Hidalgo. Revista Mexicana de Ciencias Forestales, 4(19), 62 – 76. Recuperada de https://www.scielo.org.mx/pdf/remcf/v4n19/v4n19a6.pdf
- IONOS (2021). *RGB: Tres colores para (casi) todo.* Recuperado de https://www.ionos.es/digitalguide/paginas-web/diseno-web/coloresrgb/#:~:text=RGB%3A%20el%20t%C3%A9rmino%20RGB%20se,red%2C%20green %2C%20blue).
- Instituto Geográfico Agustín Codazzi (IGAC). (2016). Especificaciones técnicas cartografía básica digital. Recuperado de https://www.igac.gov.co/sites/igac.gov.co/files/documento\_especificaciones\_tecnicas\_c artografia\_basicas.pdf
- Instituto Geográfico Nacional (IGN). (2021). Manual Técnico para generación de ortoimágenes. Recuperado de https://app.ign.gob.pe/ortoimagenes/wp-content/uploads/2022/10/MT-N-3-01-1.pdf
- Imaña, J. (2021). Parcelas terrestres de muestreos en los inventarios forestales. 168pp. Recuperado de [https://repositorio.unb.br/bitstream/10482/42549/3/LIVRO\\_ParcelasTerrestresInventario](https://repositorio.unb.br/bitstream/10482/42549/3/LIVRO_ParcelasTerrestresInventariosForestales.pdf) [sForestales.pdf](https://repositorio.unb.br/bitstream/10482/42549/3/LIVRO_ParcelasTerrestresInventariosForestales.pdf)
- Knudby, A. (en línea). Teledetección: Evaluación de la precisión. Recuperado de https://espanol.libretexts.org/Geociencias/Geograf%C3%ADa\_(F%C3%ADsica)/Telede tecci%C3%B3n (Knudby)/01%3A\_Cap%C3%ADtulos/1.07%3A\_Evaluaci%C3%B3n \_de\_la\_precisi%C3%B3n
- La Serna, N y Pró, L. (2010). Watershed: un algoritmo eficiente y flexible para segmentación de imágenes de geles 2-DE. Revista de investigación de Sistemas e Informática, 7(2), 35 – 41. Recuperada de https://revistasinvestigacion.unmsm.edu.pe/index.php/sistem/article/view/6311/5540
- La Serna, N. y Román, U. (2009). Técnicas de segmentación en procesamiento digital de imágenes. Revista de investigación de Sistemas e Informática, 6(2), 9 – 16. Recuperada de https://sisbib.unmsm.edu.pe/bibvirtual/publicaciones/risi/2009\_n2/v6n2/a02v6n2.pdf
- Ley N° 30740. Ley que regula el uso y las operaciones de los sistemas de aeronaves pilotadas a distancia (RPAS). (2018). Diario oficial El Peruano. Recuperado de https://busquedas.elperuano.pe/download/url/ley-que-regula-el-uso-y-las-operacionesde-los-sistemas-de-a-ley-n-30740-1629081-1
- Lizarraga, J. (2019). *Análisis Geoestadístico aplicado a inventarios de Plantaciones Forestales – Caso de estudio silvicultura intensiva.* (Tesis de maestría, Universidad de Salzburg, Montevideo). Recuperado de [https://issuu.com/unigis\\_latina/docs/lizarraga\\_javier\\_2013b](https://issuu.com/unigis_latina/docs/lizarraga_javier_2013b)
- Llanos, U. (2006). Efecto de los fertilizantes orgánicos e inorgánicos y enraizadores en el establecimiento de Pinus tecunumanii (Schw) en Oxapampa. Recuperado de http://repositorio.lamolina.edu.pe/bitstream/handle/20.500.12996/1676/F04.L66- T.pdf?sequence=1&isAllowed=y
- López, A. (2014). Planificación de vuelos fotogramétricos para UAV sobre cliente QGIS. Trabajo de fin de Máster en Teledetección y Sistema de Información Geográfica. Universidad de Oviedo. Recuperado de https://digibuo.uniovi.es/dspace/bitstream/10651/28481/3/TFM\_LopezDelaSierra.pdf
- Luna J. (2009). Fotogrametría digital I. Universidad Nacional Autónoma de México. Facultad de Ingeniería. División de educación continua y a distancia. Recuperado de [http://www.ptolomeo.unam.mx:8080/xmlui/bitstream/handle/132.248.52.100/16280/dec](http://www.ptolomeo.unam.mx:8080/xmlui/bitstream/handle/132.248.52.100/16280/decd_5220.pdf?sequence=1&isAllowed=y) [d\\_5220.pdf?sequence=1&isAllowed=y](http://www.ptolomeo.unam.mx:8080/xmlui/bitstream/handle/132.248.52.100/16280/decd_5220.pdf?sequence=1&isAllowed=y)

Malleux, J. (1982). Inventarios Forestales en Bosques Tropicales. 414 pp.

- Marín, M., Pérez, A., León, M., Martínez, R y Manzano, F. (2023). Introducción a los sistemas de información geográfica: análisis de casos prácticos con QGIS *Manual básico*. (Edual). Recuperado de https://www.google.com.pe/books/edition/Introducci%C3%B3n\_a\_los\_sistemas\_de\_inf ormac/SAOzEAAAQBAJ?hl=en&gbpv=1
- Mateu, M. y Sánchez, R. (2017). Fundamentos de la reducción de ruido en imágenes. Revista científica Jóvenes en la ciencia. 3(2). 2531-2536. Recuperada de https://www.jovenesenlaciencia.ugto.mx/index.php/jovenesenlaciencia/article/view/204 7/1542
- MathWorks (2019). Centro de ayuda: Tipos de imágenes. Recuperado de https://es.mathworks.com/help/matlab/creating\_plots/image-types.html
- McRoberts, R., Tomppo, E. y Czaplewski, R. (s.f.). Diseños de muestreo de las Evaluaciones Forestales Nacionales. Antología de conocimiento para la evaluación de los recursos forestales nacionales. (FAO). Recuperado de https://www.fao.org/fileadmin/user\_upload/national\_forest\_assessment/images/PDFs/Sp anish/KR2\_ES\_\_4\_.pdf
- Montaner, D. (2006). Segmentación automática de copas de árboles en plantaciones de Pinus Radiata (D.Don) usando fotografías aéreas digitales. Recuperado d[e \(PDF\) Segmentación](https://www.researchgate.net/publication/30753457_Segmentacion_automatica_de_copas_de_arboles_en_plantaciones_de_Pinus_Radiata_D_Don_usando_fotografias_aereas_digitales)  [automática de copas de árboles en plantaciones de Pinus Radiata \(D. Don\) usando](https://www.researchgate.net/publication/30753457_Segmentacion_automatica_de_copas_de_arboles_en_plantaciones_de_Pinus_Radiata_D_Don_usando_fotografias_aereas_digitales)  [fotografías aéreas digitales. \(researchgate.net\)](https://www.researchgate.net/publication/30753457_Segmentacion_automatica_de_copas_de_arboles_en_plantaciones_de_Pinus_Radiata_D_Don_usando_fotografias_aereas_digitales)
- Montes, H. y Ríos, P. (2013). Promedios mensuales y normales mensuales de las variables meteorológicas sinópticas registradas por la Estación Meteorológica Hipólito Unanue de la Pontificia Universidad Católica del Perú durante el periodo junio 1968 – enero 2013. Recuperado de https://repositorio.pucp.edu.pe/index/bitstream/handle/123456789/110979/Reporte%20d e%20investigaci%C3%B3n%20N1FA.pdf?sequence=2&isAllowed=y
- Moyroud, N. y Porter, F. (2018). Chapter 1: Introduction to Qgis. En Baghdadi, N., Mallet, C. y Zribi, M. (Eds.). Qgis and generic tools. ISTE Ltd and John Wiley & Sons, Inc. (293 pp).
- NTC-001-2015 Requisitos para las Operaciones de Sistemas de Aeronaves Pilotadas a Distancia. Recuperado el 12 de mayo del 2023. https://cdn.www.gob.pe/uploads/document/file/390602/NTC\_\_RPAS\_\_texto\_.pdf?v=15 71265754
- Ojeda, W., Gonzáles, A., Ontiveros, R., Flores, J y Rojano, A. (2016). Capítulo 3: Vehículo Aéreo No Tripulado (VANT). En Ojeda, W., Flores, J. y Ontiveros, R. (Eds.). Uso y manejo de drones con aplicaciones al sector hídrico. Instituto Mexicano de Tecnología del Agua (IMTA). (425 pp). Recuperado de

https://www.imta.gob.mx/biblioteca/libros\_html/riego-drenaje/uso-y-manejo-dedrones.pdf

- Ojeda, W., Onitevors, R., Flores, J., Robles, B y Jiménez, S. (2016). Capítulo 5: Aplicaciones a la ingeniería. En Ojeda, W., Flores, J. y Ontiveros, R. (Eds.). Uso y manejo de drones con aplicaciones al sector hídrico. Instituto Mexicano de Tecnología del Agua (IMTA). (425 pp). Recuperado de https://www.imta.gob.mx/biblioteca/libros\_html/riego-drenaje/usoy-manejo-de-drones.pdf
- Olaya, V. (2014). Sistemas de Información Geográfica. Recuperado de [https://www.icog.es/TyT/files/Libro\\_SIG.pdf](https://www.icog.es/TyT/files/Libro_SIG.pdf)
- Organización de las Naciones Unidas para la Alimentación y Agricultura (FAO). (2023). Conjunto de Herramientas para la Gestión Forestal Sostenible (GFS): Inventario forestal. Recuperado de https://www.fao.org/sustainable-forest-management/toolbox/modulesalternative/forest-inventory/basic-knowledge/es/
- Organización de las Naciones Unidas para la Alimentación y la Agricultura (FAO). (2020). Evaluación de los recursos forestales mundiales 2020. Recuperado de https://www.fao.org/3/CA8753ES/CA8753ES.pdf
- Ortiz, E y Carrera, F (2002). Capítulo 5: Muestreo en inventarios forestales. En Orozco, L y Brumér, C. (Eds.). Inventarios Forestales para Bosques Latifoliados en América Central Turrialba, Costa Rica: CATIE. 264 pp. (Serie Técnica. Manual Técnico / CATIE N° 50). Recuperado de<https://repositorio.catie.ac.cr/handle/11554/2600>
- Ortiz, E y Quirós, D. (2002). Capítulo 1: Definiciones y tipos de investarios forestales. En Orozco, L y Brumér, C. (Eds.). Inventarios Forestales para Bosques Latifoliados en América Central Turrialba, Costa Rica: CATIE. 264 pp. (Serie Técnica. Manual Técnico / CATIE N° 50). Recuperado de<https://repositorio.catie.ac.cr/handle/11554/2600>
- Otero, I., Ezquerra, A., Rodríguez-Solano, R., Martín, L., Bachiller I. (s.f.). Fotogrametría. *Topografía, cartografía y geodesia: Material de clase Tema 11: Fotogrametría y*

*Teledetección*. Open Course Ware. Universidad Politénica de Madrid, España. Recuperado de http://ocw.upm.es/course/topografia-cartografia-geodesia

- Palmberg, C. y Ball, J. (1998). El estado actual de las plantaciones forestales en América Latina y El Caribe y examen de las actividades relacionadas con el mejoramiento genético. Recuperado de https://www.fao.org/forestry/25871- 07097f984c72179df8ec185fd30ae7faf.pdf
- Passy, P. y Thery, S. (2018). Chapter 4: The Use of SAGA GIS Modules in QGIS. En Baghdadi, N., Mallet, C. y Zribi, M. (Eds.). Qgis and generic tools. ISTE Ltd and John Wiley & Sons, Inc. (293 pp).
- Patiño, F. (1995). El espaciamiento en plantaciones forestales. Revista Ciencias Forestal en México, 20(77), 67 – 99. Recuperado de https://cienciasforestales.inifap.gob.mx/index.php/forestales/article/download/1023/233 9
- Pérez, J. (2001). Apuntes de fotogrametría III. Universidad de Extremadura. Recuperado de http://redgeomatica.rediris.es/cartoprofesores/Fotogrametria/ApuntesFotogrametria3.pdf
- Persson, A., Holmgren, J. y Söderman, U. (2002). Detecting and measuring individual trees using an airborne laser scanner. Photogrammetric Engineering and Remote Sensing 68, 925– 932.
- Pinto, F. (2013). GEOMÁTICA Tecnologías de punta. (1ª ed.). (187 pp). Palibrio.
- Pix4D (2011a). How to improve the results of dense vegetation areas using pix4d mapper. Recuperado de [https://support.pix4d.com/hc/en-us/articles/202560159-How-to-improve](https://support.pix4d.com/hc/en-us/articles/202560159-How-to-improve-the-outputs-of-dense-vegetation-areas-using-PIX4Dmapper)[the-outputs-of-dense-vegetation-areas-using-PIX4Dmapper](https://support.pix4d.com/hc/en-us/articles/202560159-How-to-improve-the-outputs-of-dense-vegetation-areas-using-PIX4Dmapper)
- Pix4D (2011b). Pasos antes de iniciar un proyecto, diseñar plan de adquisición de imagen y seleccionar el tipo de plan de adquisición de imagen. Recuperado de https://support.pix4d.com/hc/en-us/articles/360033641551-Paso-1-Antes-de-iniciar-un-

proyecto-1-Dise%C3%B1ar-el-plan-de-adquisici%C3%B3n-de-imagen-a-Seleccionarel-tipo-de-plan-de-adquisici%C3%B3n-de-imagen

- Pix4D (2011c). Tamaño de pixel en el terreno (GSD). Recuperado de [https://support.pix4d.com/hc/en-us/articles/360033638951-Tama%C3%B1o-de-pixel](https://support.pix4d.com/hc/en-us/articles/360033638951-Tama%C3%B1o-de-pixel-en-el-terreno-GSD)[en-el-terreno-GSD](https://support.pix4d.com/hc/en-us/articles/360033638951-Tama%C3%B1o-de-pixel-en-el-terreno-GSD)
- Pouliot, D., King, D., Wayne, F y Pitt, D. Automated tree crown detection and delineation in high-resolution digital camera imagery of coniferous forest regeneration. *Remote Sensing of Environment*. 82(2), 322 – 334. Doi[:10.1016/S0034-4257\(02\)00050-0](http://dx.doi.org/10.1016/S0034-4257(02)00050-0)
- QGIS. (2023). QGIS El SIG Líder de Código Abierto para Escritorio. Recuperado de https://qgis.org/es/site/about/index.html
- Quevedo, F. (2011). La prueba de ji-cuadrado. *Medwave*. 11(12) doi: http://dx.doi.org/10.5867/medwave.2011.12.5266
- Quintero, J. (3 de febrero de 2017). Planificar un vuelo con tu dron [Mensaje en un blog]. Recuperado de<http://dronerstudio.com/planificar-un-vuelo-dron/>
- Quintero, M. 2003. Comparación de la distorsión del error tipo I en las de independencia y de bondad de ajuste, utilizando el muestreo con parcelas de área fija y el método de Bitterlich. Tesis (Mg. Sc en Estadística Aplicada) Mérida, VE. Universidad de Los Andes. 168p.
- Quirós, E. (2014). Introducción a la Fotogrametría y Cartografía aplicadas a la Ingeniería Civil. (Primera ed). (137 pp). Cáceres. Recuperado de <https://dehesa.unex.es/bitstream/10662/3142/1/978-84-697-1317-4.pdf>
- Quispe, A. (2017, noviembre). CADENA PRODUCTIVA Y ESTRATEGIAS PARA LA PROMOCIÓN DE PLANTACIONES FORESTALES CON FINES COMERCIALES Y SOSTENIBLES. [Diapositvas de PowerPoint]. Recuperado de http://cicadfor.com/wpcontent/uploads/2021/02/1.Cadenas-Productivas-y-Estrategias-para-lapromoci%C3%B3n-de-PFFC.pdf
- Reforesta Perú S.A.C. (2022). Plan General de Manejo de Plantaciones forestales. Recuperada de http://reforestaperu.com.pe/wp-content/uploads/2022/03/PGM-Resumen-Publico-RPSAC\_WEB.pdf
- Reuter, F. y Pedenovi, A. (2019). Cátedra de teledetección: Los drones y sus aplicaciones a la ingeniería. Recuperado de https://fcf.unse.edu.ar/wp-content/uploads/2014/07/SD-43- Drones-y-su-aplicacion-a-la-ingenieria-REUTER\_r.pdf
- Riaño, E. (2018). Metodología para el diseño de un vuelo fotogramétrico usando UAV´S. (Tesis para optar título de ingeniero en topografía). Universidad Distrital Francisco José de Caldas, Bogotá. Recuperado de https://repository.udistrital.edu.co/bitstream/handle/11349/13097/Ria%c3%b1oRodr%c 3%adguezEdgarRoberto2018.pdf?sequence=1&isAllowed=y
- Richter, D. y Calvo J. (1995). ¿Es una plantación forestal un bosque?. Revista Forestal Centroamericana. Costa Rica. Nº 11. pp. 12-13. Recuperado de https://www.researchgate.net/profile/Julio-Calvo-Alvarado/publication/299579355 Es una plantacion un bosque/links/57001ae308aea6 b77469b5d7/Es-una-plantacion-un-bosque.pdf
- Rodriguez, F. (1995). El recurso del suelo en la amazonia peruana, diagnóstico para su investigación. Recuperado de http://www.iiap.org.pe/upload/publicacion/ST014.pdf
- Saavedra, J. (2018). Desarrollo de algoritmo para contabilizar árboles de especie eucalipto en zonas forestales aplicando técnicas convencionales de segmentación de imágenes. (Informe de memoria de título para optar título de Ingeniero Civil Informático). Recuperada de http://repositorio.udec.cl/jspui/handle/11594/3389
- System for Automated Geoscientific Analyses (SAGA). (2023). What is SAGA?. Recuperado de <https://saga-gis.sourceforge.io/en/index.html>
- Santamaría, J. y Sanz, T. (2011). Fundamentos de fotogrametría. Universidad de la Rioja. Recuperado de https://dialnet.unirioja.es/descarga/libro/492591.pdf
- Sambalino, F. (8 de setiembre de 2021). Counting Trees with drones and Artificial Intelligence. Recuperada de https://thewaterchannel.tv/thewaterblog/counting-trees-with-drones-andartificial-intelligence/
- Servicio Nacional Forestal y de Fauna Silvestre [SERFOR]. (2015). Ley Forestal y de Fauna Silvestre N° 29763.
- Servicio Nacional Forestal y de Fauna Silvestre [SERFOR]. (2021). Compendio Estadístico Forestal 2010 – 2020. Recuperada de http://repositorio.serfor.gob.pe/handle/SERFOR/408
- Servicio Nacional Forestal y de Fauna Silvestre [SERFOR]. (2021). Estrategia para la promoción de plantaciones forestales comerciales 2021 – 2050. Recuperada de https://cdn.www.gob.pe/uploads/document/file/2244409/EPPFC-28\_09\_2021- Revision\_OGAJ\_04\_10\_2021FF.pdf.pdf
- Solano, M. (2021). Integración de los RPAS a los procesos internos y sus aplicaciones en la ingeniería. (Trabajo de fin de grado en Tecnologías Marinas. Universidad Politécnica de Catalunya. España). Recuperado de https://www.researchgate.net/publication/348480502\_Integracion\_de\_los\_RPAS\_a\_los\_ procesos\_internos\_y\_sus\_aplicaciones\_en\_la\_ingenieria
- Tagle, X., Di Liberto, S., Falen, L., Dávila, A. y Roque, E. (2021a). Manual para evaluación de plantaciones forestales mediante el uso de RPAs en el ámbito del Bosque Modelo Río Huayabamba – Abiseo. Instituto de Investigaciones de la Amazonía Peruana (IIAP). Recuperado de [https://repositorio.iiap.gob.pe/bitstream/20.500.12921/609/5/tagle\\_manual\\_2021.pdf](https://repositorio.iiap.gob.pe/bitstream/20.500.12921/609/5/tagle_manual_2021.pdf)
- Tagle, X., Di Liberto, S., Falen, L., Flores, G. Dávila, A., Del Águila, C., Del Castillo, D. y Baker, T. (2021b). Protocolo para sobrevuelos con RPAs Phantom 4 pro y Phantom 4 RTK. Instituto de Investigación de la Amazonía Peruana (IIAP). Recuperado de https://repositorio.iiap.gob.pe/bitstream/20.500.12921/610/5/tagle\_protocolo\_2021.pdf
- Tagle, T., Falen, L., Bartholomeus, H., Cárdenas, R., Flores, G., Herold, M., … Baker, T. R. (2020). Identifying and quantifying the abundance of economically important palms in tropical moist forest using UAV imagery. Remote Sensing, 12(1). https://doi.org/10.3390/RS12010009
- Tapia, A., Guevara, M y Esquivel, E. (2019). Procesamiento de imágenes a partir de vehículos aéreos no tripulados utilizando software libre. Tecnológico de Costa Rica. Formato PDF.
- The Australian National University (ANU). (1999). Number of trees in a stand forest measurement and modellimg. Disponible en https://fennerschoolassociated.anu.edu.au/mensuration/number.htm#:~:text=The%20number%20of%20tree s%20on,standard%20deviation%20of%20the%20stand
- Torres, M. (2007). Evaluación de plantaciones forestales mixtas en Santa Cecilia, La Cruz, Guanacaste. Disponible en https://core.ac.uk/download/pdf/60988954.pdf
- Triola, M. (2009). Estadística. Décima edición. Ed. Pearson Educación. México. 914 p.
- Triola, M. (2000). Estadística Elemental. Sétima Edición. Ed. Pearson Educación. México. 791 p.
- UMILES (20 de noviembre de 2022). ¿Qué es la fotogrametría con drones y cómo se realiza? Recuperado de https://umilesgroup.com/fotogrametria-con-drones/
- Vergara, A. y Gómez, D. (2018). Implementación e interpretación de productos fotogramétricos digitales para el análisis geomorfológico. Recuperado de https://www.researchgate.net/publication/332820116 Implementacion e interpretacion \_de\_productos\_fotogrametricos\_digitales\_para\_el\_analisis\_geomorfologico/link/5ccb43 42299bf11c2a3d08ae/download?\_tp=eyJjb250ZXh0Ijp7ImZpcnN0UGFnZSI6InB1Ym xpY2F0aW9uIiwicGFnZSI6InB1YmxpY2F0aW9uIn19
- Vozmediano, D. (2006). Fotogrametría digital aplicada a la obtención de ortofotos y modelos digitales de las entidades patrimoniales. Proyecto fin de carrera de Ingeniería Técnica en

Topografía. Escuela de Ingeniería de Vitoria-Gasteiz. Universidad del País Vasco-Euskal Herriko Unibertsitatea UPV/EHU. Recuperado de<https://addi.ehu.es/handle/10810/8334>

- Wang, L., Gong, P. y Biging, G. (2004). Individual tree-crown delineation and treetop detection in high-spatial-resolution aerial imagery. Photogrammetric Engineering and Remote Sensing, 70 (3), pp. 351–357.
- Wayne, D. (1993). Bioestadística. Base para el Análisis de las Ciencias de la salud. Ed. LIMUSA, S.A. de C.V. ME. 663 p.
## **VIII. ANEXOS**

## **Anexo 1: Formato de vuelo de RPAS**

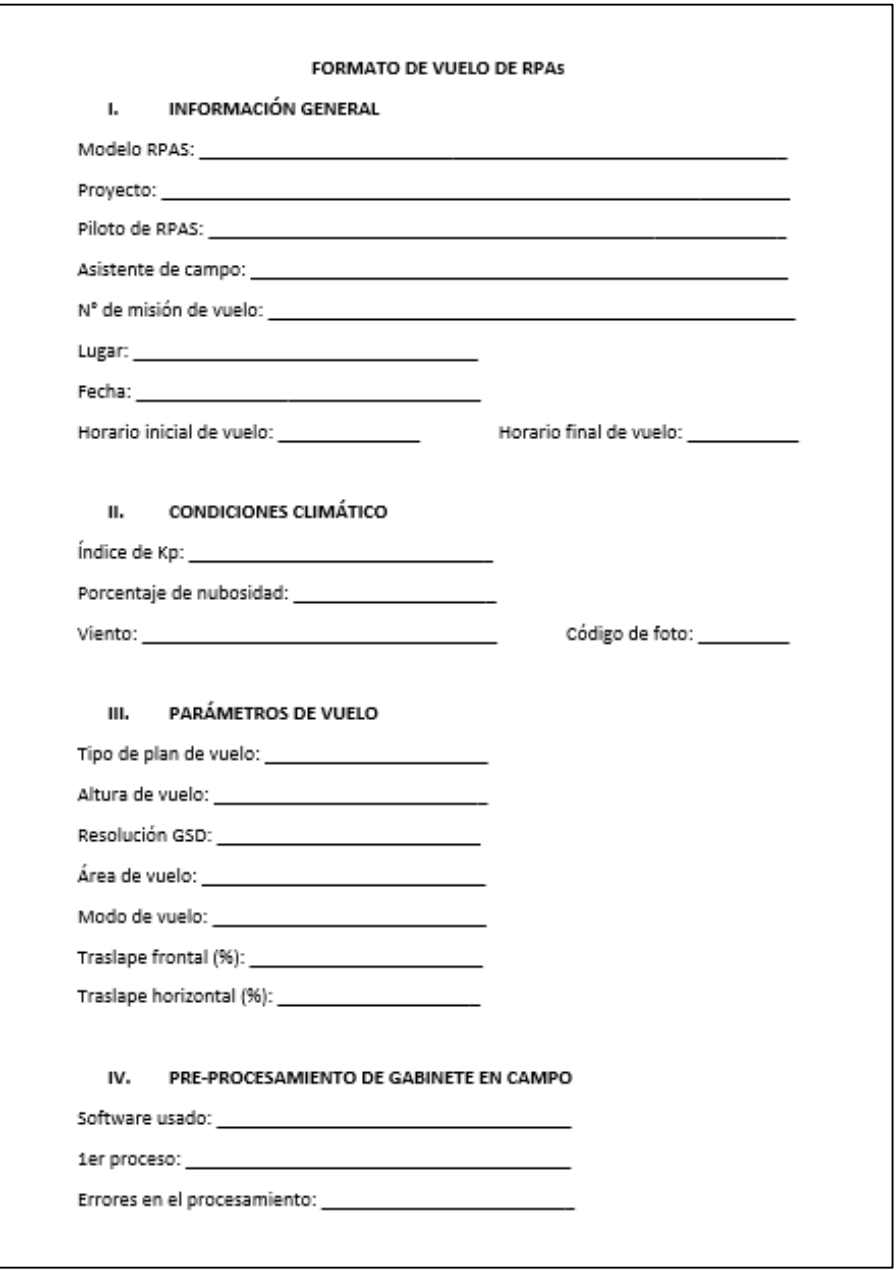

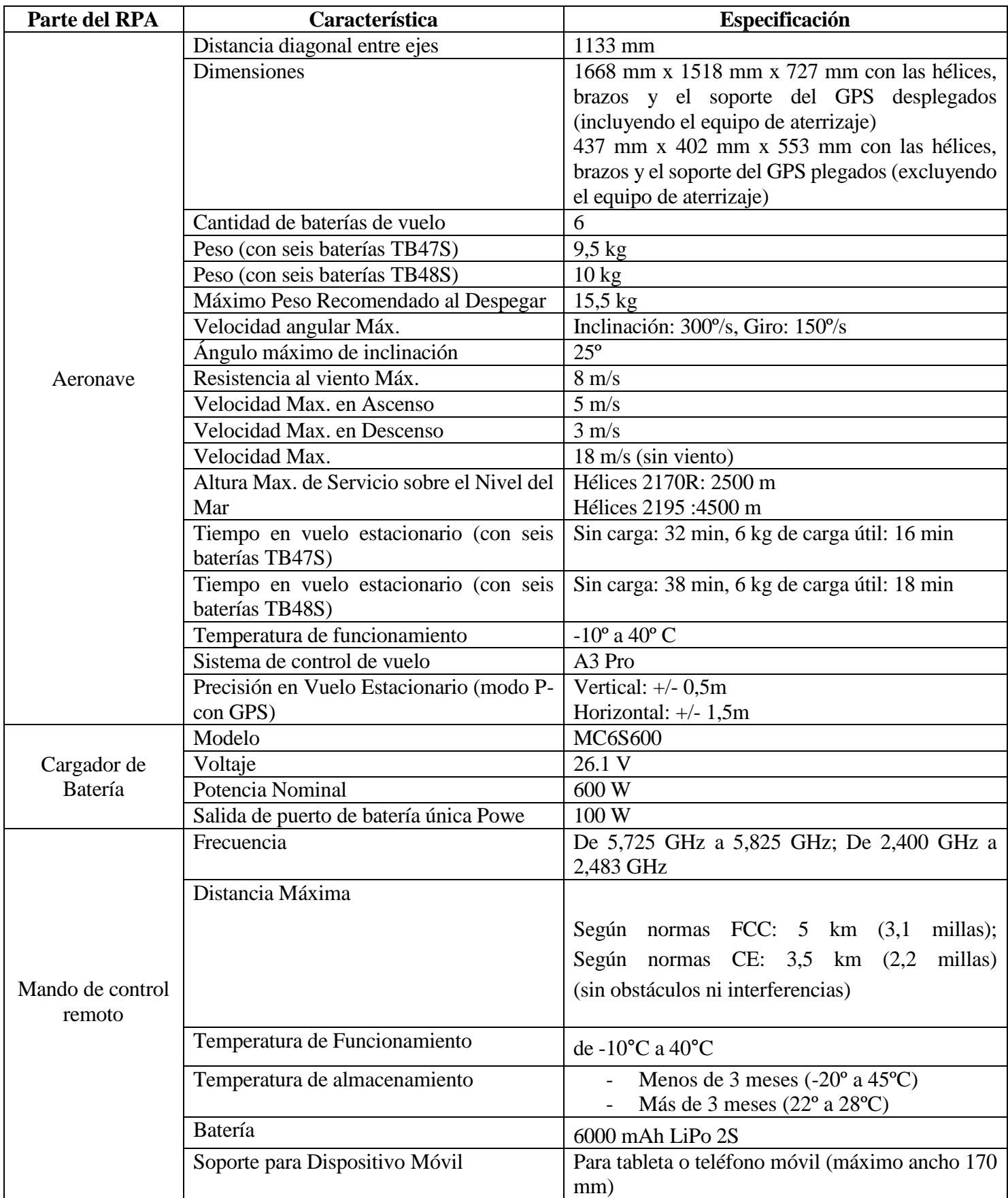

## **Anexo 2: Especificaciones técnicas del RPAS matrice 600 pro**

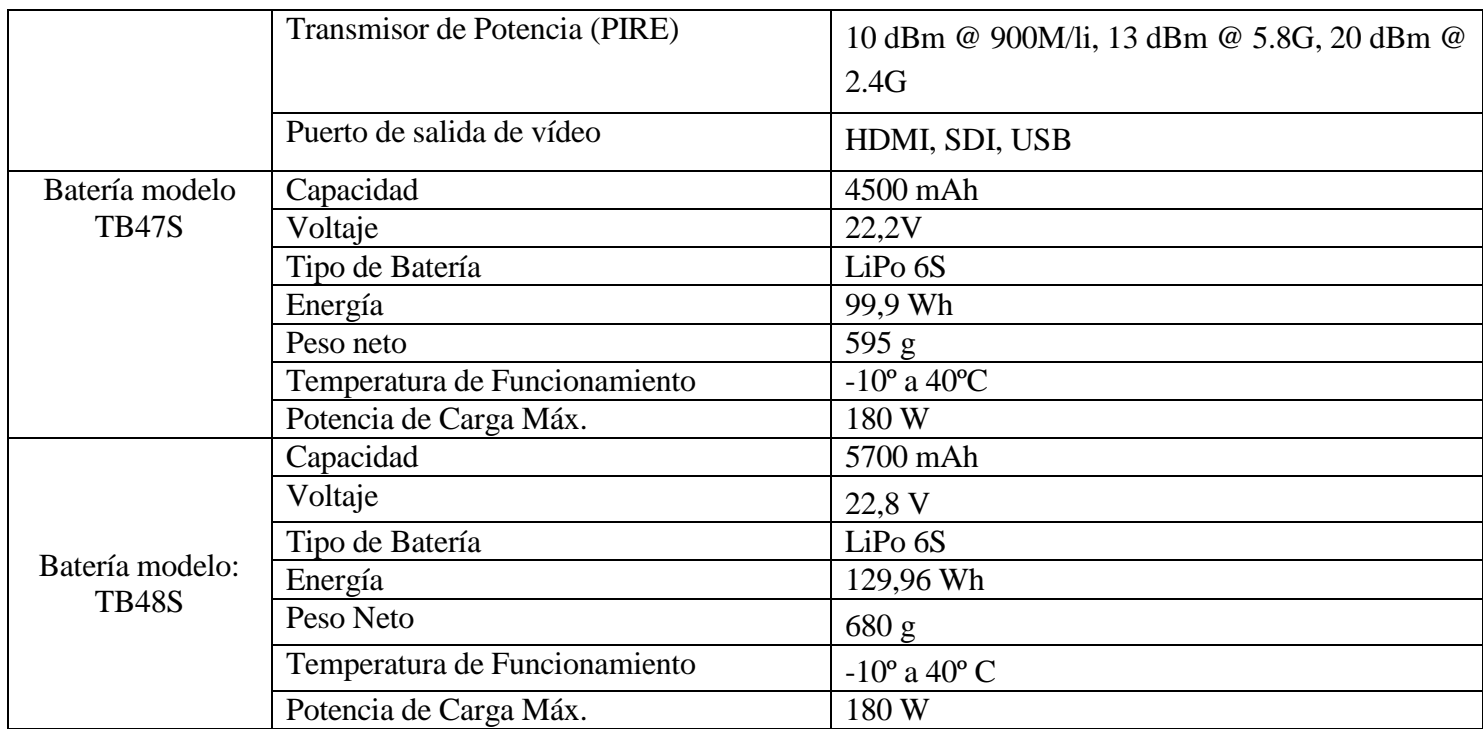

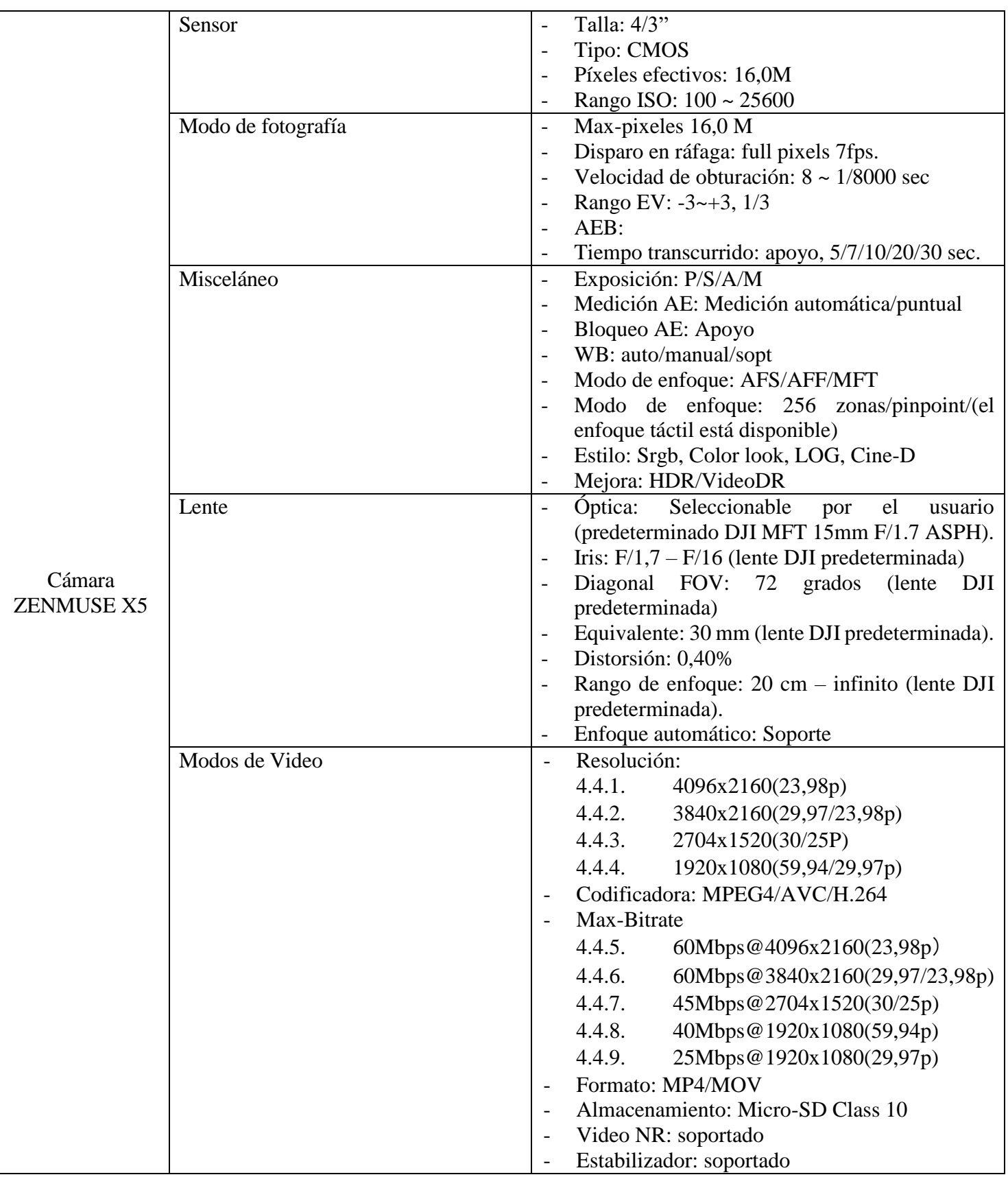

## **Anexo 3: Especificaciones técnicas del sensor zenmuse x5**

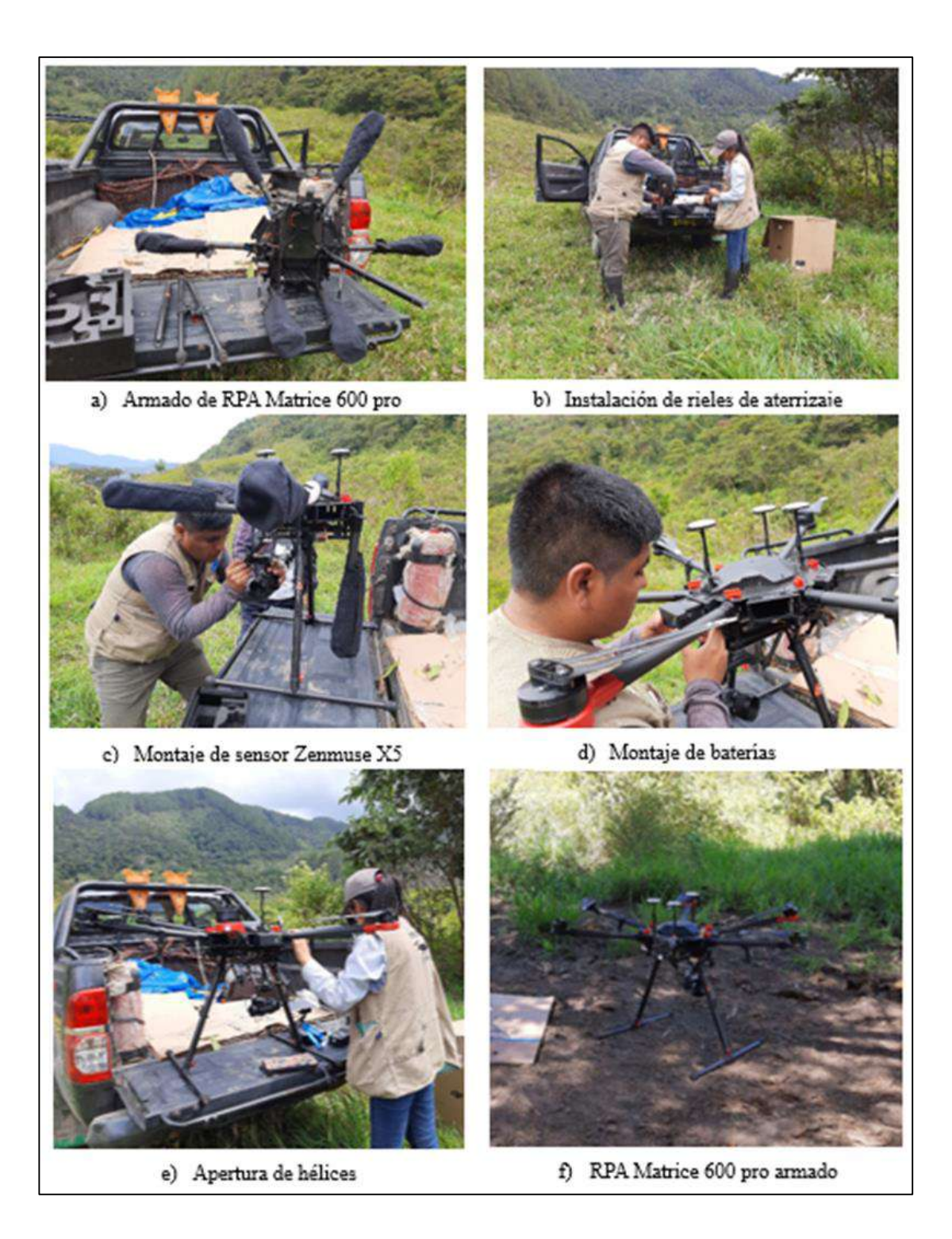

## **Anexo 5: Pasos del procesamiento fotogramétrico completo en pix4d mapper de la plantación forestal del presente estudio para generar ortomosaico, dtm y dsm**

- Crear el proyecto y asignarle un nombre.

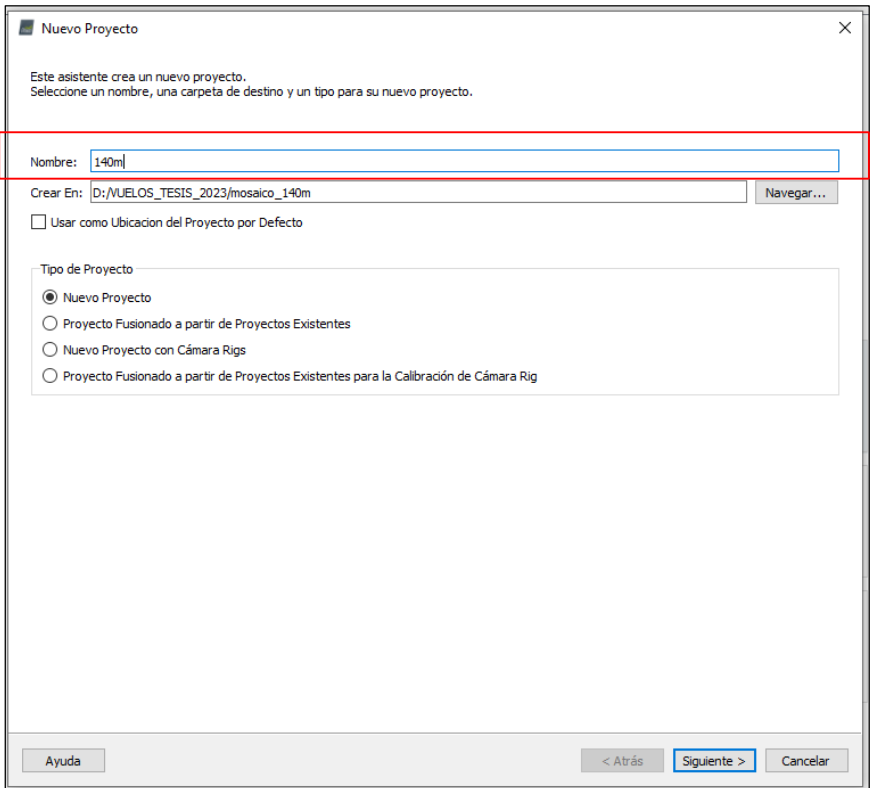

- Seleccionar la carpeta de destino donde se guardará el proyecto

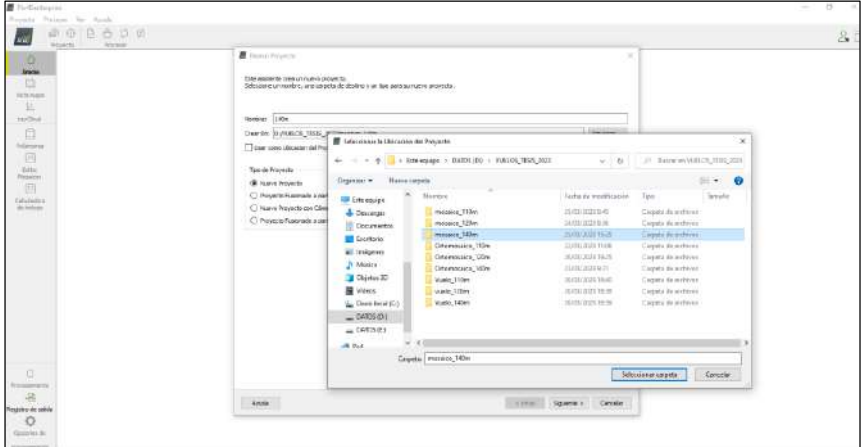

- Añadir las imágenes capturadas por el sensor

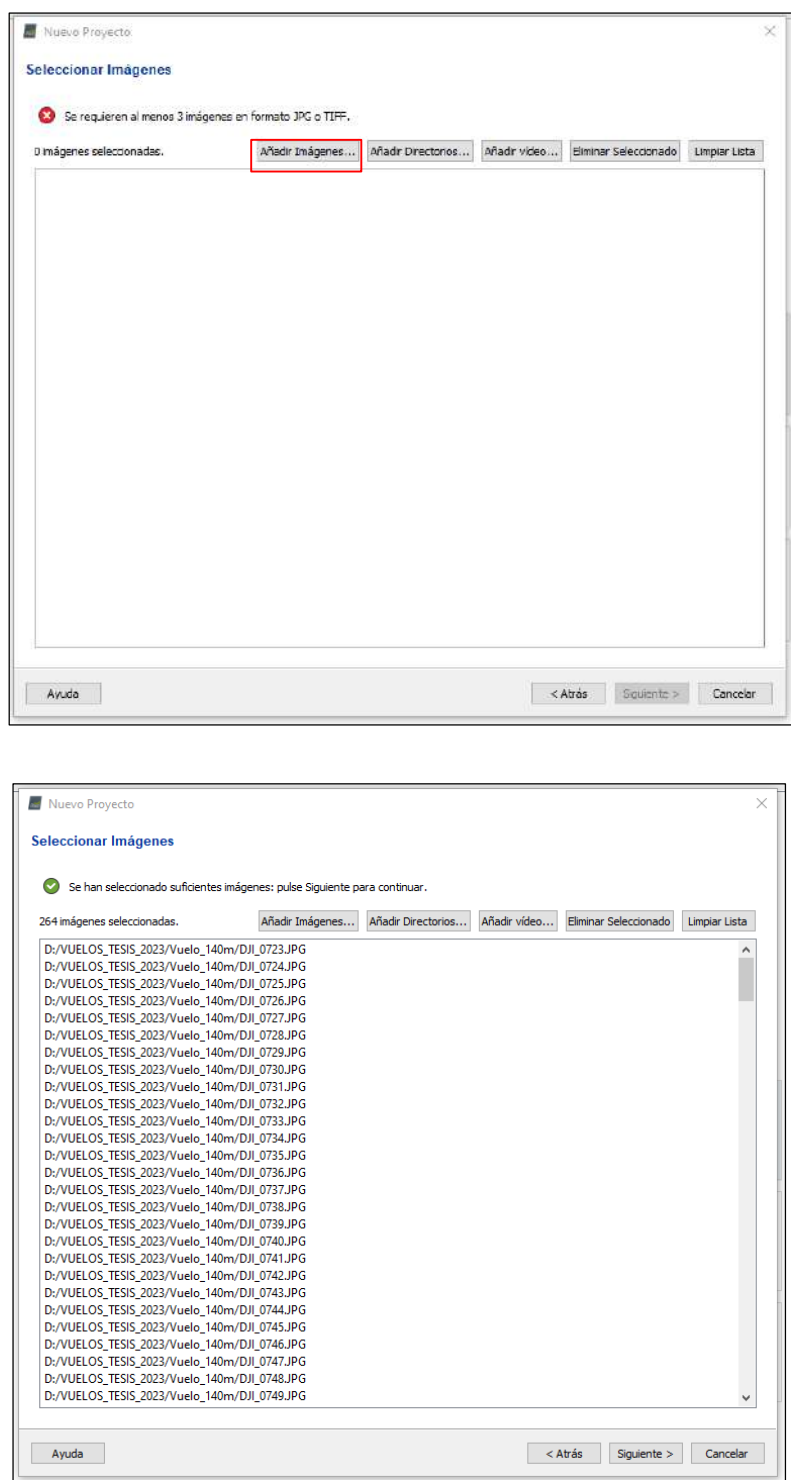

 Verificar que el sistema de coordenadas de las imágenes sea correcto, por lo general el software lo georreferencia de forma automática, sin embargo, si en caso el sistema de coordenada es incorrecto se tiene la opción de editar y seleccionar el sistema de coordenadas que corresponde.

- Seleccionar el modelo de cámara, por lo general el software lo realiza de manera automática, sin embargo, si esto no ocurre se tiene la opción de editar para buscar el modelo de la cámara.

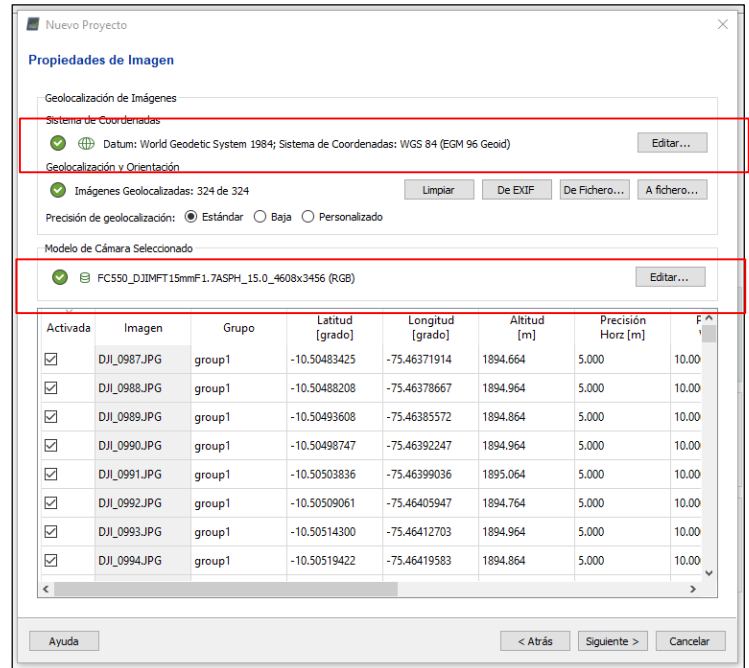

- Verificar que el sistema de coordenadas de salida sea el correcto

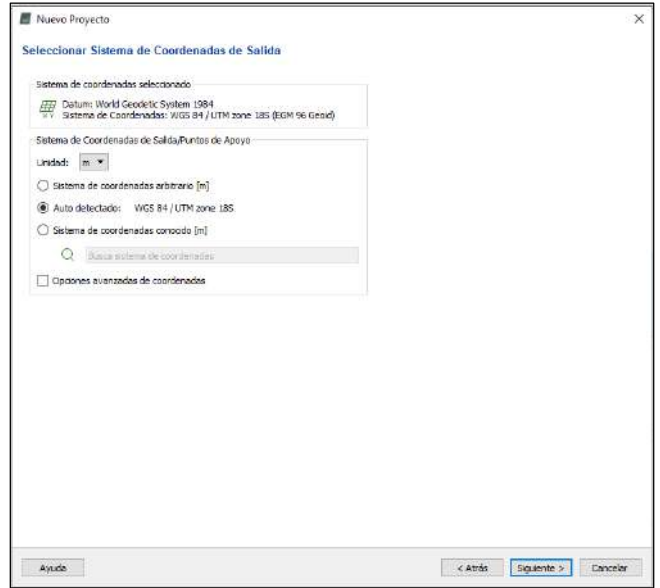

Seleccionar la plantilla de procesamiento Estándar: 3D Maps y verificar que la opción "Iniciar Procesamiento Ahora" este deseleccionado, para poder configurar en las opciones de procesamiento.

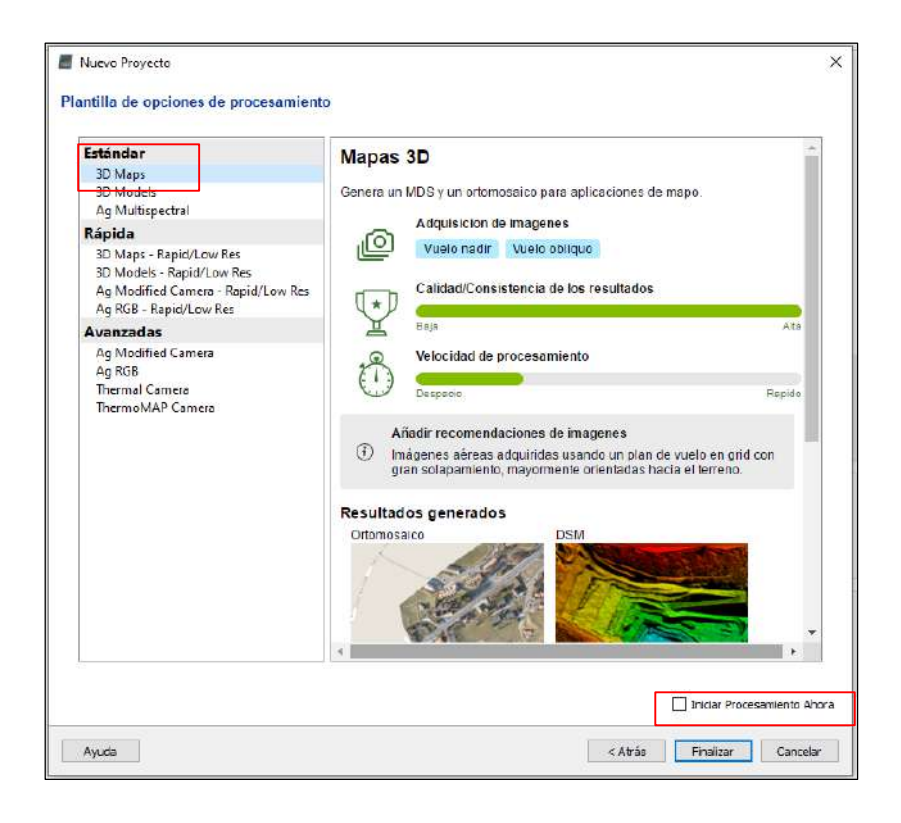

- Se carga la misión de vuelo, luego seleccionar opciones de procesamiento para configurar cada procesamiento.

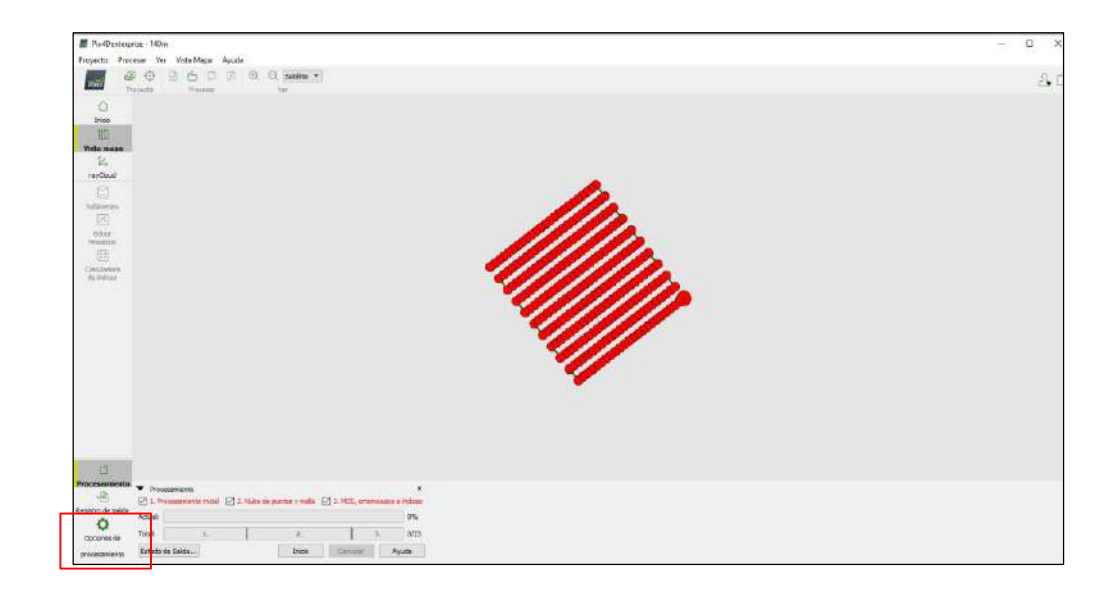

#### **Paso 1: Procesamiento inicial**

- General: Se utilizó la siguiente configuración, completa para la escala de la imagen para puntos clave y se seleccionó la opción para previsualizar el ortomosaico en el informe de calidad.

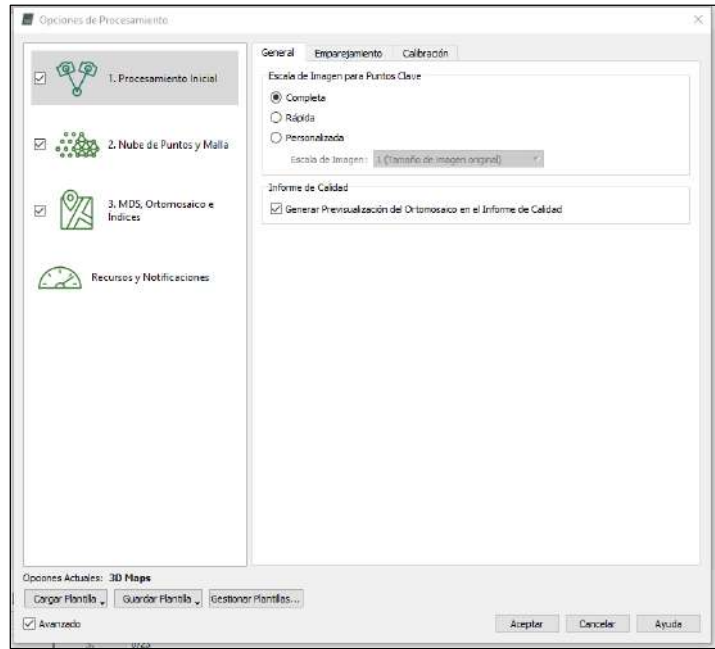

- Emparejamiento: Se consideró la opción predeterminada, donde se seleccionó rejilla o pasillos aéreos en el emparejamiento de pares de imágenes, debido a que la misión fue de grillas.

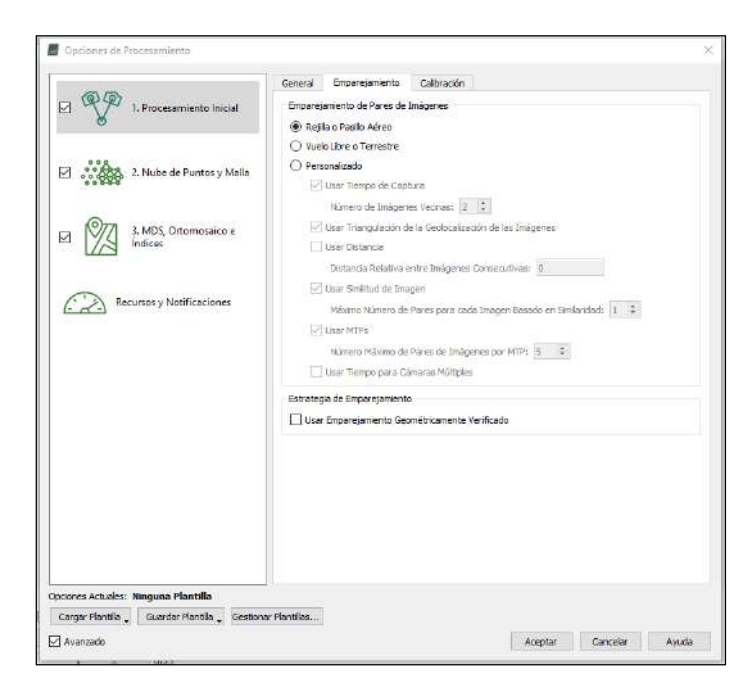

- Calibración: Se dejó las opciones marcadas por default

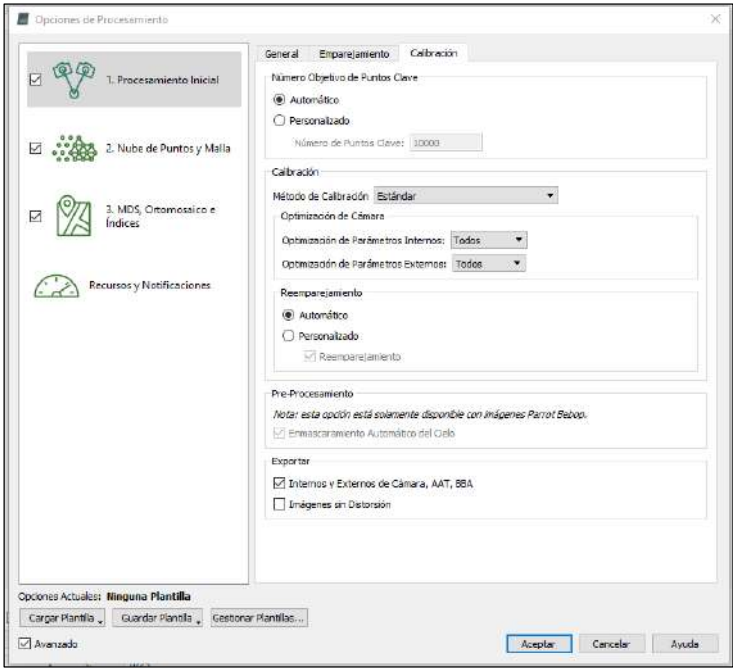

### **Paso 2: Nube de puntos y Malla**

- Nube de puntos: Se utilizó la siguiente configuración, la escala de la imagen, densidad de puntos y número mínimo de emparejamiento fue por default. Se seleccionó la opción clasificar nube de puntos para mejorar la generación del DTM.

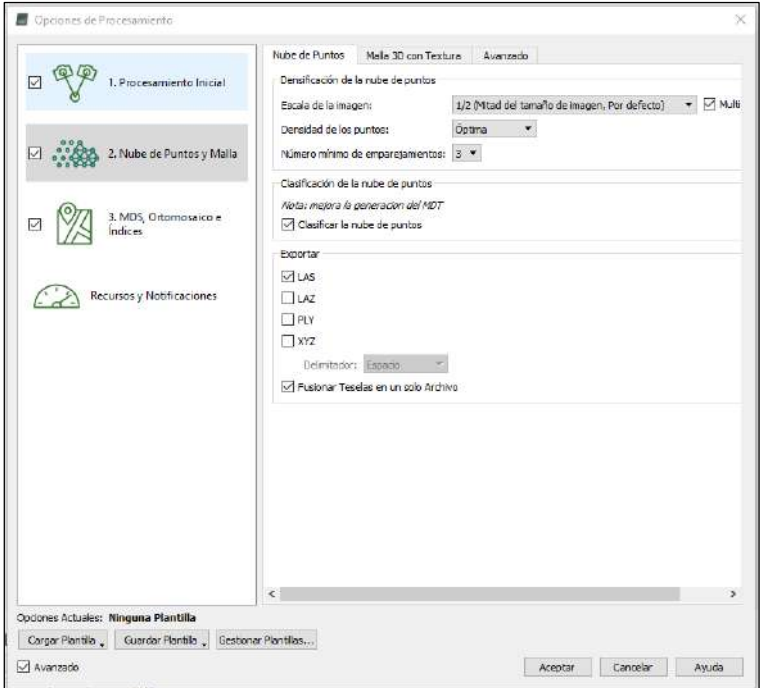

- Malla 3D con Textura: Se utilizó la configuración predeterminada por el software

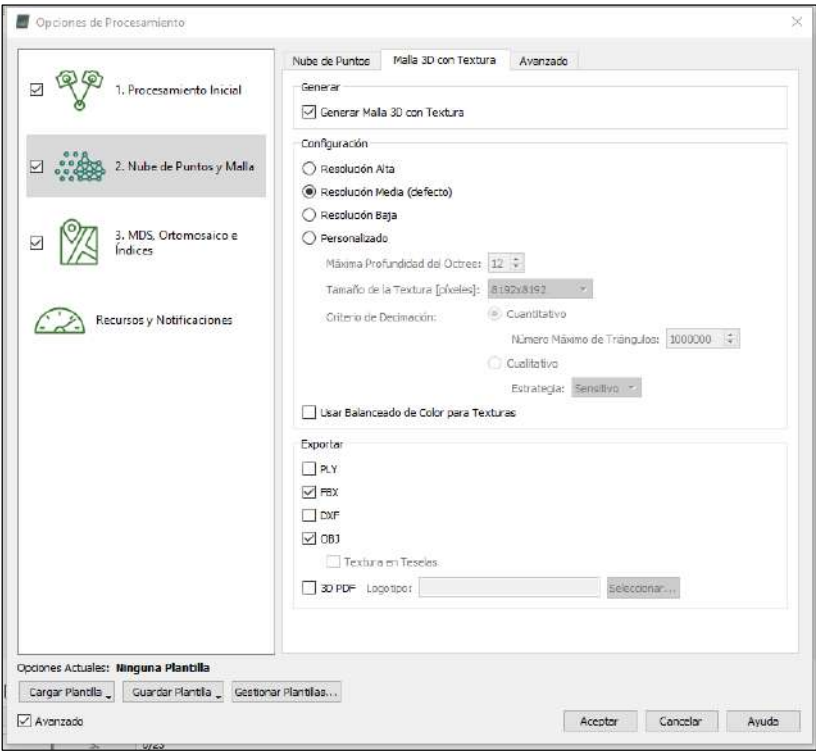

- Avanzado: Se utilizó la configuración predeterminada por el software

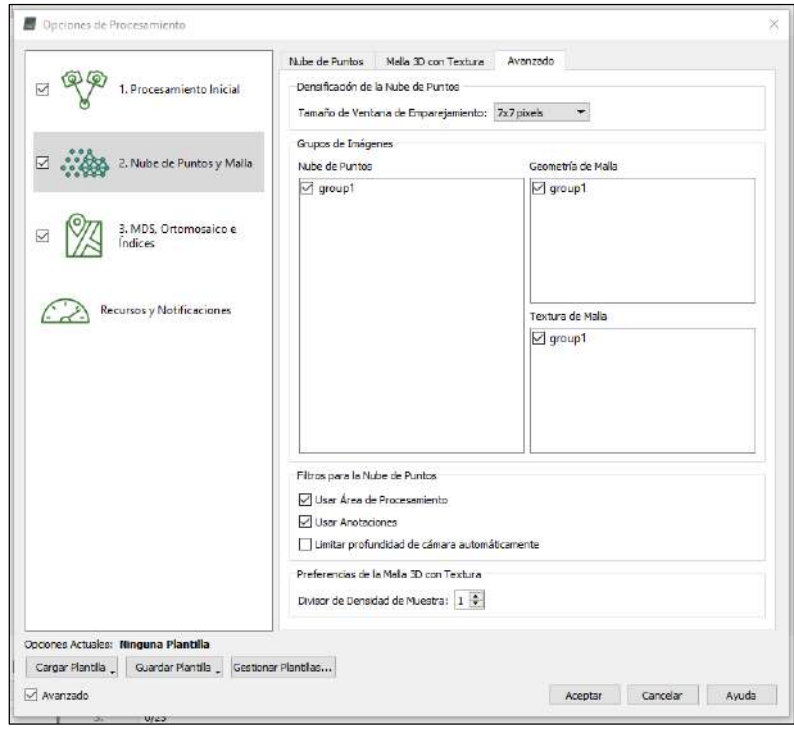

#### **Paso 3: MDS, Ortomosaico e índices**

- MDS y Ortomosaico: Seleccionar la opción de resolución automático, y se aplicar los filtros de ruido y suavizado de superficie al MDS. Para el ráster MDS seleccionar GeoTIFF y seleccionar el método "Ponderación de Distancia Inversa" y Fusionar Teselas. Para el ortomosaico seleccionar GeoTIFF y Fusionar Teselas.

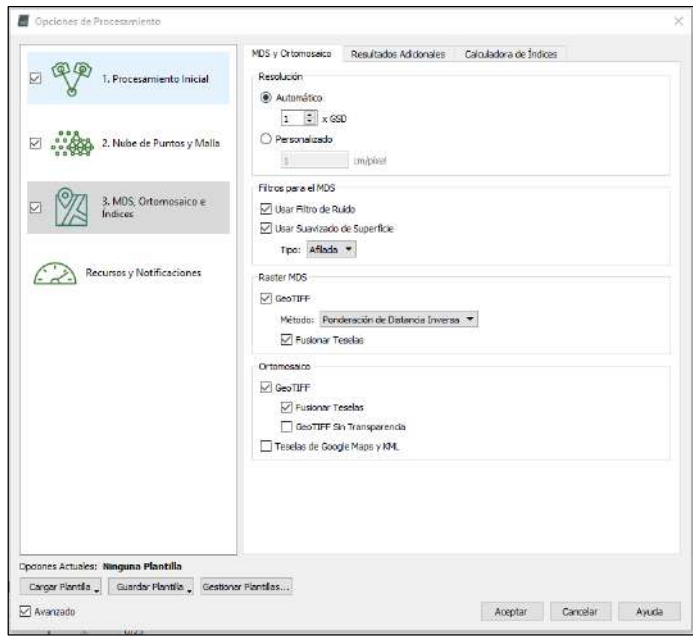

- Resultados adicionales: De manera predeterminada se seleccionó para que la resolución del MDT sea 5 GSD

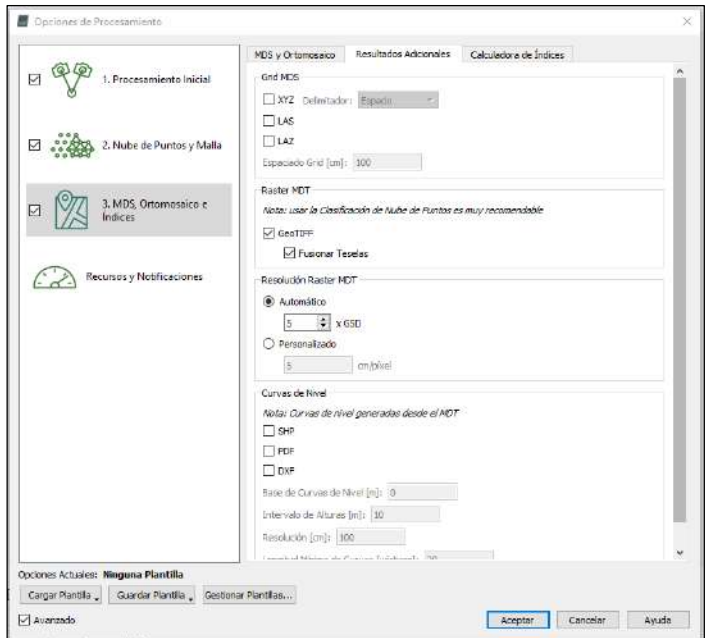

- Calculadora de índices: No se generó ningún índice de vegetación.

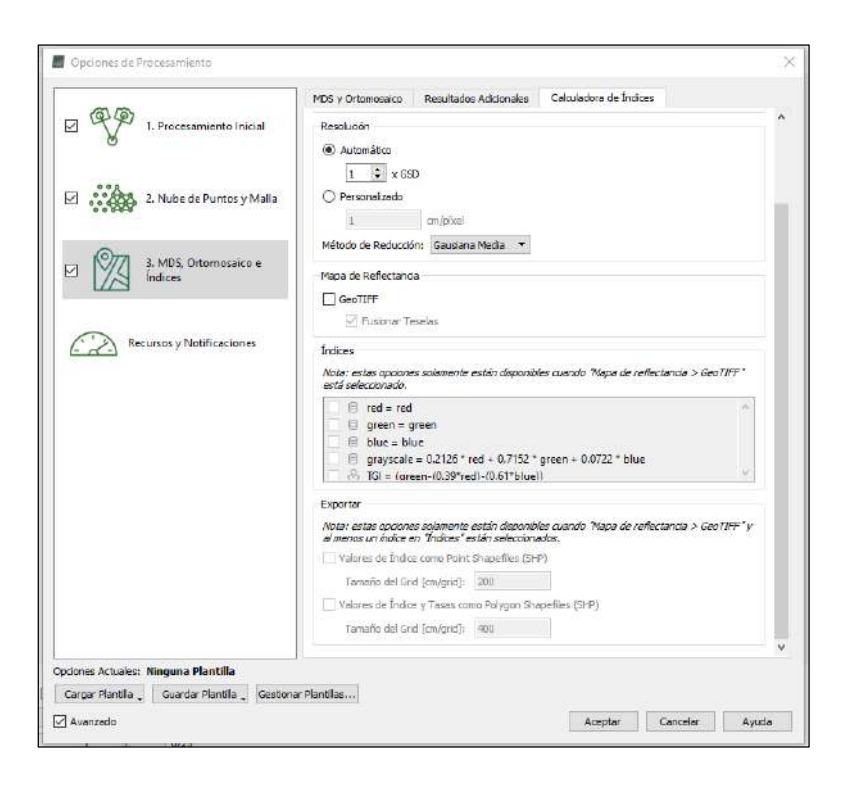

**Recursos y notificaciones:** Con el objetivo de maximizar el procesamiento se utilizó el RAM a su máxima capacidad y como se cuenta con tarjeta gráfica esta se seleccionó y se puso los hilos del CPU al mínimo.

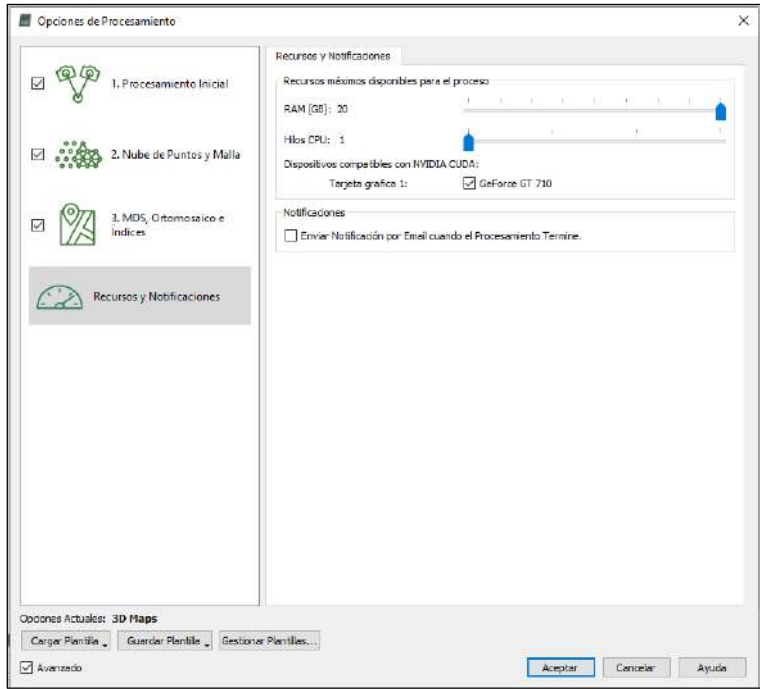

- Guardar plantilla, para procesar todas las misiones de vuelo con la misma configuración.

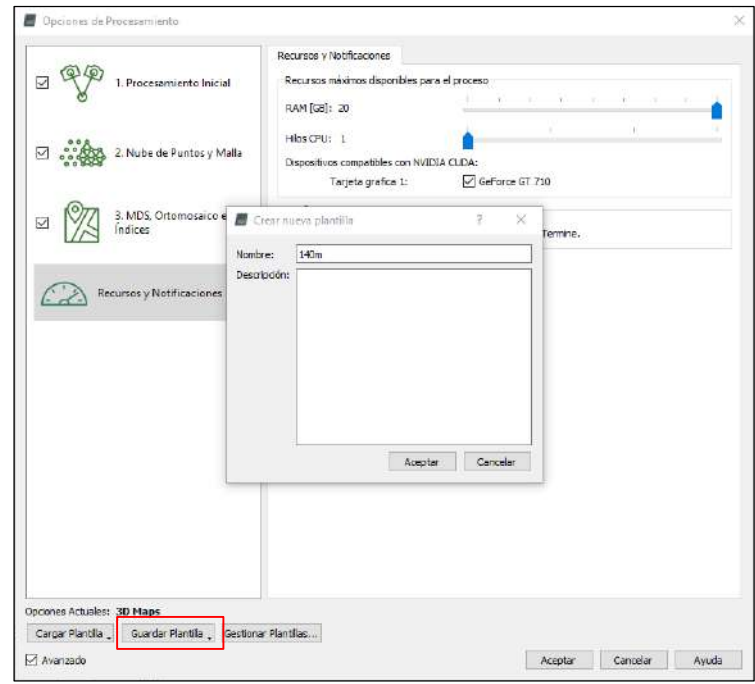

- Luego de culminar con la configuración de las opciones de procesamiento seleccionar ACEPTAR.

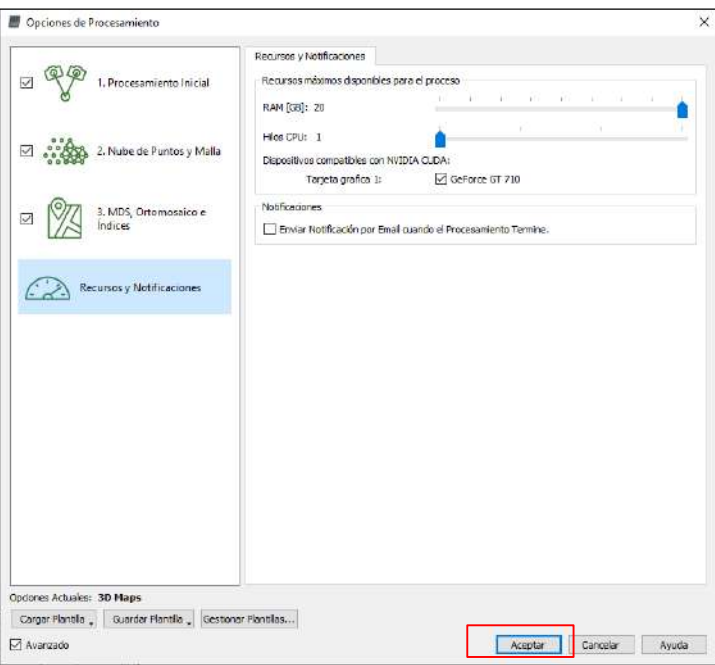

- Finalmente, seleccionar INICIO para comenzar a procesar

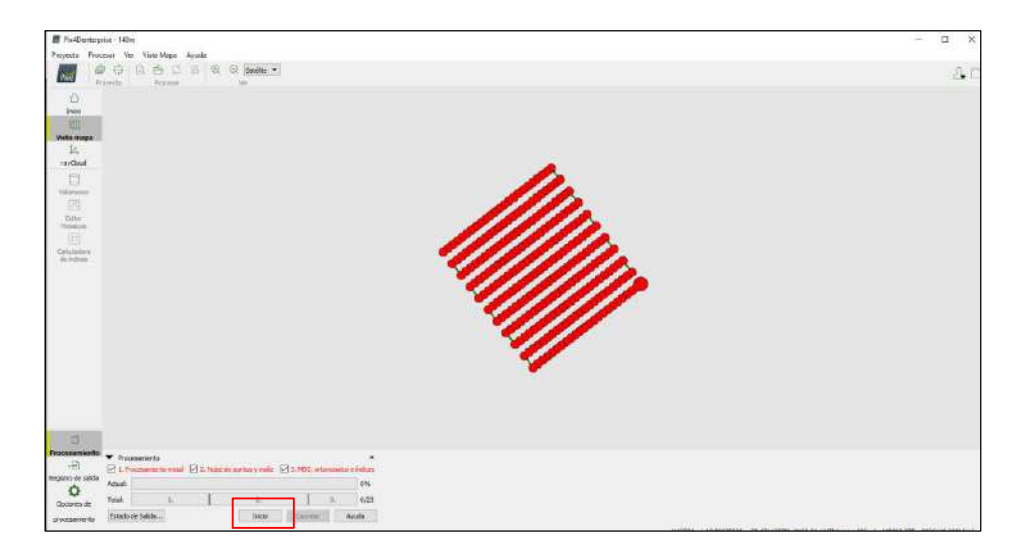

#### 54 Dom 25 ju Project List Project 00010  $\odot$ K Matrice 600 Pro **THE SUMMER**  $\blacksquare$ Drone Type Date Time Type sfer images to Pix4D Cloud Matrice 600 Pro  $, 10122, 2020$ 14:57 Grid lected drops and/or camera Flight Time Location Dimensions Overlap  $-10.604531$ <br> $-75.465388$ 47min34s 288m × 257m  $90\% - 80\%$ Look Grid Center Camera Angle Altitude Path No. 120m 3262m 909 13:14 Lun 20 jul. 139%  $\leftarrow$  Home E) 券

**Anexo 6: Lista de chequeo que indica que el RPA está listo para despegar**

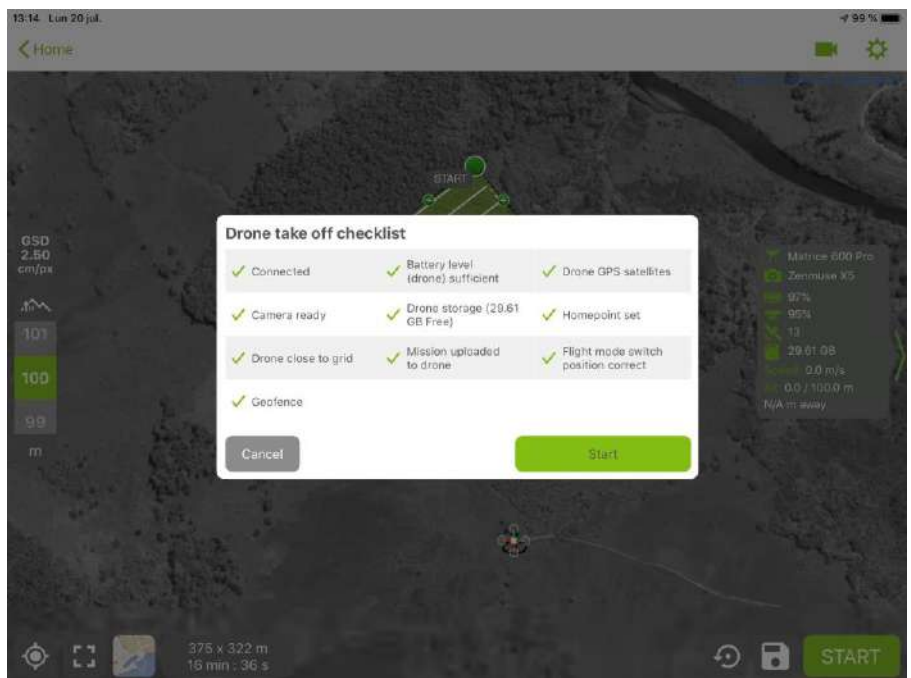

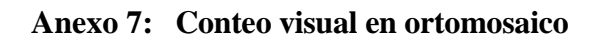

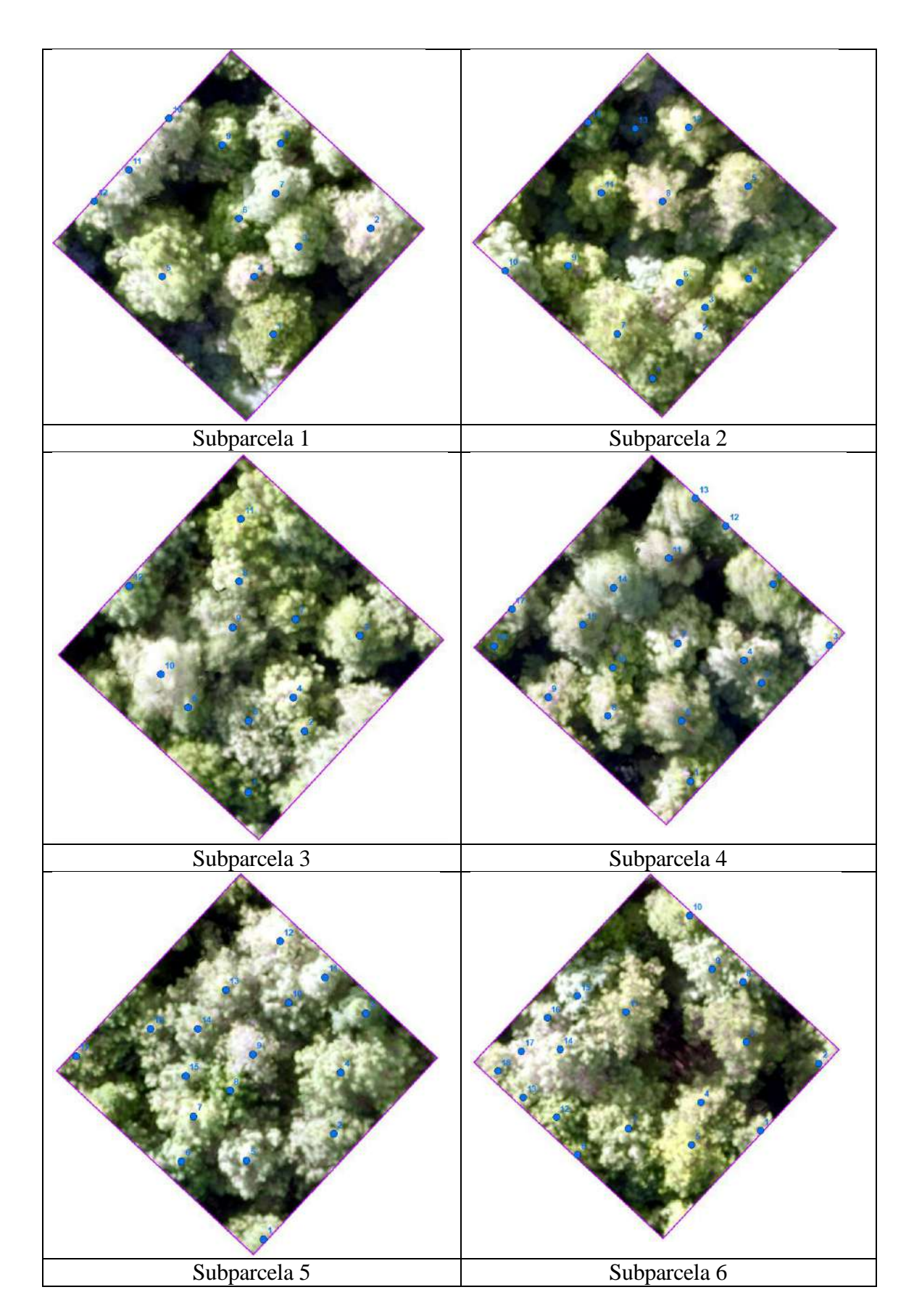

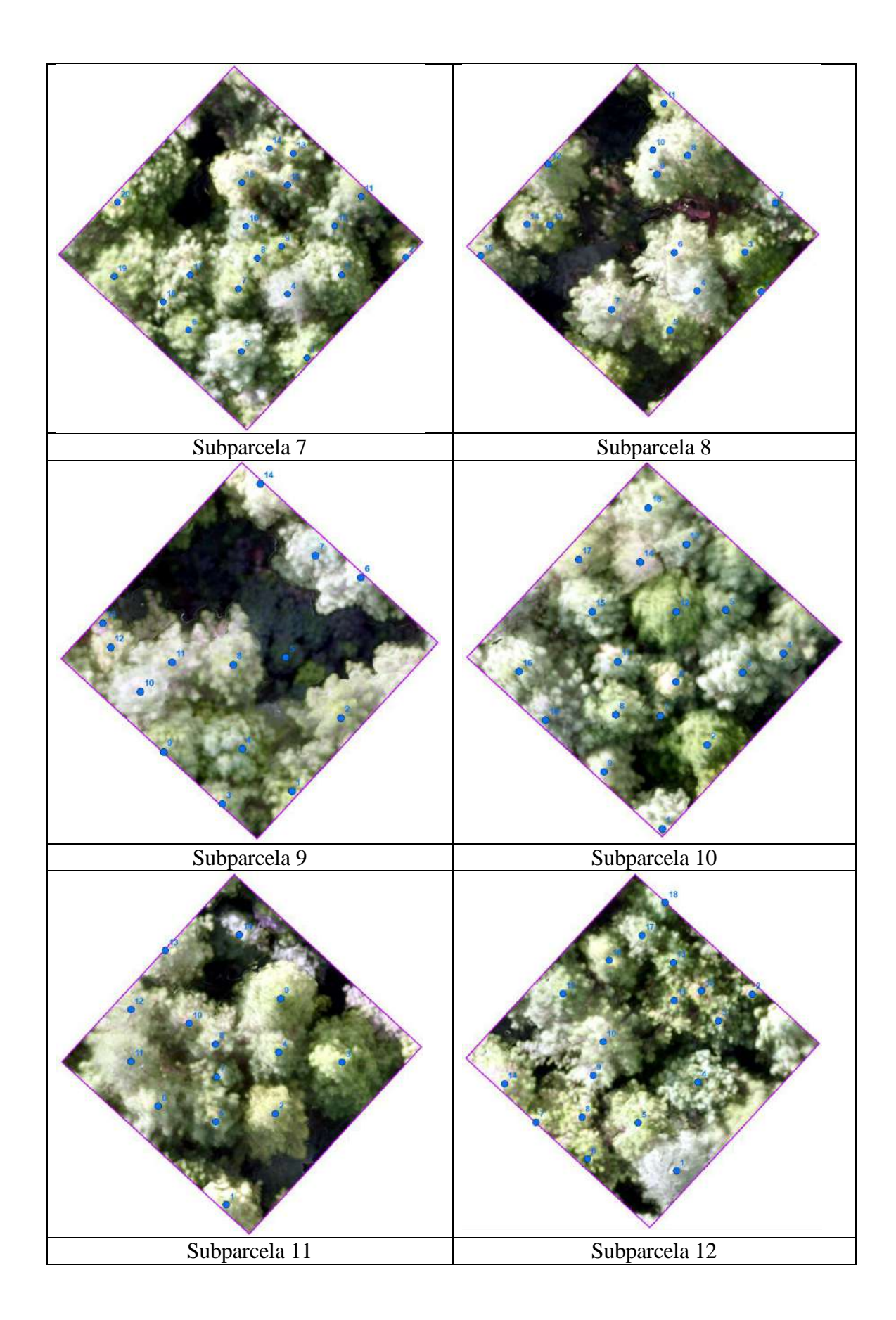

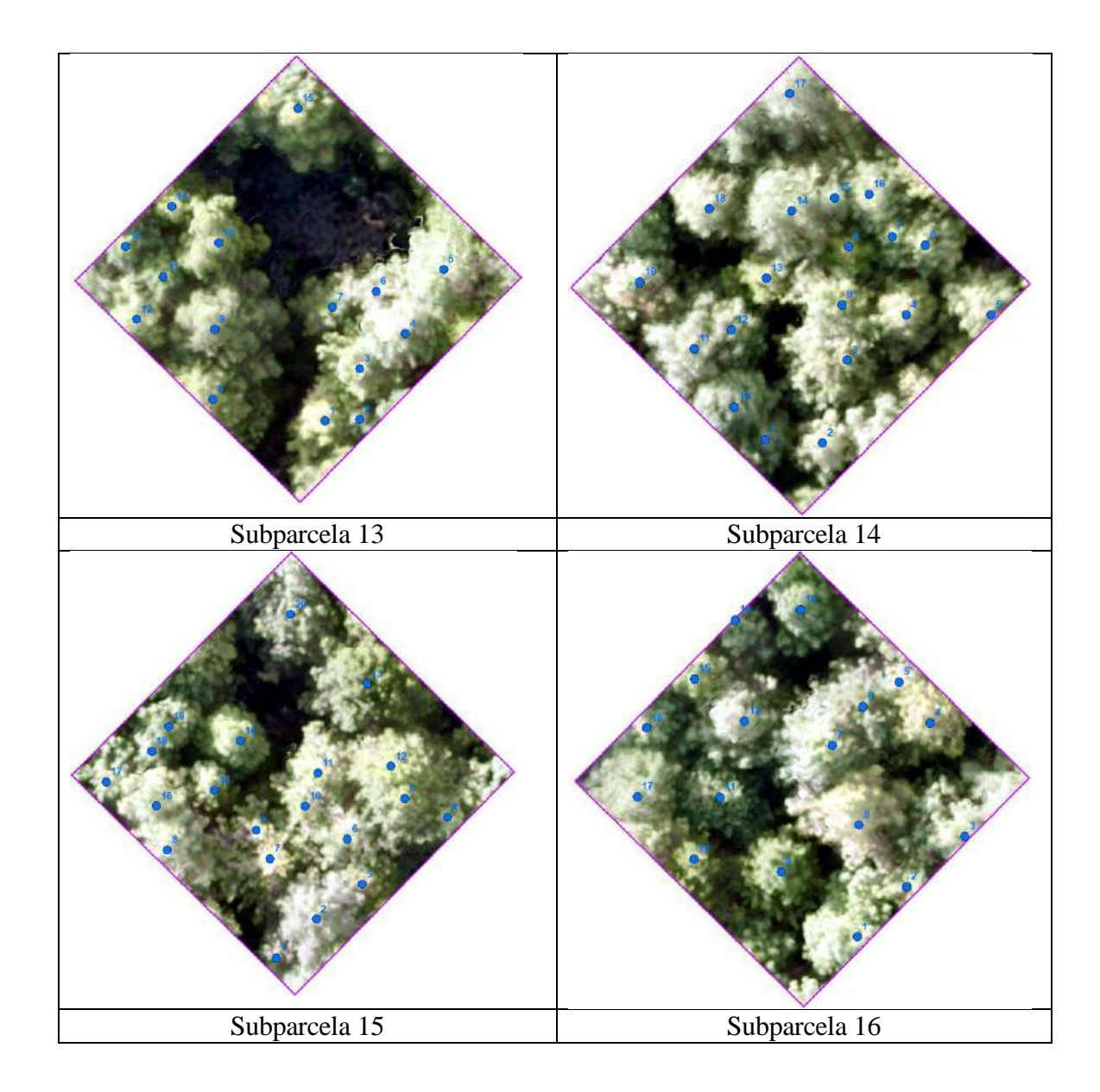

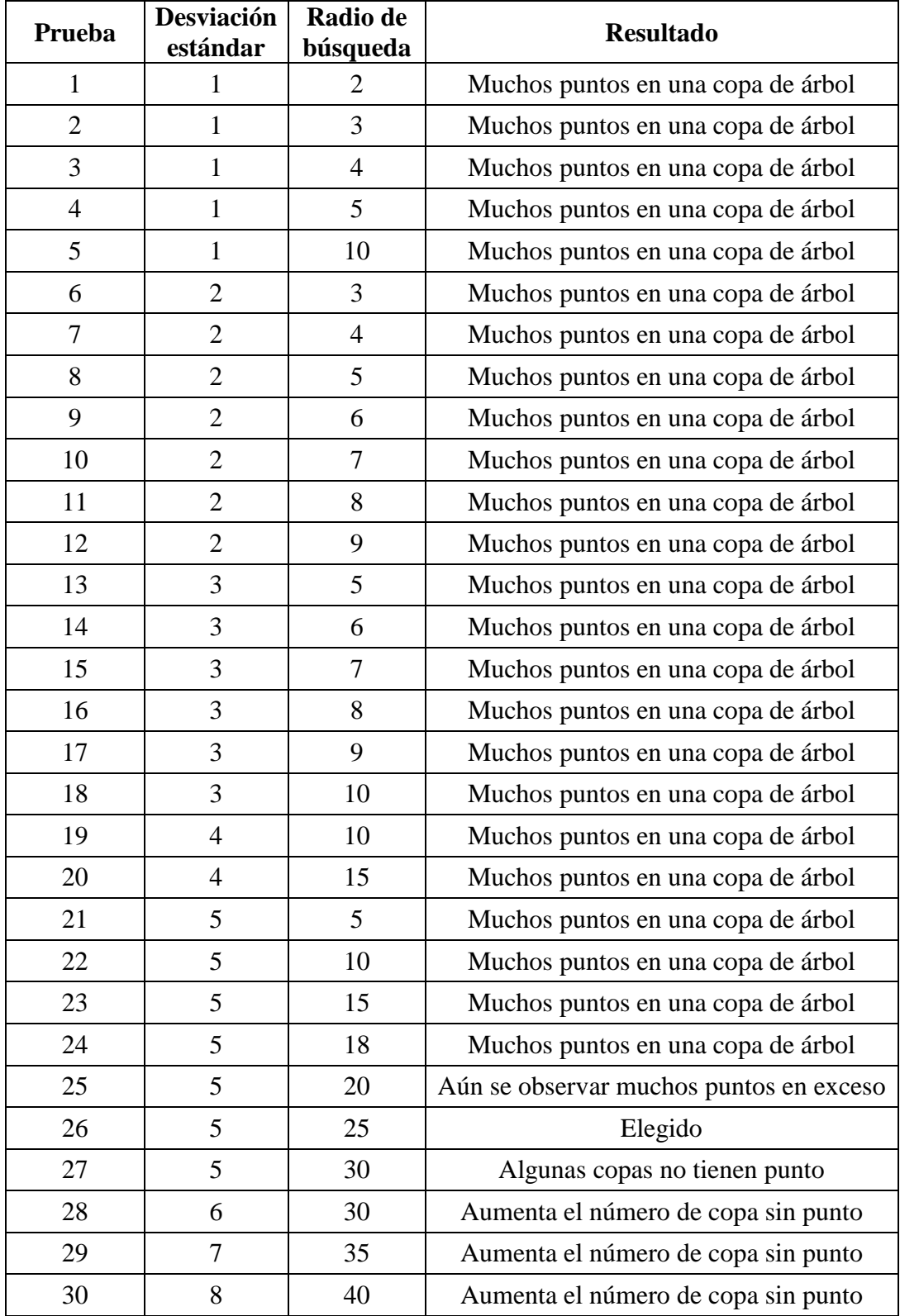

# **Anexo 8: Combinaciones de los parámetros** *desviación estándar y radio de búsqueda* **del algoritmo** *Gaussian filter* **probados**

**Anexo 9: Comparación visual en cada subparcela de árboles referenciales (puntos azules) con árboles detectados por la metodología propuesta (puntos rojos)**

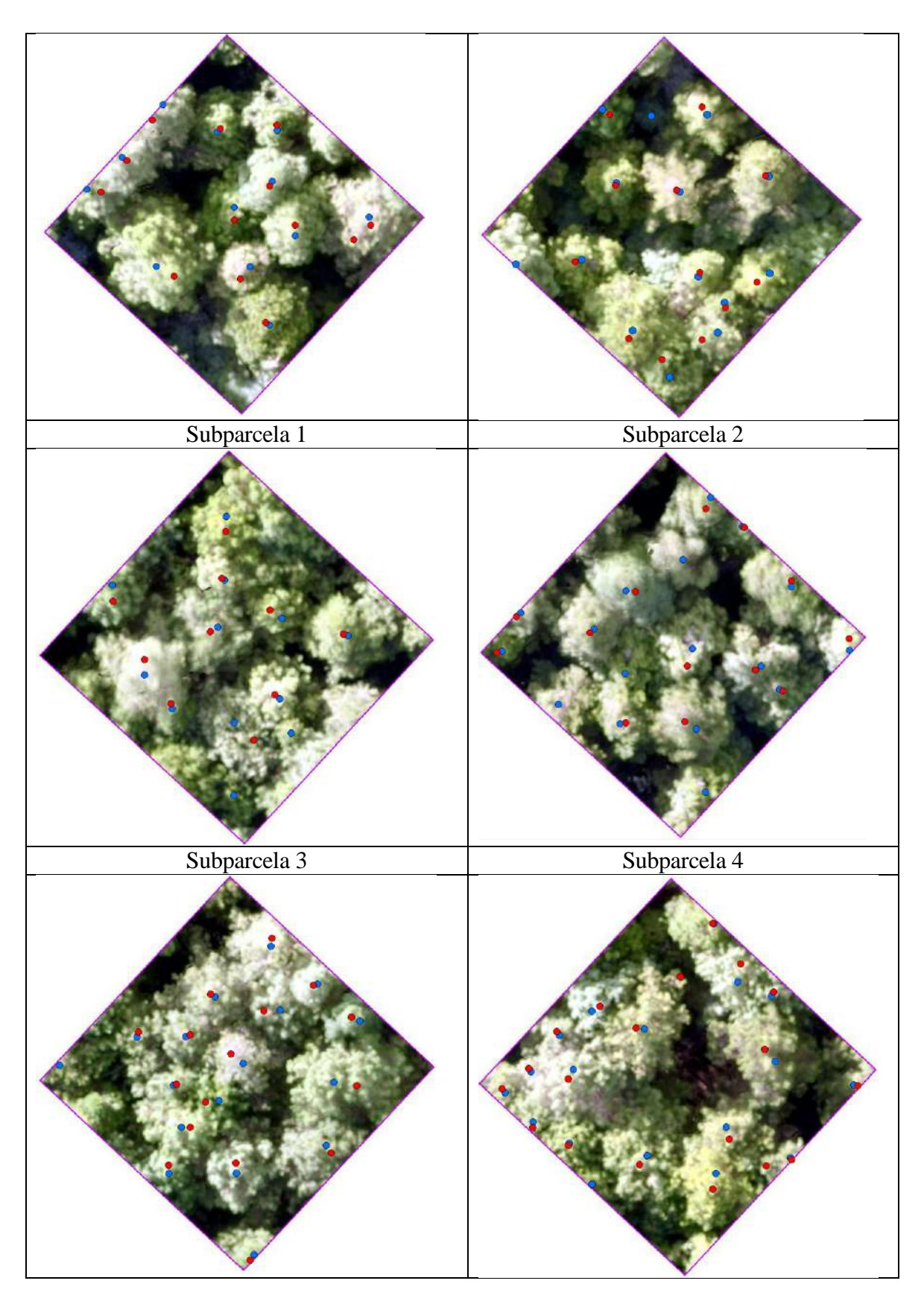

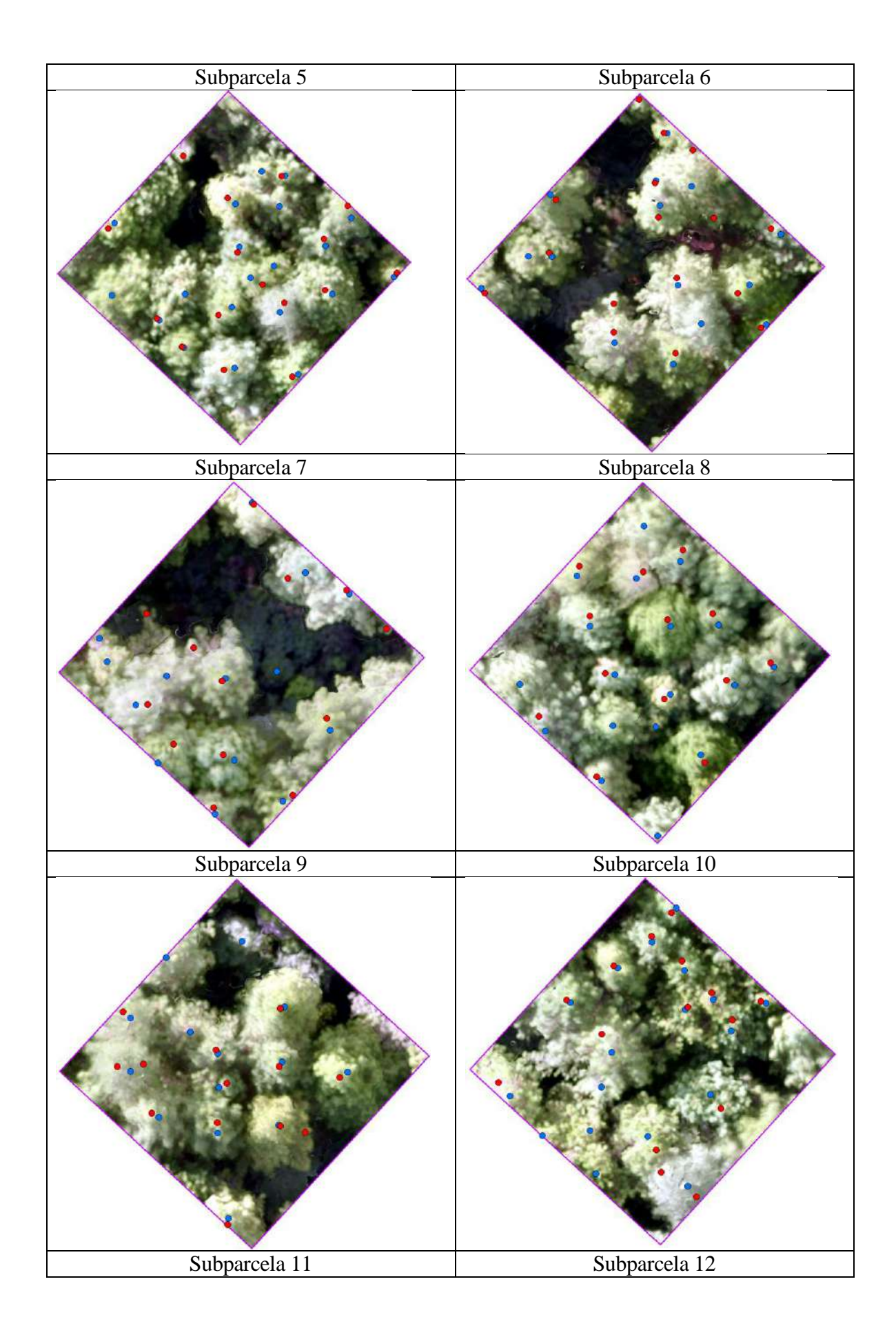

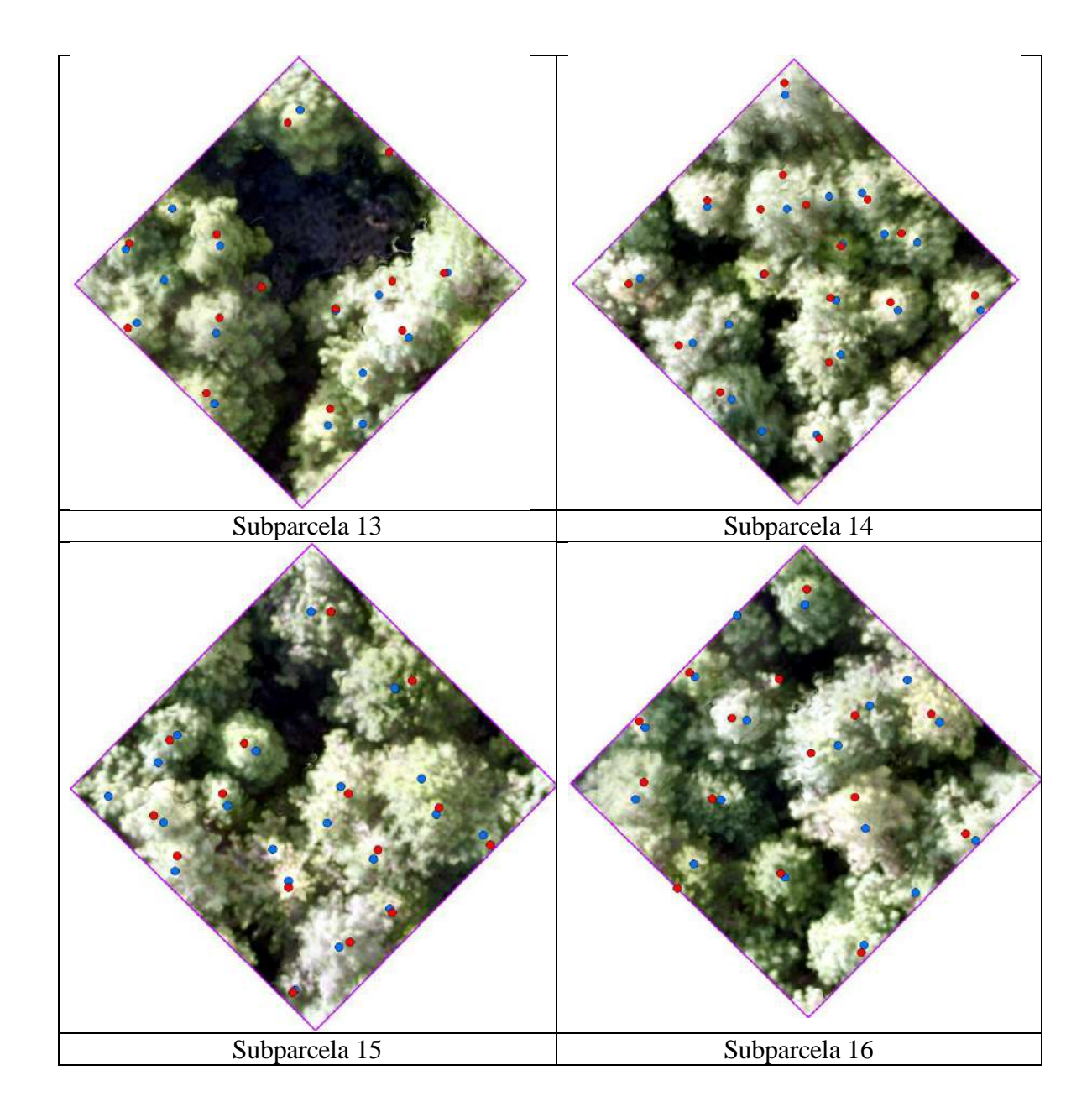

## **Anexo 10: Matriz de confusión de subparcelas**

### **Matriz de confusión: Subparcela 1 Matriz de confusión: Subparcela 2**

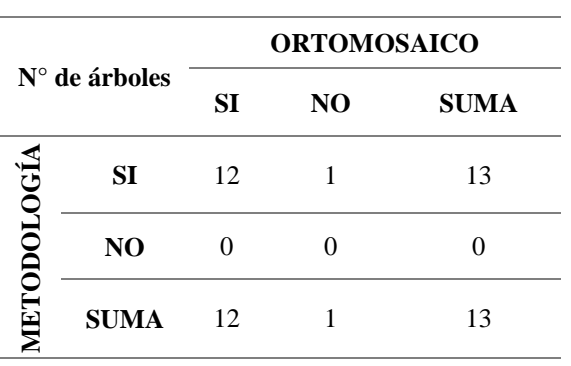

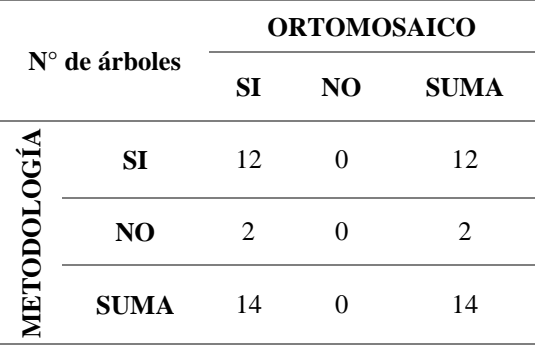

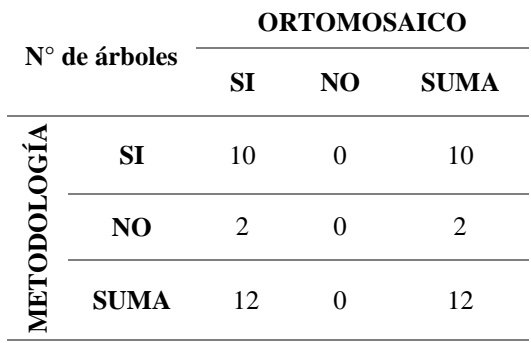

### **Matriz de confusión: Subparcela 3 Matriz de confusión: Subparcela 4**

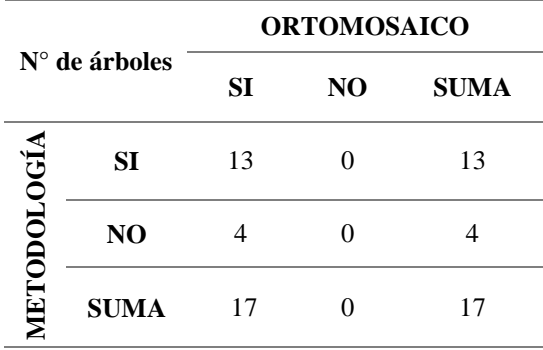

### **Matriz de confusión: Subparcela 5 Matriz de confusión: Subparcela 6**

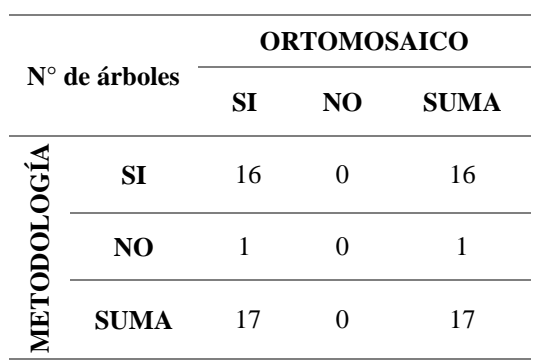

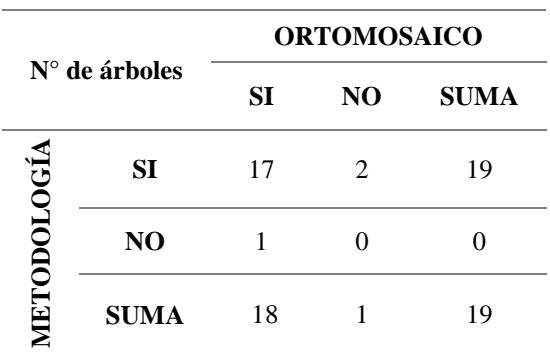

## **Matriz de confusión: Subparcela 7 Matriz de confusión: Subparcela 8**

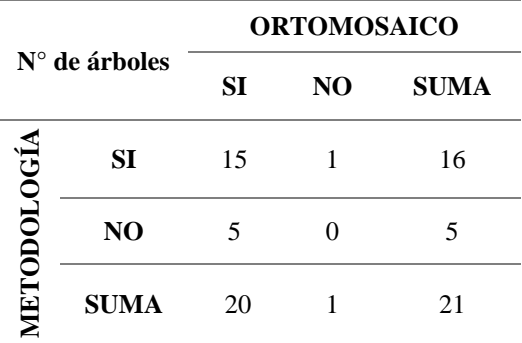

### **Matriz de confusión: Subparcela 9 Matriz de confusión: Subparcela 10**

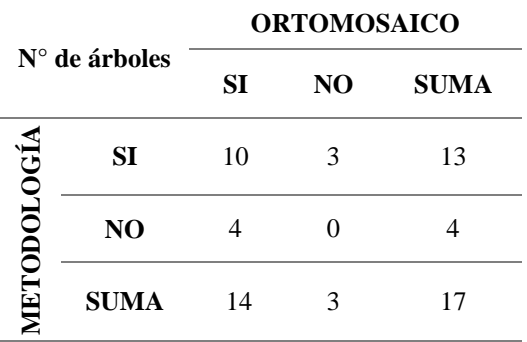

#### **Matriz de confusión: Subparcela 11 Matriz de confusión: Subparcela 12**

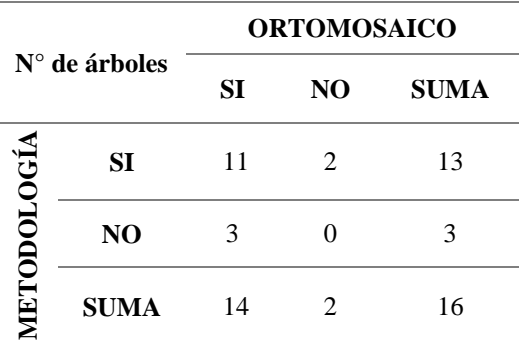

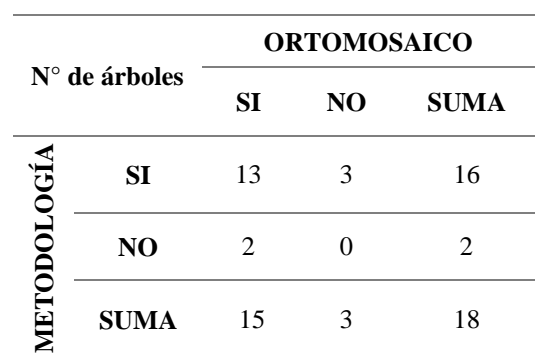

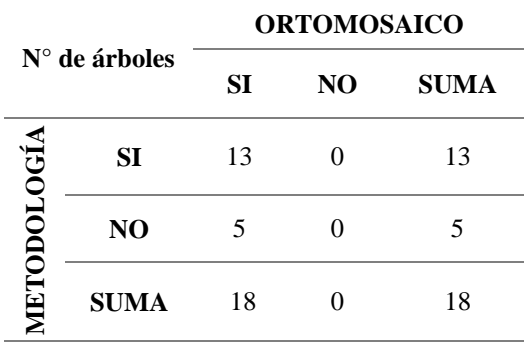

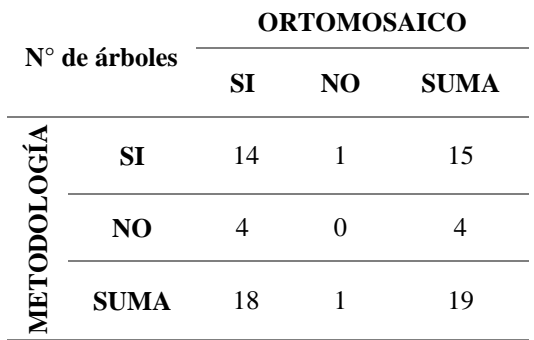

## **Matriz de confusión: Subparcela 13 Matriz de confusión: Subparcela 14**

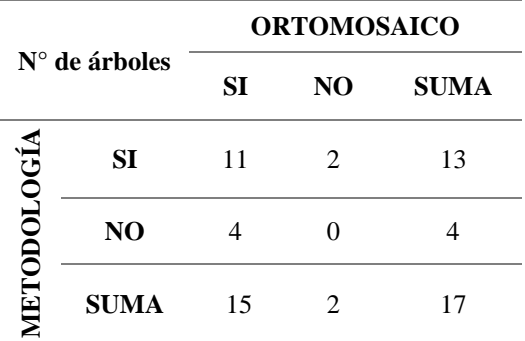

## **Matriz de confusión: Subparcela 15 Matriz de confusión: Subparcela 16**

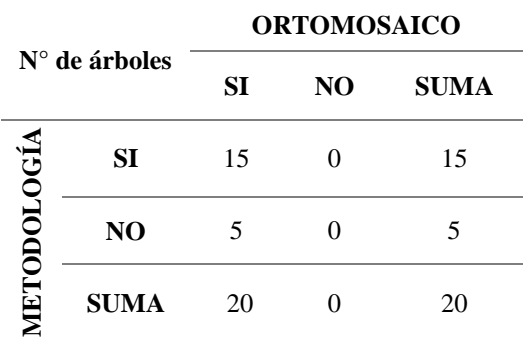

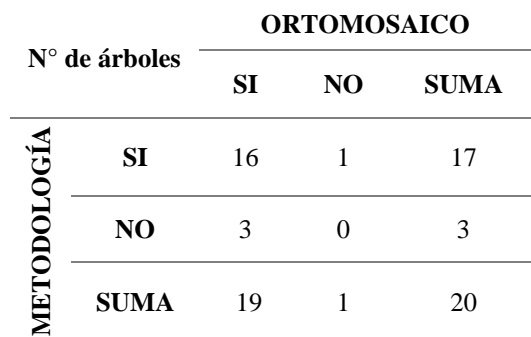

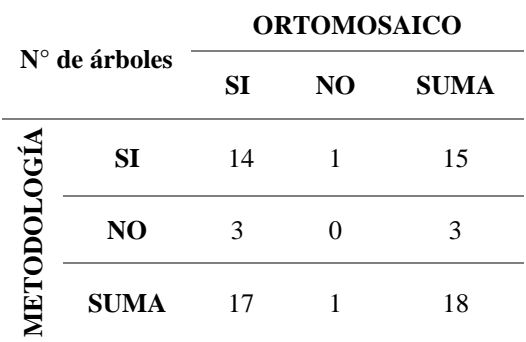